MANUAL DE INSTRUÇÕES DE USO

# **Monitores NOX 1000 PLUS PLUS SPMET 1000 S PLUS S PLUS SPMET S**

**ATENÇÃO:** Para sua segurança, não instale ou opere este Equipamento sem antes ler as instruções contidas neste manual. Caso haja alguma dificuldade na instalação e/ou operação deste Equipamento, consulte a **J.G. Moriya**. Este Equipamento somente deverá ser manuseado por pessoas devidamente treinadas. A não observância destas regras e as de segurança poderá causar sérios danos materiais e humanos.

**J.G. Moriya Representação Importadora Exportadora e Comercial Ltda. Rua Colorado, 279 – Vila Carioca – Ipiranga – São Paulo – SP CEP 04225-050 – Telefones: (11) 2914.9716 – Fax: (11) 2914.1943**

**CNPJ: 67.882.621/0001-17 Inscrição Estadual 113.497.753.111 Registro no Ministério da Saúde: 10349590143 Técnico Responsável: Eng. Karine Moriya CREA 5060945351**

## **Sumário**

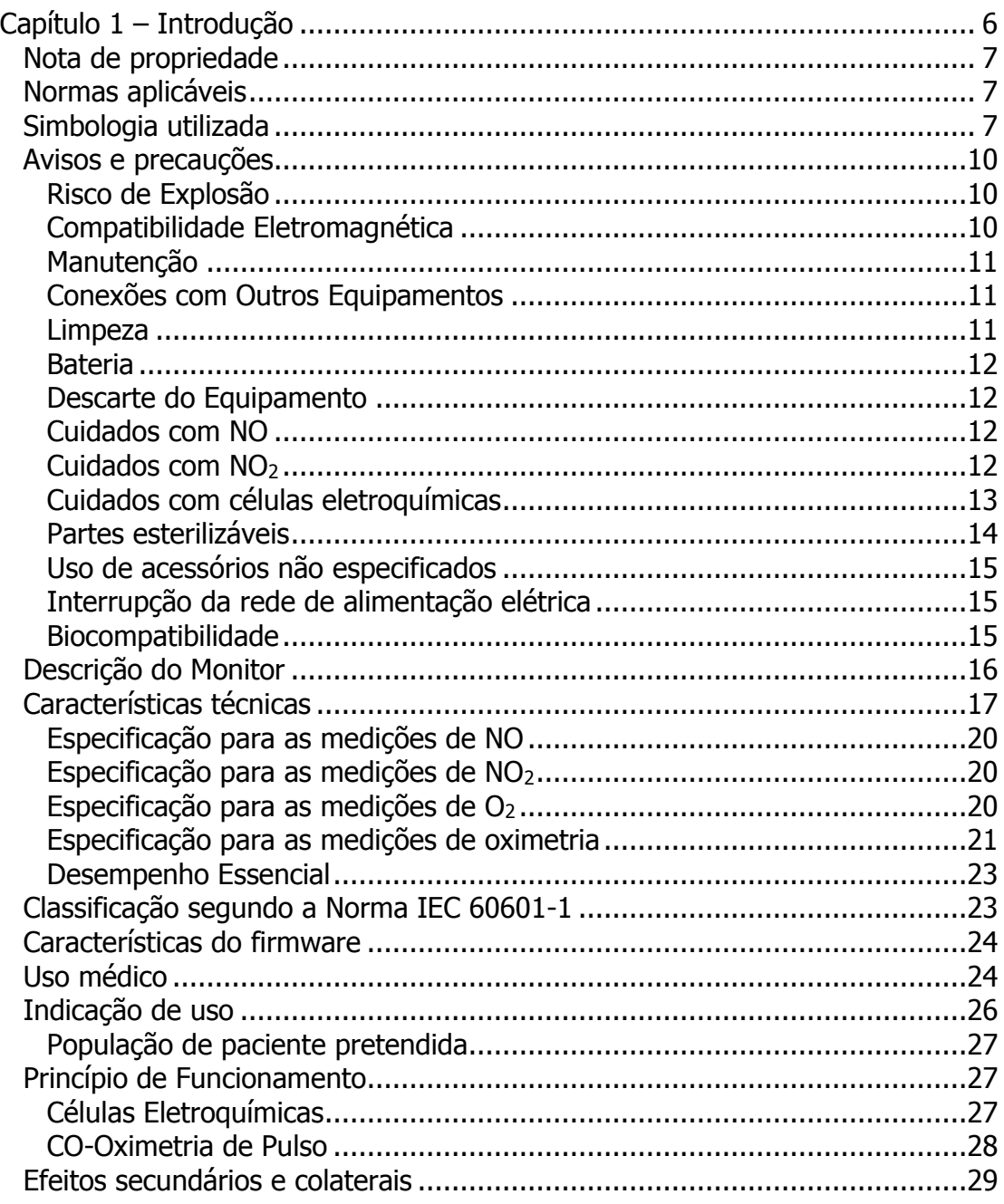

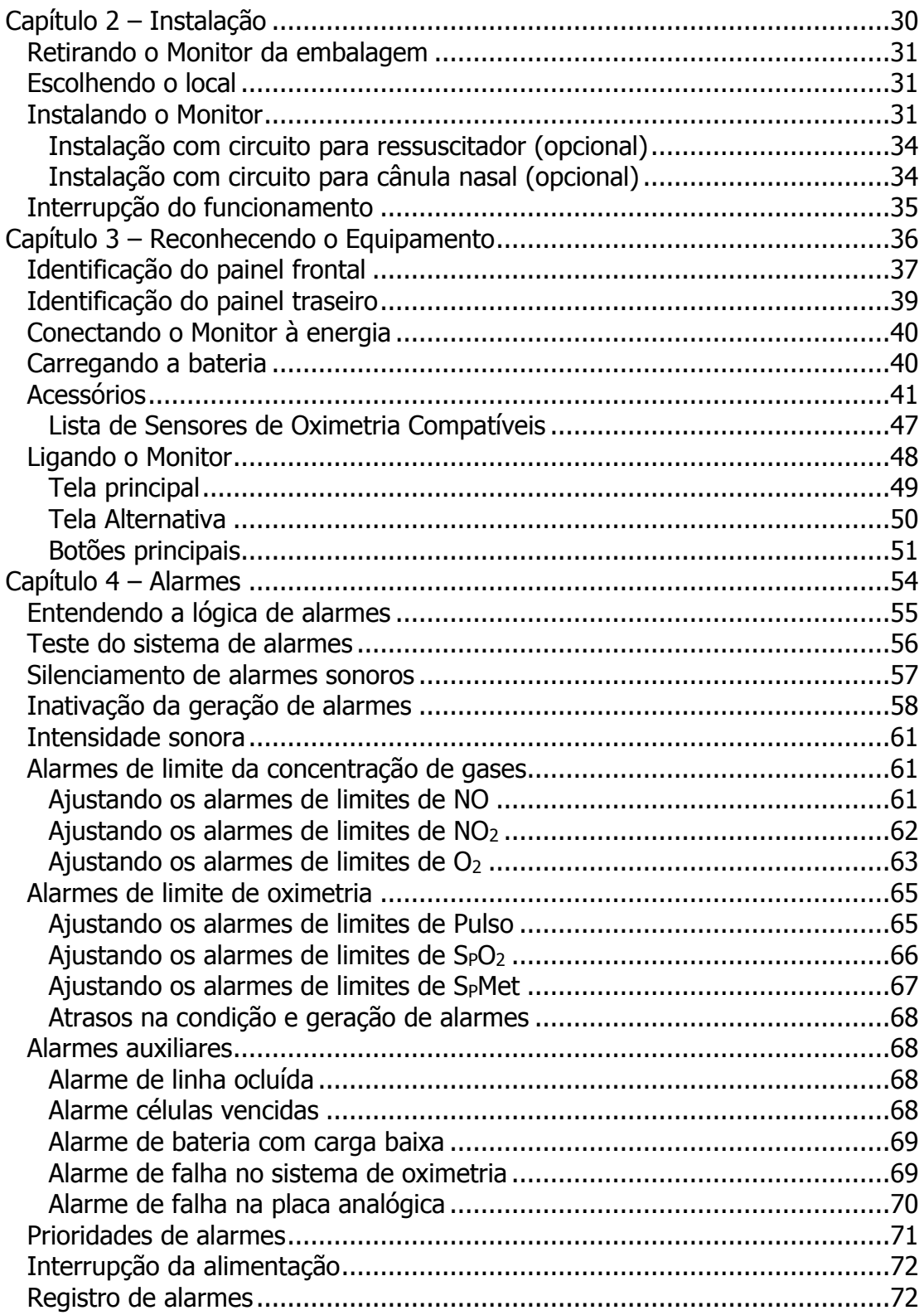

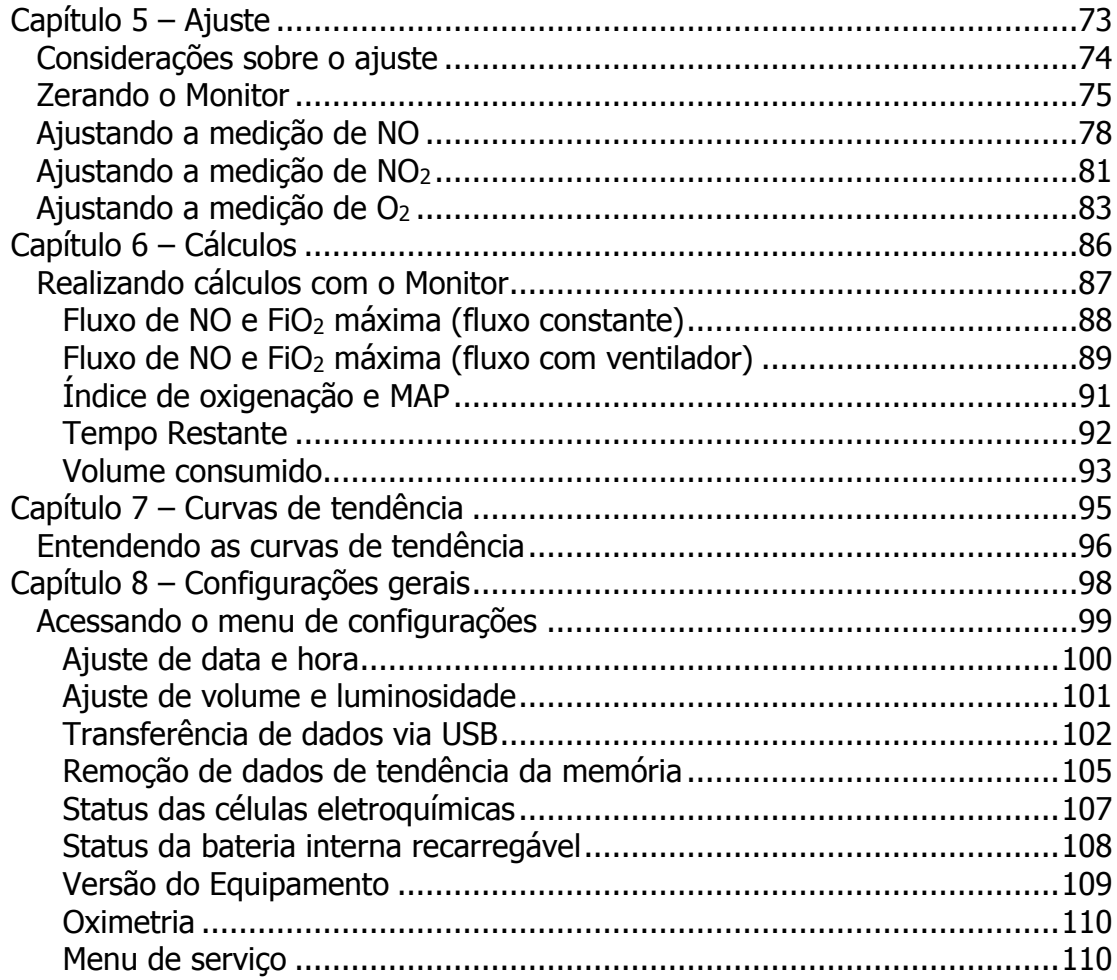

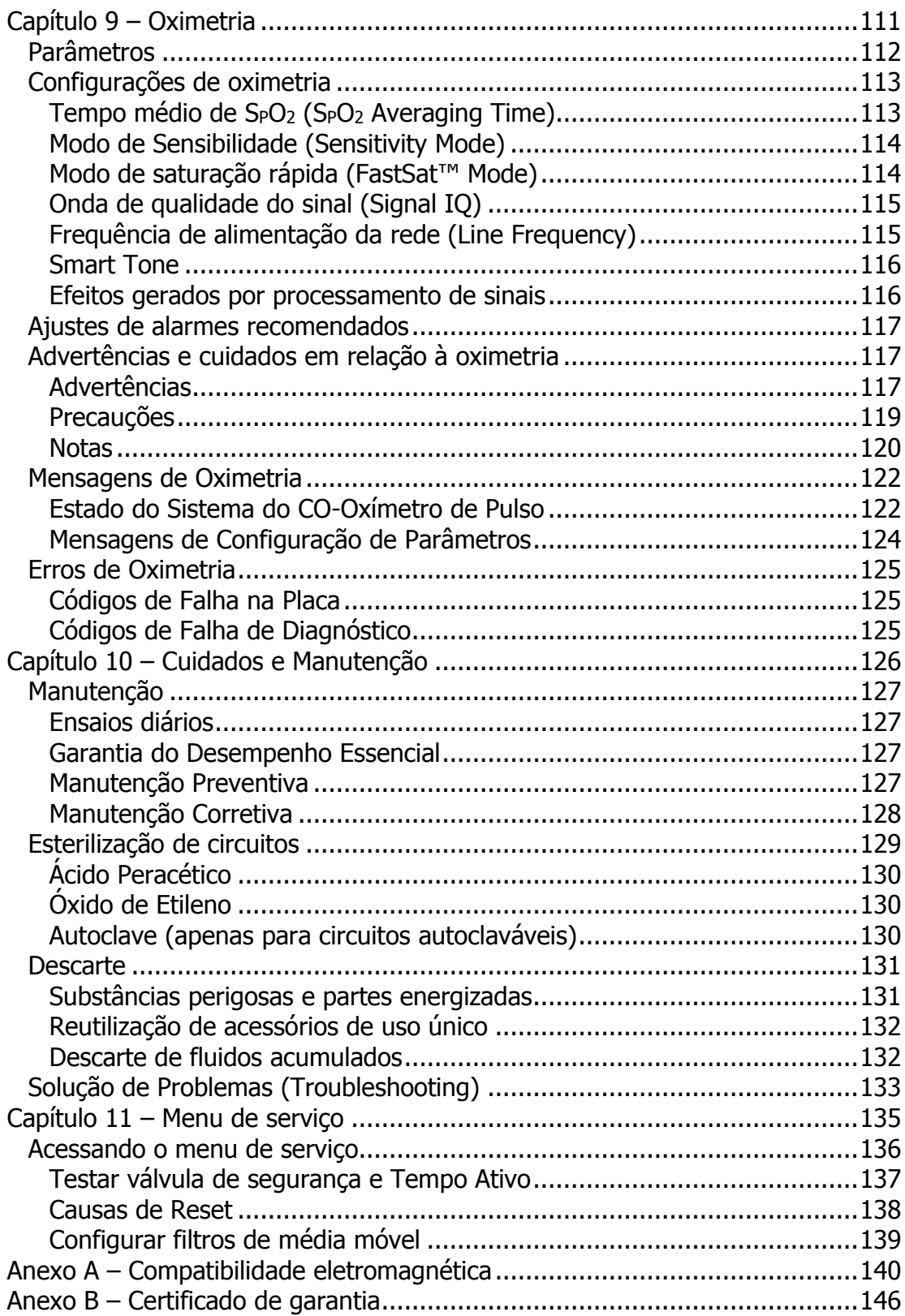

## **Capítulo 1 – Introdução**

## **Introdução**

## **Nota de propriedade**

As informações contidas neste documento são de propriedade da **J.G. Moriya** e não podem ser duplicadas em parte ou em sua totalidade sem autorização por escrito da **J.G. Moriya**. Até a data desta publicação, todos os esforços foram feitos para que as informações contidas neste manual sejam as mais precisas possíveis. Entretanto, nenhuma garantia é dada de que este manual esteja completamente livre de erros.

A **J.G. Moriya** reserva-se o direito de fazer as alterações que julgar necessárias no manual ou no produto sem qualquer aviso prévio.

#### **Patentes da Masimo:**

"Patentes: http://www.masimo.com/patents.htm"

#### **Declaração de Licença Não Implícita da Masimo:**

"A posse ou aquisição de este dispositivo não transmite nenhuma licença expressa ou implícita de usar o dispositivo com sensores não autorizados ou cabos que, por si só ou em combinação com este dispositivo, forem abrangidas pelo âmbito de um ou mais das patentes relacionadas a este dispositivo".

## **Normas aplicáveis**

Os Monitores NOx foram projetados e certificados conforme as normas abaixo:

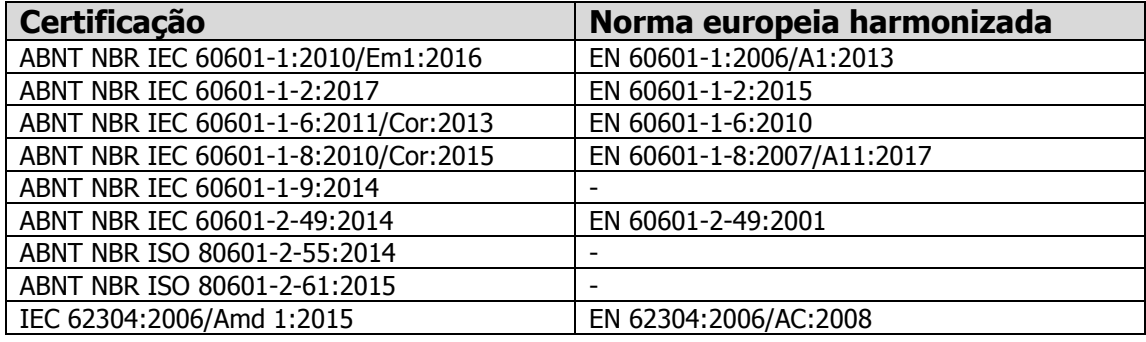

Para tornar a leitura mais simples, neste documento será adotada uma nomenclatura simplificada para se referir às normas acima, utilizando apenas seus números, exceto quando explicitamente indicado.

## **Simbologia utilizada**

A seguir são descritos os significados dos diversos símbolos utilizados no Monitor e sua fonte de alimentação, bem como embalagem e rotulagem dos produtos fornecidos pela **J.G. Moriya**:

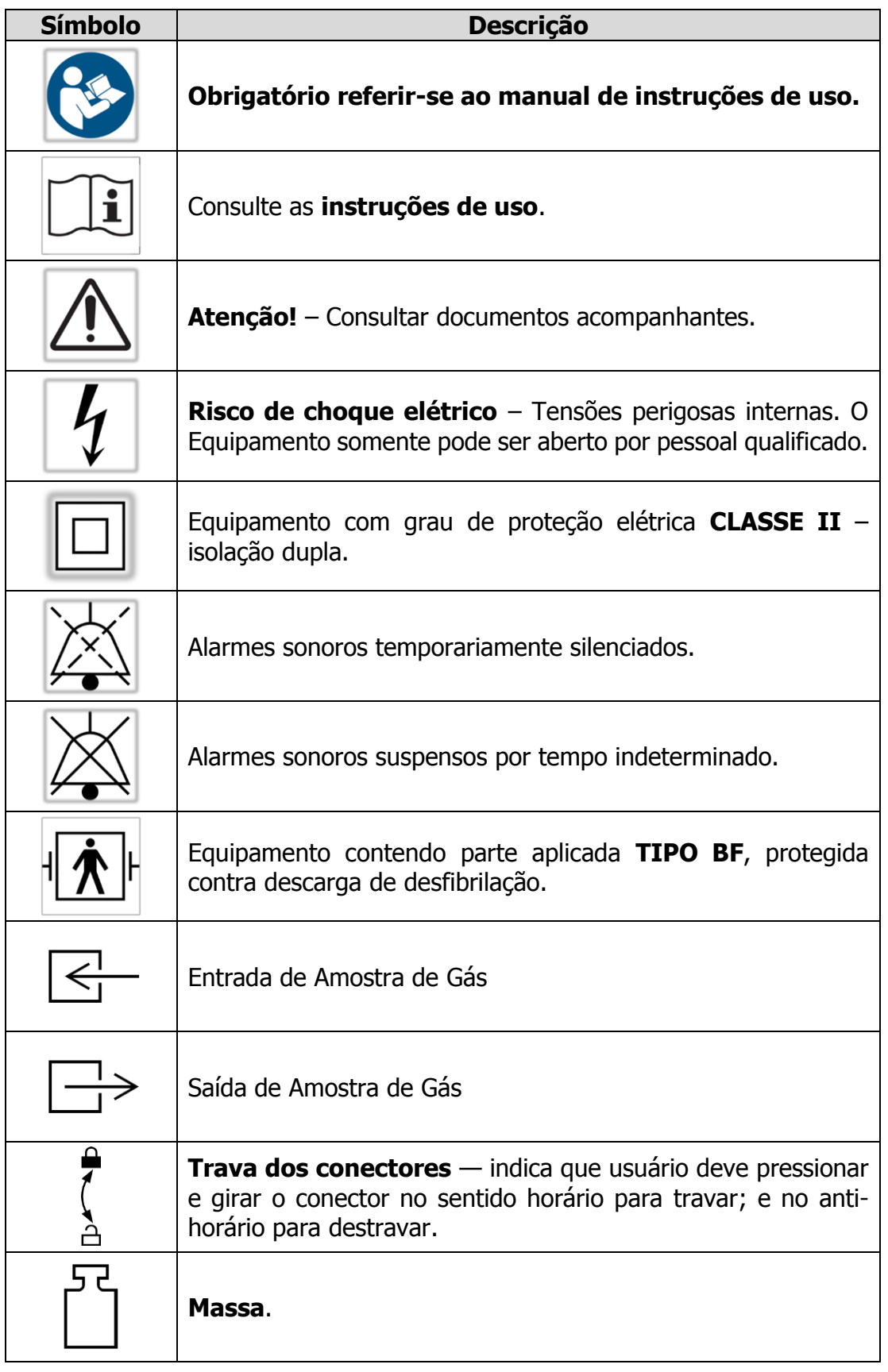

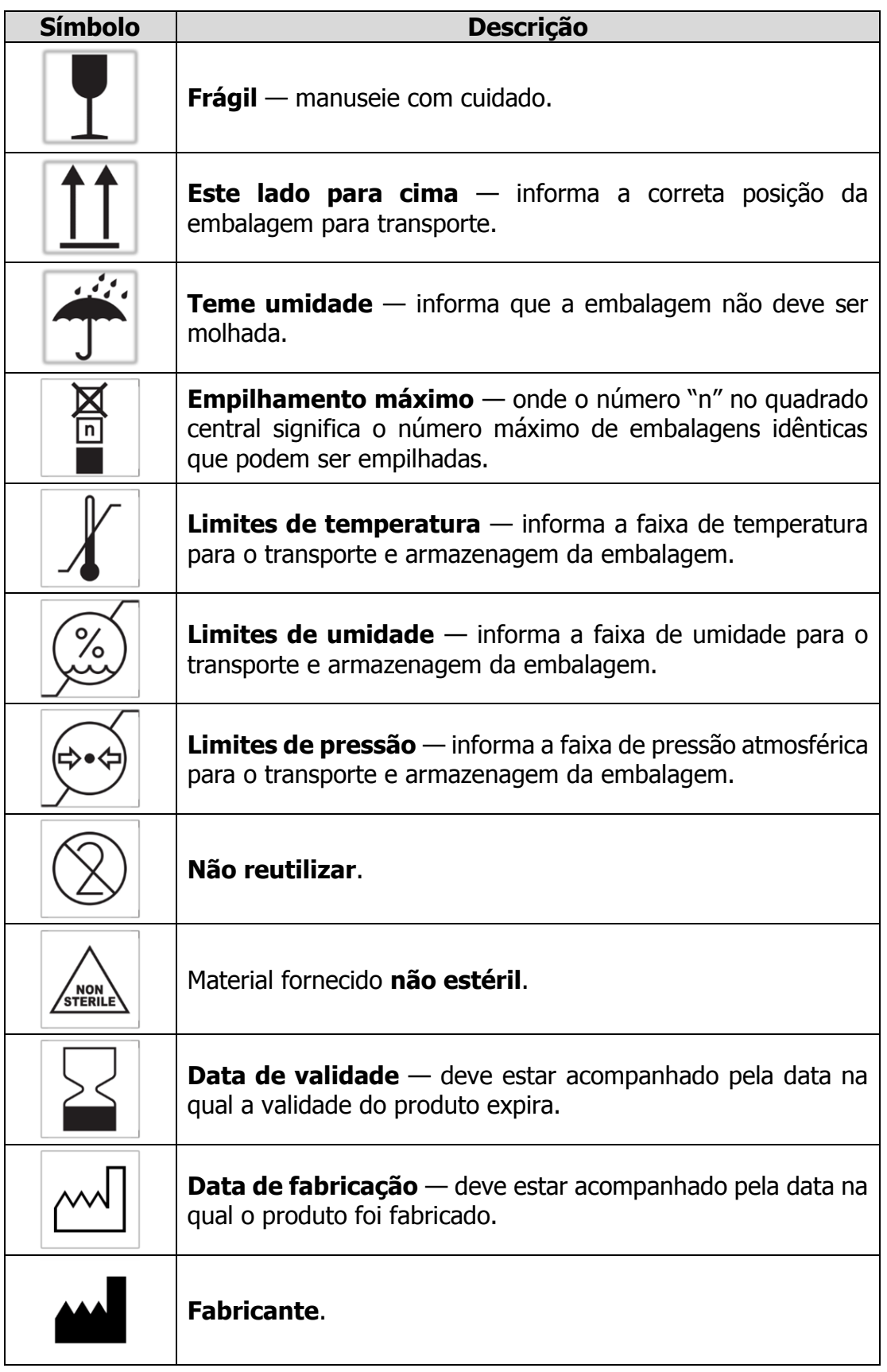

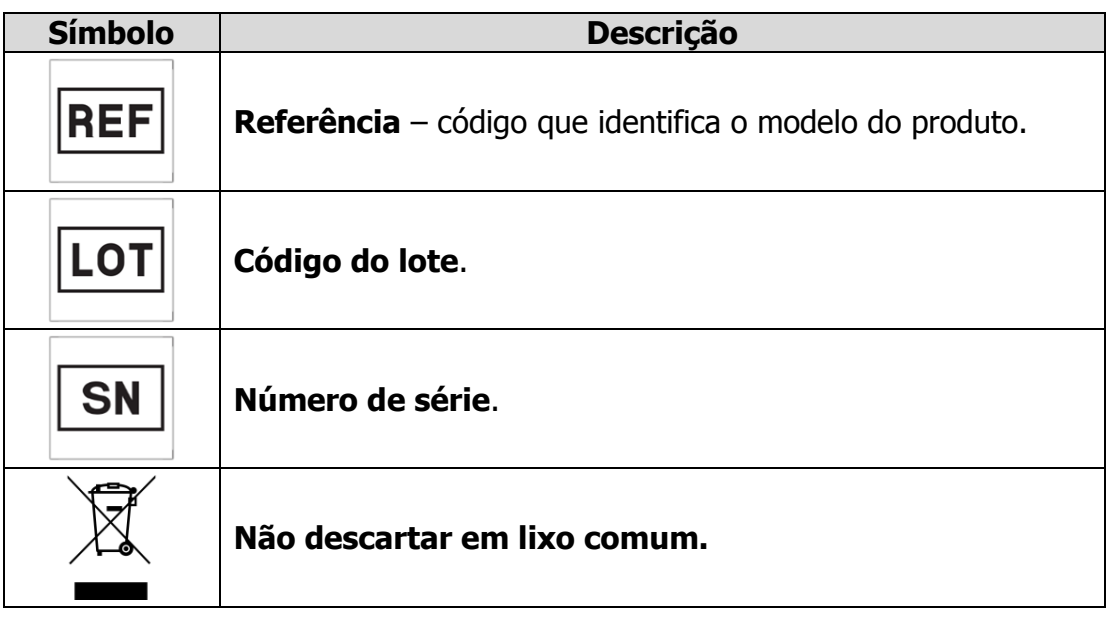

## **Avisos e precauções**

#### **IMPORTANTE: ESTE EQUIPAMENTO SOMENTE DEVE SER USADO POR PESSOAL QUALIFICADO. O OPERADOR DEVE ESTAR FAMILIARIZADO COM AS INFORMAÇÕES CONTIDAS NESTE MANUAL ANTES DE USAR O MONITOR.**

## **Risco de Explosão**

Este Equipamento não é adequado para ser utilizado em atmosfera explosiva. Não utilize o Monitor em presença de agentes anestésicos inflamáveis.

Quanto for utilizar a fonte externa, conecte primeiramente a saída da fonte ao monitor e por último a entrada na rede de alimentação.

## **Compatibilidade Eletromagnética**

Não utilize este Monitor na presença de equipamento de ressonância magnética.

O funcionamento deste Monitor pode ser afetado na presença de fontes muito fortes de interferência eletromagnética ou de radiofrequência, tais como as emitidas por equipamentos de eletrocirurgia ou tomógrafos.

Obs.: Caso o Equipamento seja submetido a campos eletromagnéticos intensos, poderá ser necessária uma intervenção simples do operador para restabelecer a operação normal do Equipamento.

Para mais informações sobre compatibilidade eletromagnética, verifique o Anexo A ao final deste manual.

### **Manutenção**

#### **IMPORTANTE: NUNCA ABRA O EQUIPAMENTO. RISCO DE CHOQUE ELÉTRICO, QUEIMADURA E OUTROS FERIMENTOS.**

Este Equipamento só deve ser aberto por pessoal técnico especializado. O monitor possui tensões perigosas internas, regiões de alta temperatura e componentes sensíveis que podem ser danificados, gerando falhas graves ou irreparáveis. Nenhuma parte interna pode ser reparada sem conhecimento, documentação técnica e treinamento específicos.

Mais informações podem ser encontradas no Capítulo 10.

### **Conexões com Outros Equipamentos**

Quando conectar este Monitor a qualquer outro instrumento, certifique-se do correto funcionamento antes de iniciar o uso clínico. Qualquer acessório conectado à porta USB deve ser certificado de acordo com a norma IEC pertinente (IEC 950 para equipamentos de processamento de dados ou IEC 60601-1 para equipamentos médicos). Qualquer pessoa que conecte equipamentos adicionais à porta USB do Monitor deve estar ciente de que está configurando um equipamento médico e, portanto, é responsável por garantir que o sistema resultante atenda aos requerimentos da norma IEC 60601.

A **J.G. Moriya** não se responsabiliza pela conexão inadequada do Monitor a equipamentos externos que gere danos ou mal funcionamento do Monitor.

### **Limpeza**

O Monitor deve ser mantido sempre limpo e livre de poeira. Antes de limpar, desligue o Equipamento. Use um pano macio, levemente umedecido com solução de água e sabão neutro, ou álcool isopropílico (isopropanol), seguido de um pano seco. Não permita que haja derramamento de líquidos no Equipamento durante a limpeza. Sugere-se realizar limpezas pelo menos uma vez por semana, e sempre antes que o equipamento seja utilizando por um novo paciente.

Jamais use materiais abrasivos, pois estes poderão comprometer o gabinete plástico e principalmente o visor da tela.

### **Bateria**

O Monitor é dotado de uma bateria dedicada a manter o Equipamento funcionando em caso de falta de energia elétrica na rede, uma bateria dedicada a manter o relógio interno, e outra dedicada a manter a polarização das células eletroquímicas internas ao Monitor, mesmo com ele desligado. Esta polarização é necessária pois as células eletroquímicas demoram muito tempo para se estabilizar completamente após serem conectadas ao circuito de alimentação (tempo na ordem de vários dias).

Mais detalhes sobre a bateria são apresentados no Capítulo 3.

### **Descarte do Equipamento**

Embora riscos de contaminação enquanto o Equipamento estiver em uso normal sejam baixos, o Monitor contém materiais perigosos ao meio ambiente e não pode ser descartado em lixo comum ao final de sua vida útil.

Mais informações sobre descarte do Equipamento e seus acessórios se encontram no Capítulo 10.

## **Cuidados com NO**

Óxido nítrico (NO) é um gás altamente tóxico e exposição a níveis tão baixos quanto 200 partes por milhão (ppm) podem ser fatais, mesmo após curtos tempos de exposição, e exposição prolongada a níveis muito inferiores podem ser altamente prejudiciais. Todos os usuários de óxido nítrico devem estar familiarizados com os procedimentos apropriados de segurança quando do uso desta terapia.

Quando for realizado um processo de ajuste do Monitor, é importante assegurar-se de que o gás de ajuste seja adequadamente exaurido do ambiente.

## **Cuidados com NO2**

O óxido nítrico reage com o oxigênio do ar para formar dióxido de nitrogênio (NO2), um gás sem efeito terapêutico, extremamente tóxico, com um nível máximo permissível em ambiente de trabalho de 4 ppm, conforme legislação brasileira.

**Produção de NO<sub>2</sub>:** O óxido nítrico na presença de oxigênio sofre a reação química abaixo para formar dióxido de nitrogênio (um gás mais tóxico que o óxido nítrico):

$$
2NO + O_2 \rightarrow 2NO_2
$$

A velocidade de conversão é altamente dependente da concentração de NO. Portanto, fontes de NO com altas concentrações devem ser evitadas, a concentração administrada ao paciente deve ser mantida tão baixa quanto a terapia permitir e o sistema de administração do gás deve misturar o NO rápida e eficientemente para reduzir sua concentração ao nível terapêutico, no qual a produção de NO2 ocorrerá em uma velocidade muito menor.

## **Cuidados com células eletroquímicas**

Os **Monitores NOX 1000, Plus** e **Plus SPMet** (e seus respectivos equivalentes da série S) foram projetados e são fabricados dentro dos mais altos padrões de qualidade, mas, como qualquer equipamento de medição, existe a possibilidade de apresentar mau funcionamento. Quando usado na administração de óxido nítrico, o Monitor não deve ser colocado como parte primária do sistema, mas preferencialmente como um verificador de segurança. O sistema de administração deve ser construído de forma a minimizar possíveis problemas. A **J.G. Moriya** não aceita qualquer responsabilidade por problemas resultantes de mau funcionamento e falhas no seguimento destas precauções. Falhas nos procedimentos descritos neste manual também podem resultar na obtenção de falsas medidas, o que pode ser perigoso ao paciente e ao usuário.

Em ambientes médicos, os gases são frequentemente utilizados muito secos ou saturados. Essas duas condições irão causar problemas às células eletroquímicas utilizadas pelo Monitor se elas foram continuamente expostas a esses gases. Portanto, o sistema de amostragem deve garantir que a umidade do gás que adentra o Monitor esteja na faixa de 15% a 90%, não condensável, para garantir o desempenho correto.

Quando ocorrem rápidas alterações na umidade e pressão do gás amostrado pelo Monitor, ele pode apresentar oscilações na medição por cerca de 30 segundos.

Para que o Monitor trabalhe sempre com a máxima exatidão, ele necessita ser ajustado usando uma mistura gasosa com concentração dentro da faixa de sua medição. O Capítulo 5 apresenta em detalhes o processo de ajuste das células eletroquímicas para que o monitor apresente desempenho ótimo com mínimo risco para o operador. A periodicidade do ajuste do Monitor depende da aplicação; de forma geral, deve ser executado um ajuste a cada 2 (dois) meses.

As células do Monitor têm uma expectativa de vida de 18 (dezoito) meses, e o Equipamento informa a data da última troca de células toda vez que é ligado. Além disso, o Monitor tem um relógio interno que avisa toda vez que o prazo da célula expirou. Sempre que este aviso ocorrer, o Equipamento deve ser enviado à assistência técnica para substituição das células vencidas e para uma manutenção preventiva.

É recomendado que a troca do filtro seja realizada a cada 80 horas de uso do Monitor, pois a não realização da troca do filtro pode acarretar erro de leitura e entrada de água nas células eletroquímicas, o que as danificaria, juntamente com os outros componentes do Monitor.

O Monitor contém células eletroquímicas que, se manuseadas de forma indevida, podem causar danos irreversíveis ao Equipamento e ao operador.

As células eletroquímicas não sofrem interferência dos seguintes gases:

- $\bullet$  Óxido Nitroso (N<sub>2</sub>O)
- **-** Halotano
- **Enflurano**
- **Isoflurano**
- **Sevoflurano**
- Xenônio (Xe)
- Hélio (He)
- Propelentes de inaladores dosimetrados
- **Desflurano**
- **Etanol**
- **Acetona**
- **Metano**

Vapores de isopropanol podem afetar temporariamente as leituras de NO2.

Mais detalhes sobre o ajuste das células são apresentados no Capítulo 5.

### **Partes esterilizáveis**

O Monitor não possui partes esterilizáveis, exceto os circuitos respiratórios. Para verificar as instruções de esterilização, consulte mais informações no Capítulo 10. Para adquirir um circuito esterilizável ou obter as instruções de uso detalhadas dos circuitos, entre em contato com a **J.G. Moriya**.

## **Uso de acessórios não especificados**

Apenas os acessórios indicados neste manual de instruções devem ser utilizados em conjunto com os **Monitores NO<sub>X</sub>**. A utilização de acessórios diferentes dos especificados pode causar riscos, possibilitando ocorrência de perda de proteção contra efeitos da descarga de um desfibrilador cardíaco, queimaduras e outros danos ao paciente, operador ou terceiros.

Os acessórios adequados para utilização com o Equipamento estão indicados no capítulo 3 deste manual de instruções.

## **Interrupção da rede de alimentação elétrica**

O Monitor armazena em memória não volátil as configurações feitas pelo usuário, tais como limites de alarmes e configurações de oximetria.

Além disso, conta com a bateria interna que possibilita seu funcionamento mesmo sem a presença da rede elétrica. Caso a bateria esteja com a carga abaixo de determinado nível, o Equipamento se desliga automaticamente, preservando os dados de configurações.

Caso ocorra uma falha da rede de alimentação elétrica (de duração tanto inferior quanto superior a 30s) e o Monitor desligue, após o reestabelecimento da energia o Equipamento pode ser ligado e apresentará as mesmas configurações anteriores ao desligamento.

Quanto ao efeito rebote, tenha em mente que a válvula de segurança permanece aberta mesmo que o monitor desligue. Portanto, se ocorrer alguma falha no monitor, o fornecimento de NO ao paciente continua ocorrendo normalmente, exceto se a falha ocorrer na própria válvula de segurança.

### **Biocompatibilidade**

O Monitor não tem contato direto com o paciente.

Os sensores de oximetria, únicos acessórios destinados a entrar em contato com a pele do paciente, são avaliados segundo a norma ISO 10993-1 quanto à citotoxicidade, sensitização (reação alérgica) e irritação (reatividade intracutânea) potencial, considerando duração do contato prolongado (até 30 dias).

Os sensores de oximetria utilizam emissor LED na região do vermelho e infravermelho e se enquadra no grupo de isenção com relação ao risco fotobiológico, de acordo com a IEC 62471.

## **Descrição do Monitor**

O Equipamento foi projetado para monitorar o NO entregue ao paciente usado na terapia da síndrome da angústia respiratória adulta (ARDS – "Adult Respiratory Distress Syndrome") e da hipertensão pulmonar em pacientes ventilados, podendo monitorar ainda a fração inspirada de oxigênio (FiO<sub>2</sub>) e parâmetros de oximetria. O NO2, um subproduto tóxico e sem utilidade terapêutica, também é monitorado.

#### Os **Monitor NOX** são apresentados em 6 modelos diferentes: **1000**, **Plus**, **Plus SpMet**, **1000 S**, **Plus S** e **Plus SpMet S**.

Os modelos **1000** e **1000 S** correspondem a um monitor combinado de concentração de óxido nítrico (NO) e dióxido de nitrogênio (NO2). Os modelos **Plus** e **Plus S** contam, também, com a medição de concentração de oxigênio (O2). Além disso, os modelos **Plus SPMet** e **Plus SPMet S** possuem um avançado sistema de co-oximetria de pulso não invasiva, que fornece parâmetros tais como: saturação periférica de oxigênio, saturação periférica de metahemoglobina, frequência cardíaca, entre outros.

A interface do Monitor com o operador (apresentação das informações e controle do equipamento) é feita através de uma tela de cristal líquido colorida de fácil visualização e sensível ao toque (touch screen).

O Monitor inclui vários alarmes e itens de segurança, tais como:

- Alarme de nível alto e baixo para NO.
- Alarme de nível alto para  $NO<sub>2</sub>$ .
- Alarme de nível alto e baixo para  $O<sub>2</sub>$ .
- Alarme de nível alto e baixo para frequência cardíaca.
- Alarme de nível alto e baixo para  $SpO<sub>2</sub>$ .
- Alarme de nível alto para  $SpMet$ .
- Alarmes e mensagens de oximetria.
- Alarme para linha ocluída.
- Alarme de bateria com pouca carga.
- Válvula de segurança (que permite cortar o fornecimento de NO ao paciente se os níveis de NO ou NO2 estiverem muito elevados).

Para seu funcionamento, o Monitor pode ser ligado à rede elétrica (por meio da fonte externa que acompanha o Equipamento), ou pode ser alimentado por baterias internas que promovem uma autonomia de até 2 horas (a autonomia pode sofrer variação conforme a utilização do Monitor).

O monitor conta, ainda, com saída USB na parte traseira, que permite a transferência de dados de tendência armazenados ou leituras em tempo real, utilizando software especializado fornecido opcionalmente pela **J.G. Moriya**.

O Equipamento possui uma tela com gráfico simplificado de tendência, que permite visualizar até as últimas 72 horas de medições realizadas. A memória interna permite armazenar dados de, no mínimo, 15 dias de monitoramento que podem ser transmitidos via USB para um computador (ver mais detalhes no Capítulo 8).

Todos os modelos incluem calculadoras de volume consumido de gás, fluxo de NO requerido e autonomia do cilindro de NO. Os modelos Plus, Plus SpMet e seus correspondentes da série S possuem ainda calculadora de índice de oxigenação (utilizando leitura instantânea de  $O<sub>2</sub>$ ) e pressão média das vias aéreas (MAP).

## **Características técnicas**

#### **Tipo**

Monitor combinado de óxido nítrico, dióxido de nitrogênio e oxigênio, baseado em células eletroquímicas, com sistema de co-oximetria de pulso, alarmes, válvula de segurança, armazenamento de dados em memória interna e transferência de dados por USB.

#### **Gases medidos**

Óxido nítrico (NO); Dióxido de nitrogênio (NO2); Oxigênio (O2) (ausente nos modelos **1000** e **1000 S**).

#### **Dados de co-oximetria** (apenas **Plus SPMet** e **Plus SPMet S**)

Frequência cardíaca (FC ou Pulso); Saturação periférica de oxigênio (saturação de oxigênio funcional, S<sub>P</sub>O<sub>2</sub>); Saturação periférica de meta-hemoglobina (S<sub>P</sub>Met); Curva pletismográfica; Índice de perfusão; Confiabilidade de parâmetros;

#### **Tipo de sensor**

Para medição de gases, células eletroquímicas; Para medição de oximetria, sensor óptico (apenas **Plus S<sub>P</sub>Met** e **Plus SPMet S**).

#### **Expectativa de vida das células**

NO, NO2 e O2: 18 meses.

#### **Estabilidade das células eletroquímicas**

Para que as células atinjam a estabilidade e exatidão nas medições de gases é necessário que o Equipamento esteja em funcionamento por pelo menos 15 minutos (tempo que o Equipamento leva para alcançar o desempenho essencial de acordo com a norma ISO 60601).

**NOTA:** O monitor não possui compensação automática da pressão barométrica. Não há efeito qualitativo da pressão barométrica na leitura de gases.

#### **Fluxo de amostra de gás**

Fluxo controlado em 300 mL/min (sidestream). Exatidão: ±5%.

#### **Condições de alarme**

Linha de amostragem ocluída; Limite de alarme atingido; Limite de segurança atingido (acionamento da válvula de segurança); Células vencidas; Bateria com pouca carga; Falha no sistema de oximetria.

#### **Limites de alarme**

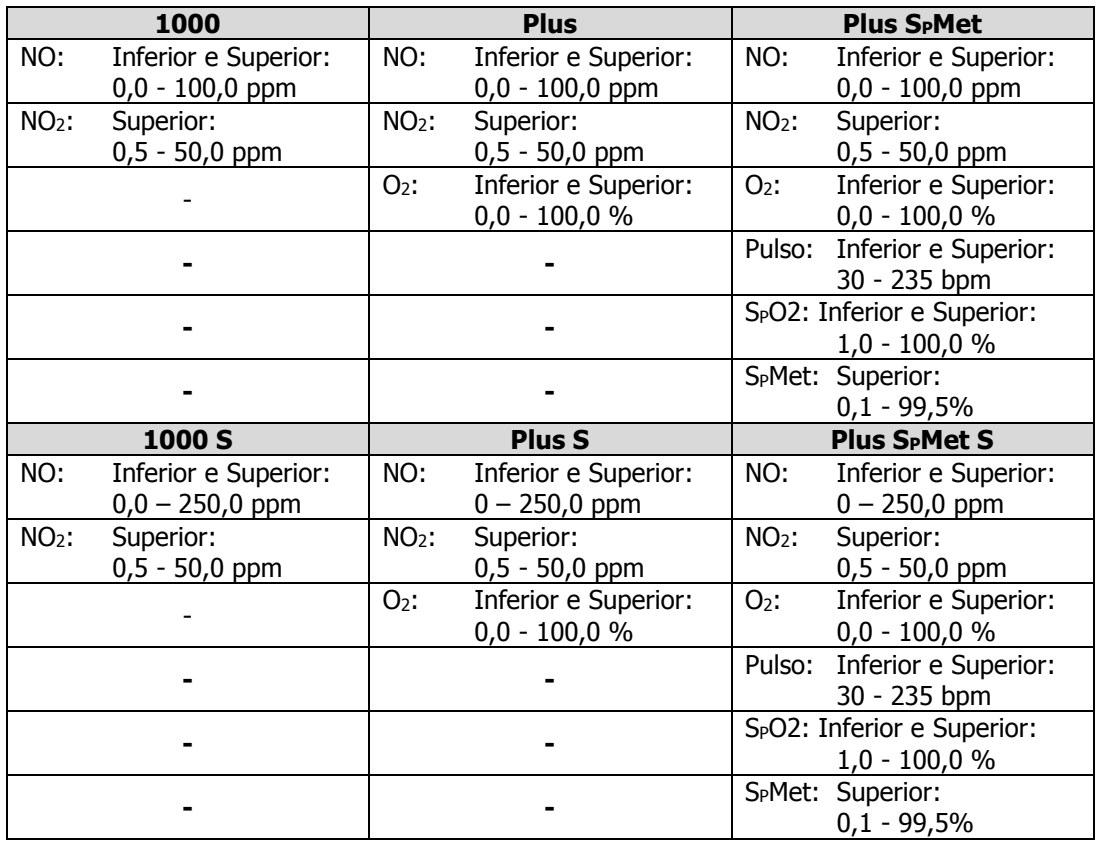

#### **Limites para válvula de segurança**

NO: limite superior de 1,0 a 100,0 ppm; NO (série S): limite superior de 1,0 a 250,0 ppm; NO2: limite superior de 1,0 a 50,0 ppm.

#### **Tela**

Display gráfico de cristal líquido, colorido, com resolução de 640x480 pixels (VGA), diagonal de 5,6 polegadas e tela sensível ao toque (touch screen).

#### **Comunicação USB**

Porta USB 1.x Full Speed (12 Mbps). Cabo USB não acompanha o produto.

#### **Alimentação**

Fonte externa com entrada de rede elétrica: 100-240 V~, 50/60 Hz; e saída de 18 V <del>. .</del> . 2,22 A, com proteção contra sobrecarga e curto-circuito.

#### **Baterias internas**

Pack de baterias recarregáveis Ni-MH:

- Tensão nominal de 9,6 V e capacidade nominal de 2100 mAh.
- Autonomia máxima a plena carga: 2 horas.
- **Tempo de carregamento: até 5 horas.**
- Vida útil: 400 a 500 ciclos de carga e descarga, conforme norma IEC 61951-2.

Bateria de estabilização das células eletroquímicas:

- Bateria de primária de Lítio.
- Tensão nominal de 3,6 V e capacidade nominal de 2400 mAh.
- Vida útil: 18 meses.

Bateria do relógio:

Bateria tipo CR2032 3V.

#### **Fusível**

Integrado na placa principal, automático (PTC), tanto para entrada de energia como para bateria interna.

#### **Válvula de segurança**

Vida útil: 25 milhões de acionamentos.

#### **Bomba de vácuo**

Vida útil: 5.000 horas.

## **Especificação para as medições de NO**

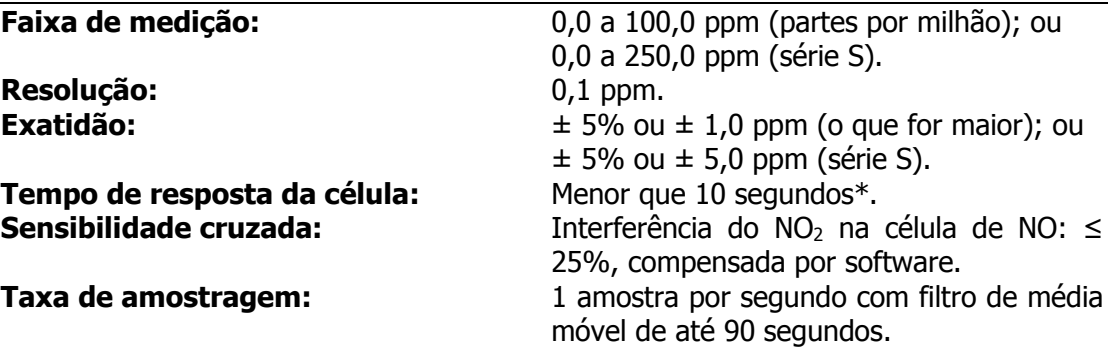

## **Especificação para as medições de NO2**

**Faixa de medição:** 0,0 a 50,0 ppm. **Resolução:** 0,1 ppm. **Tempo de resposta da célula:** Menor que 40 segundos<sup>\*</sup>.

**Exatidão:**  $\pm 5\%$  ou  $\pm 0.5$  ppm (o que for maior). **Taxa de amostragem:** 1 amostra por segundo com filtro de média móvel de até 90 segundos.

## **Especificação para as medições de O2**

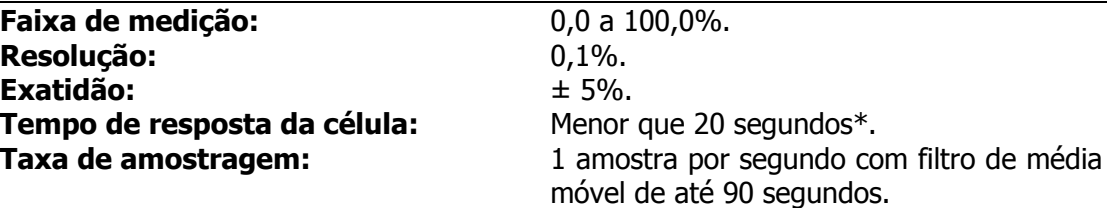

\* Tempo até que o valor medido pelo sensor atinja 90% do valor de estabilização.

NOTA: O filtro de média móvel garante que a exatidão da média da leitura é mantida para frequências respiratórias até 40 respirações por minuto, independente da razão de tempo de inspiração/expiração. Este filtro também elimina o efeito de pressões cíclicas de até 10kPa.

NOTA: Para garantir que as medições de gases estejam dentro da exatidão especificada, a umidade da entrada de amostragem deve estar entre 15% e 90%, não condensável.

NOTA: Vazamentos internos no circuito de amostragem do equipamento podem interferir com as leituras de gases. Para verificar a ocorrência de vazamentos, realizar o teste de via ocluída, (descrito no Capitulo 4).

NOTA: Não há efeitos adversos sobre o desempenho da medição de gases que provenham de outras fontes conhecidas até o momento da revisão deste manual.

NOTA: O Monitor realiza as medições dos gases que passam pelo circuito inspiratório antes de terem contato com o paciente. Portanto, como não há influência dos gases expirados nas leituras, o conceito de leitura de gás remanescente (*end-tidal gas reading*) não se aplica.

## **Especificação para as medições de oximetria**

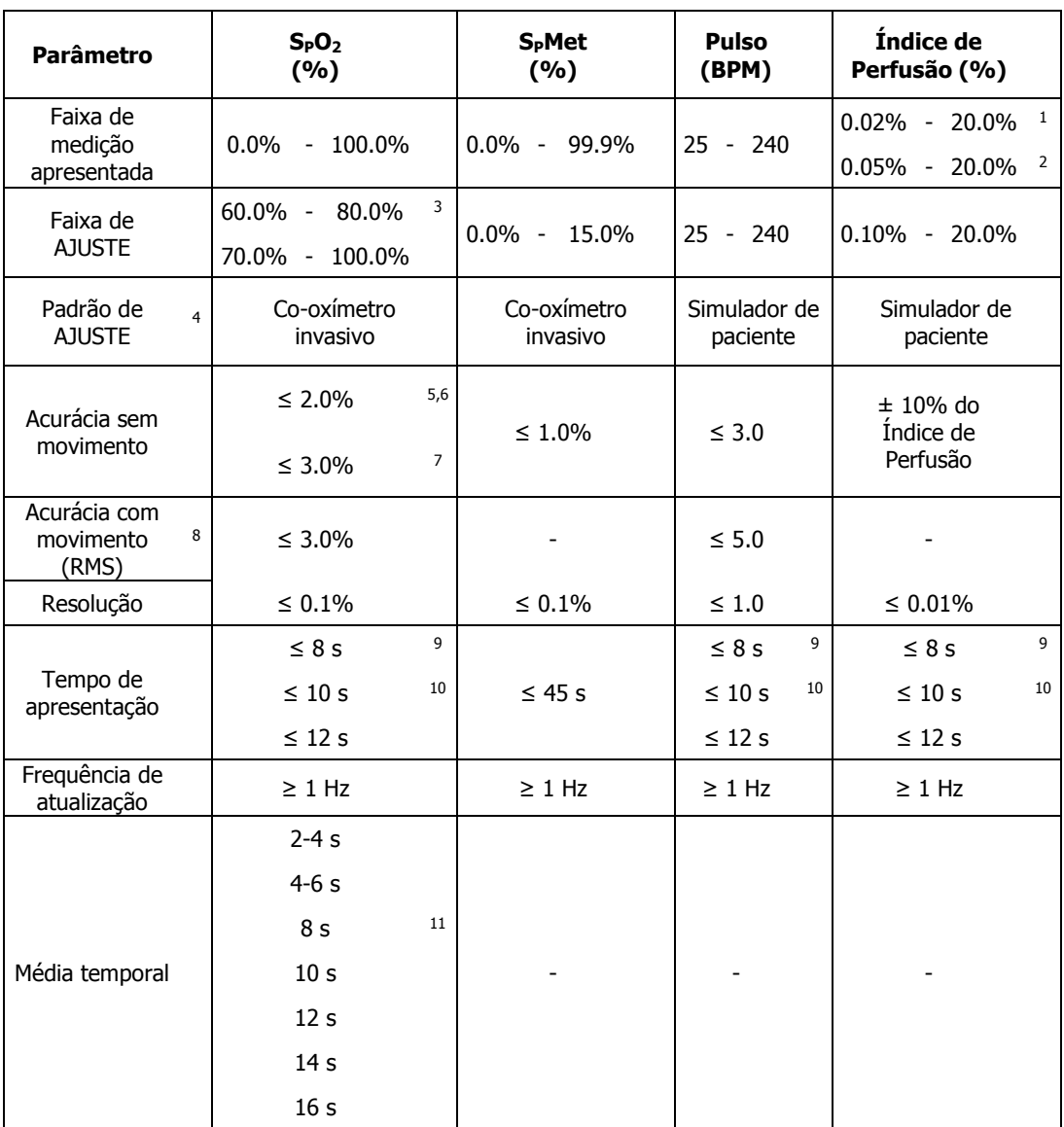

1 Aplicável para sensores descartáveis para medição de S<sub>P</sub>O<sub>2</sub>, Pulso e Índice de Perfusão.<br>2 Aplicável para sensores reutilizáveis para medicão de S<sub>P</sub>O<sub>2</sub>, Pulso e Índice de Perfusão.

- 2 Aplicável para sensores reutilizáveis para medição de S<sub>P</sub>O<sub>2</sub>, Pulso e Índice de Perfusão.<br>3 Aplicável apenas para sensores adesivos Rainbow de uso para único paciente.
- Aplicável apenas para sensores adesivos Rainbow de uso para único paciente.
- 4 Calibrado em relação a sangue arterial, quando aplicável.
- 5 Para pacientes neonatos, adicionar 1%.<br>6 Para a faixa de 70,0% a 100,0%.
- 6 Para a faixa de 70,0% a 100,0%.
- 7 Para a faixa de 60,0% a 80,0%.
- 8 Aplicável apenas para sensores resistentes a movimento.
- 9 Aplicável apenas para sensores de S<sub>P</sub>O<sub>2</sub>. Assumindo, inicialmente, que o sistema está rodando e o paciente não está com o sensor colocado.
- 10 Aplicável apenas para sensores de S<sub>P</sub>O<sub>2</sub>. Assumindo, inicialmente, que o sistema não está rodando e o paciente está com o sensor colocado.
- 11 Condição padrão.

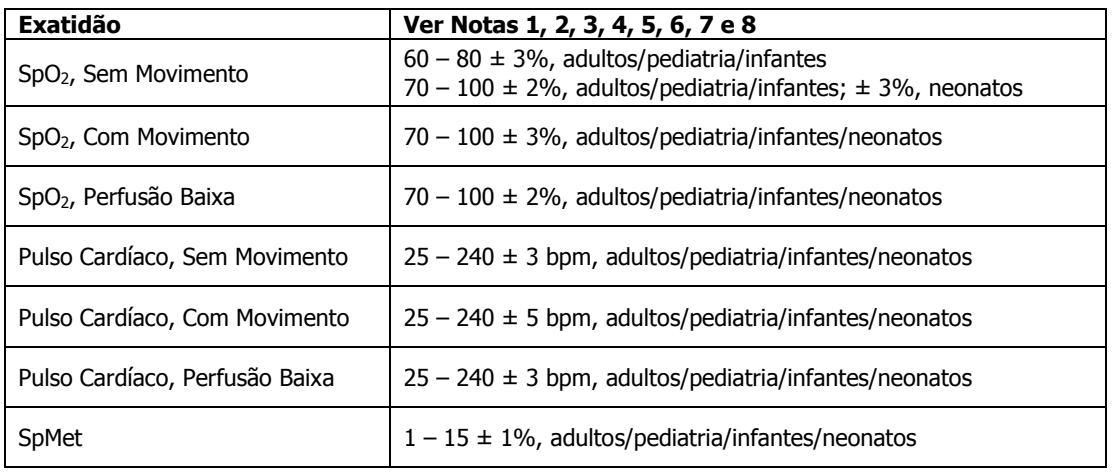

- 1 A exatidão de SpO<sub>2</sub> e SpMet foi determinada através de estudos realizados com adultos saudáveis voluntários na faixa de 60-100% SpO<sub>2</sub>, e 0-15% SpMet em comparação a um CO-Oxímetro de laboratório. A exatidão de SpO<sub>2</sub> e SpMet foi determinada em 16 pacientes de UTI neonatal com idades na faixa de 7-135 dias e pesando entre 0.5-4.25kg. Setenta e nove (79) amostras de dados foram coletados ao longo de uma faixa de 70-100% SaO<sub>2</sub> e 0.5-2.5% MetHb com uma exatidão resultante de  $2.9\%$  SpO<sub>2</sub> e  $0.9\%$  SpMet.
- 2 Uma vez que as medições de SpO<sub>2</sub> do monitor NOx são distribuídas estatisticamente, pode-se esperar que cerca de dois terços das medições fiquem dentro da exatidão esperada em relação a um valor medido com um CO-Oxímetro de laboratório.
- 3 Os sensores Masimo foram validados para exatidão "Sem movimento" através de estudos de sangue humano em homens e mulheres adultos saudáveis voluntários com pigmentação de pele clara e escura em estudos de hipóxia induzida na faixa de 70-100% SpO<sub>2</sub> em comparação a um CO-Oxímetro de laboratório e um monitor ECG. Esta variação equivale a mais menos um desvio padrão, que abrange 68% da população.
- 4 Os sensores Masimo foram validados para exatidão "Com movimento" através de estudos de sangue humano em homens e mulheres adultos saudáveis voluntários com pigmentação de pele clara e escura em estudos de hipóxia induzida na faixa de 70-100% SpO<sub>2</sub> em comparação a um CO-Oxímetro de laboratório e um monitor ECG. Esta variação equivale a mais menos um desvio padrão, que abrange 68% da população.
- 5 A tecnologia Masimo SET foi validada para baixa perfusão em bancos de ensaios em comparação ao simulador Biotek Index 2 e o simulador da Masimo com uma intensidade de sinal maior que 0.02% e transmissão de mais de 5% para saturações que variam entre 70 e 100%. Esta variação equivale a mais menos um desvio padrão, que abrange 68% da população.
- 6 Os sensores Masimo foram validados para baixa perfusão em bancos de ensaios em comparação ao simulador Biotek Index 2 e o simulador da Masimo com uma intensidade de sinal maior que 0.02% e transmissão de mais de 5% para saturações que variam entre 70 e 100%. Esta variação equivale a mais menos um desvio padrão, que abrange 68% da população.
- 7 As seguintes substancias podem interferir com as medições de CO-Oximetria de pulso:
	- a. Níveis elevados de Meta-hemoglobina (MetHb) podem causar medições imprecisas de SpO<sub>2</sub>.
	- b. Níveis elevados de Carboxi-hemoglobina (COHb) podem causar medições imprecisas de SpO2.
	- c. Níveis muito baixos de Saturação de Oxigênio arterial  $(SpO<sub>2</sub>)$  podem causar medições imprecisas de SpMet.
	- d. Anemia severa pode causar leituras de SpO<sub>2</sub> errôneas.
	- e. Corantes, ou quaisquer substancia que contenha corantes, que mudam a pigmentação habitual do sangue podem causar leituras errôneas.
	- f. Níveis elevados de bilirrubina total podem causar leituras imprecisas de SpO<sub>2</sub> e SpMet.
- 8 O sensor opera utilizando luz com comprimentos de onda entre 500 nm e 1400 nm, e a potência óptica máxima emitida é menor ou igual a 25 W/m² (esta informação pode ser útil, por exemplo, aos médicos realizando terapia fotodinâmica).

## **Desempenho Essencial**

O desempenho essencial do produto consiste em:

Monitoramento de concentração de gases (e opcionalmente, dados de oximetria), controle da amostragem de gases, correto funcionamento do sistema de alarmes, correto funcionamento da interface com o usuário.

Caso ocorra perda ou degradação do desempenho essencial devido a perturbações eletromagnéticas, deve-se tentar reposicionar o Monitor (ou outros equipamentos próximos), de forma a afasta-lo das possíveis fontes de perturbação. Após a interrupção da perturbação, o Monitor deve recuperar seu funcionamento normal e desempenho essencial automaticamente.

## **Classificação segundo a Norma IEC 60601-1**

- **Ambiente de utilização destinada:** Ambiente profissional de cuidado à saúde, por exemplo hospitais, UTIs, centros cirúrgicos e clínicas. Não adequado a operar na presença de agentes anestésicos inflamáveis. Não é fornecido acessório esterilizado.
- **Modo de operação:** operação contínua.
- **Parte aplicada:** Tipo BF protegida contra descarga de desfibrilador.
- **Proteção contra penetração água:** Este Equipamento é protegido contra efeitos prejudiciais de gotejamento de água (IPX1).
- **Alimentação:** 100-240 V~, 50/60 Hz, 1,0 A. Fonte de alimentação externa com grau de proteção contra objetos sólidos a partir de 12,5 mm e gotejamento de água com incidência em até 15° (IP22).
- **Tipo de proteção contra choque elétrico:** Classe II, isolação dupla.

**Potência de entrada:** 49 VA, no máximo.

**Dimensões aproximadas (L x A x P):** 250 mm × 240 mm × 150 mm.

**Peso:** 2,75 kg.

#### **Condições ambientais de operação:**

- **Temperatura:**  $0$  a 40 °C;
- Umidade relativa: 15% a 90%, não condensável.
- Pressão atmosférica de 375 mm Hg a 795 mm Hg;
- Não há necessidade de proteção antiestática;
- Não utilizar na presença de agentes anestésicos inflamáveis

#### **Condições para transporte e armazenamento:**

- **Temperatura ambiente de 0 °C a +50 °C;**
- Umidade relativa de 15% a 90%, sem condensação;
- Pressão atmosférica de 375 mm Hg a 795 mm Hg;
- Pode ser transportado com as mãos;
- Transporte e armazene com cuidado, evitando quedas e choques mecânicos;
- Não há necessidade de proteção antiestática;
- O Equipamento, após embalado, pode ser empilhado em até duas caixas;
- O Equipamento poderá ser armazenado em armário de aço ou empilhado no chão desde que esteja sobre paletes;

## **Características do firmware**

**Firmware:** O firmware realiza a interface com o operador, apresentando os valores da concentração de NO, NO<sub>2</sub>, O<sub>2</sub>, S<sub>P</sub>O<sub>2</sub>, S<sub>P</sub>Met, frequência cardíaca (Pulso), curva pletismográfica, índice de perfusão (IP), barras de confiança, alarmes para limites excedidos, alarmes de linha de amostragem ocluída, células vencidas, entre outras tarefas como configuração, cálculos e transferência de dados por USB.

> A versão do firmware pode ser verificada acessando o menu de configurações ‣versão do equipamento.

## **Uso médico**

Os **Monitores NO<sub>X</sub>** são utilizados para monitorização dos gases NO e NO<sub>2</sub> na terapia de óxido nítrico inspiratório. Os modelos **Plus**, **Plus S**, **Plus SPMet** e **Plus S<sub>P</sub>Met S** monitoram, também, a fração inspirada de O<sub>2</sub>. Há adicionalmente a monitorização de parâmetros de oximetria do paciente nos modelos **Plus SPMet** e **Plus SPMet S**, tais como: saturação periférica de oxigênio, saturação periférica de meta-hemoglobina, frequência cardíaca, entre outros. O tratamento é realizado adicionando NO na linha inspiratória com finalidade reduzir a pressão arterial pulmonar (PAP) e resistência vascular pulmonar (RVP), e consequentemente obter um aumento da oxigenação.

Alguns cuidados devem ser tomados na utilização da terapia com NO inspiratório. O óxido nítrico pode causar danos aos pulmões se houver exposição prolongada a concentrações de NO acima de 100 ppm. Além disso, o gás NO reage com O2 do ar formando NO2, que é tóxico em concentrações acima de 4 ppm. Por isso, é importante a monitorização dos gases na terapia e o conhecimento do médico para determinar a dosagem adequada a cada paciente. A formação de meta-hemoglobina no sangue do paciente é um efeito colateral da utilização do NO, portanto sua monitorização é também importante. Valores acima de 2% de S<sub>P</sub>Met são potencialmente perigosos.

A função do Monitor é apenas de informar as concentrações ao médico responsável sendo, portanto, necessários outros equipamentos para a realização da terapia. Além do Monitor, no tratamento utiliza-se um rotâmetro, um cilindro de gás NO, um regulador de pressão e um ventilador pulmonar. Por isso, a **J.G. Moriya** recomenda o uso do carrinho para sistema de óxido nítrico NO<sub>x</sub> com rotâmetro modelo 920.063, que permite manter todas as partes unidas.

O rotâmetro deve ser de aço inoxidável para evitar que seja danificado pelo gás NO. A faixa de trabalho do fluxômetro depende da ventilação aplicada ao paciente, sendo que a **J.G. Moriya** recomenda a utilização do rotâmetro modelo 1255Z-100230 de aço inoxidável com faixa de trabalho de 0 a 1950 mL/min.

O regulador de pressão também deve ser de aço inoxidável, sendo acoplado ao cilindro de NO, e deve permitir regular uma pressão de trabalho de 1,5 kgf/cm². A **J.G. Moriya** recomenda a utilização do regulador modelo 930.603, produzido em aço inoxidável e regulado a 1,5 kgf/cm², com erro entre  $-0.5 e + 1.0 kg/cm<sup>2</sup>$ .

Recomenda-se uso de cilindro de NO com concentração máxima de 1000 ppm para evitar uma dosagem elevada acidental ou contaminação do ambiente em caso de vazamento do gás. Por fim, a terapia pode ser realizada com qualquer ventilador, tomando-se o cuidado de evitar que NO permaneça muito tempo na linha respiratória, o que permitiria a formação de  $NO<sub>2</sub>$ .

Apenas o médico possui os conhecimentos necessários para determinar qual a concentração que dever ser administrada e por quanto tempo, e isso dependerá das condições clínicas do paciente.

A seguir são apresentadas as fórmulas utilizadas para determinar o ajuste do fluxômetro e o FiO $2$  máximo do paciente.

O cálculo do valor do fluxo de NO a ser administrado na linha inspiratória depende do fluxo (F), da concentração do cilindro ( $C_{NO}$ <sub>cilindro</sub>) e da concentração desejada de NO  $(C_{NO_{requiredo}})$ , e é dado por:

$$
f_{NO} = \frac{F \times C_{NO_{requireito}}}{C_{NO_{cilindro}} - C_{NO_{requireito}}}
$$

A fração inspirada de oxigênio máxima ( $FiO<sub>2</sub>$  máxima) depende apenas das concentrações ( $C_{NOcilindro}$  e  $C_{NOrecure, de}$ ). A  $FiO<sub>2</sub>$  não deve ser muito baixa, pois prejudica a oxigenação do paciente.

$$
FiO_{2}(max) = \left(1 - \frac{C_{NO_{requireido}}}{C_{NO_{cilindro}}}\right) \times 100\%
$$

Portanto, se for necessário entregar ao paciente 40 ppm de NO, se estiver utilizando um cilindro com 500 ppm de NO diluído em nitrogênio e um volume minuto de 5,75 L/min, então fluxo a ser ajustado e o máximo de oxigênio que estará disponível serão:

$$
f_{NO} = \frac{5,75 \times 40}{500 - 40} = 0,5 = 500 \, \text{mL/min}
$$
\n
$$
FiO_{2(max)} = \left(1 - \frac{40}{500}\right) \times 100 \, \% = 92 \, \%
$$

Métodos para administração terapêutica de óxido nítrico dependem do tipo do ventilador e do circuito do ventilador a ser utilizado e, até o presente momento, não foram padronizados. Portanto, é de responsabilidade médica a utilização do Equipamento para monitorar as concentrações do óxido nítrico, dióxido de nitrogênio e oxigênio inalados. O Monitor NOx foi testado em conjunto com ventilador operando a 8 respirações por minuto e concentração de NO desejada de 20 ppm. Observou-se que as leituras se mantiveram estáveis e dentro da exatidão especificada.

## **Indicação de uso**

Os **Monitores NO<sub>X</sub>** são utilizados em terapia com NO inalatório, que é indicada no tratamento das seguintes patologias:

- Síndrome do desconforto respiratório agudo (SDRA).
- Hipertensão pulmonar persistente do neonato (HPPN).
- Hipertensão pulmonar primária (HPP).

A concentração de NO utilizada dependerá do estado clínico do paciente, geralmente variando entre 1 ppm a 20 ppm, ou até valores maiores.

## **População de paciente pretendida**

Não existe restrição prévia ao uso do Equipamento. Contudo, a utilização deve ser avaliada por um médico responsável para cada paciente.

O Monitor só pode ser utilizado em um paciente por vez.

## **Princípio de Funcionamento**

## **Células Eletroquímicas**

O Monitor é baseado na utilização de células eletroquímicas que trabalham através de reações químicas do gás alvo com o eletrólito de um eletrodo e o oxigênio (do ar ambiente) no outro eletrodo. Esta reação gera uma corrente elétrica proporcional à concentração do gás. A corrente elétrica gerada é medida através de um resistor de carga e este valor é então amplificado, filtrado e convertido para apresentação na tela do Monitor.

A oxidação do NO no eletrodo "S" pode ser representada pela equação:

$$
NO+2H_2O \rightarrow HNO_3+3H^++3e^-
$$

E uma equação similar pode ser derivada para o NO2:

$$
NO_2+2H^++2e^-\rightarrow NO+H_2O
$$

O eletrodo "C" age de forma a balancear a reação do eletrodo "S". Se a oxidação ocorre no eletrodo "S", o oxigênio será reduzido para formar água no eletrodo "C". Se, entretanto, a reação no eletrodo "S" é uma redução, a reação no eletrodo "C" será revertida (água será oxidada). A equação padrão para este eletrodo pode ser escrita como:

$$
\frac{1}{2}O_2 + 2H^+ + 2e^- \to H_2O \quad \text{ou} \quad H_2O \to 2e^- + 2H^+ + \frac{1}{2}O_2
$$

As equações podem ser combinadas e simplificadas para obtermos a equação geral da reação:

Para NO:  $4NO + 2H_2O + 3O_2 → 4HNO_3 ↔ 4NO_2 + 2H_2O$ 

Para NO<sub>2</sub>:  $2NO_2 \rightarrow 2NO + O_2$ 

Estas equações gerais demonstram que o combustível para a reação são gases fornecidos ao sensor e os produtos são gases emitidos pelo sensor. Em outras palavras o sensor é meramente um catalisador para a reação.

Em relação ao sensor de oxigênio, o oxigênio que penetra o sensor é reduzido para hidroxila de acordo com a seguinte reação:

$$
O_2 + 2H_2O + 4e^- \rightarrow 4OH^-
$$

Os íons hidroxila, por sua vez, são oxidados no ânodo de chumbo:

 $2Pb + 4OH^- \rightarrow 2PbO + 2H_2O + 4e^-$ 

Resultando então na equação global:  $2Pb + O<sub>2</sub> \rightarrow 2PbO$ 

## **CO-Oximetria de Pulso**

A CO-Oximetria de pulso fornecida pela Masimo (tecnologia **Rainbow®**) é uma plataforma de monitoramento não invasiva que possibilita a avaliação de diversos constituintes do sangue e também parâmetros fisiológicos, que antes demandavam procedimentos invasivos ou complexos. Além disso, fornece a oximetria de pulso com tecnologia **Masimo SET®** (Signal Extraction Technology) de medição com movimento e baixa perfusão (Masimo SET® Measure through Motion and Low Perfusion™ pulse oximetry).

A tecnologia **Rainbow®** utiliza mais de 7 comprimentos de onda de luz, para aquisição de dados do sangue baseada em absorção de luz, bem como algoritmos avançados de processamento de sinais e filtros para identificar e quantificar os diversos tipos de hemoglobina, apresentando então os resultados numericamente.

Nos modelos **Plus SPMet** e **Plus SPMet S**, além dos parâmetros convencionais de oximetria (Pulso,  $SpO<sub>2</sub>$  e curva pletismográfica), o Equipamento apresenta também o monitoramento de meta-hemoglobina, uma preocupação importante quando se utiliza o tratamento de óxido nítrico inalatório.

A medição dos parâmetros é feita através de um sensor não invasivo posicionado, em geral, no dedo da mão do paciente (em caso de neonatos, o sensor pode ser aplicado no pé ou mão, dependendo do tamanho do paciente), sempre em tecido intacto. Os sensores são conectados por um cabo ao monitor e permitem monitoração contínua da oximetria.

Os sensores e placa de oximetria não requerem calibração/ajuste periódicos.

## **Efeitos secundários e colaterais**

Como os **Monitores NO<sub>X</sub>** monitoram o paciente de forma passiva, eles não apresentam efeitos secundários ou colaterais na sua utilização.

Entretanto, a terapia com NO deve ter supervisão por um médico responsável, pois existem situações de risco para o paciente como produção de NO2, meta-hemoglobina e efeito rebote.

A produção de NO2 ocorre devido à reação do NO com oxigênio, por isso é importante a monitorização dos dois gases. Ainda, a reação do NO com a hemoglobina produz meta-hemoglobina, que em quantidade maior que 2% prejudica a liberação de oxigênio. Já o efeito rebote resulta de uma interrupção brusca do tratamento, portanto a dosagem deve ser reduzida de forma controlada sob supervisão do médico.

## **Capítulo 2 – Instalação**

## **Instalação**

## **Retirando o Monitor da embalagem**

Verifique se a caixa do Equipamento contém os itens abaixo relacionados em boas condições:

- **Um Monitor NO<sub>X</sub>**;
- Uma fonte de alimentação externa e um cabo de alimentação;
- Um circuito de gases com armadilha de água;
- Um manual de instruções;
- Um certificado de Garantia;
- Acessórios opcionais (verificar seção Acessórios no capítulo 3).

Verifique se a caixa contém todos estes itens e se eles se encontram em boas condições. Caso haja algum dano visível com qualquer um dos itens acima relacionados, entre em contato com a **J.G. Moriya** imediatamente.

**IMPORTANTE:** A embalagem do Monitor é adequada para transporte com segurança. Guarde-a para um eventual transporte em caso de necessidade.

## **Escolhendo o local**

Um local adequado para o Monitor ajuda a assegurar um funcionamento sem problemas. Selecione um local para o Equipamento com as seguintes características:

- **Longe de fontes de calor e de aparelhos de ar condicionado;**
- **Fora da luz solar direta:**
- Onde a fonte e o cabo de energia não estejam no caminho das atividades normais;
- Sem umidade excessiva;
- Longe de fontes de interferência eletromagnética (EMI);
- De forma que o operador consiga visualizar e consiga tocar a tela do Equipamento;
- De forma que o acesso à fonte para uma eventual desconexão não seja difícil.

## **Instalando o Monitor**

A figura a seguir apresenta uma sugestão de como conectar o Monitor ao sistema de tratamento. A terapia pode ser realizada sem a utilização da válvula de segurança ou mesmo o Monitor, a critério do médico responsável. Entretanto, recomenda-se o uso do Monitor e da válvula para reduzir o risco ao paciente, pois o médico terá mais informações sobre o tratamento.

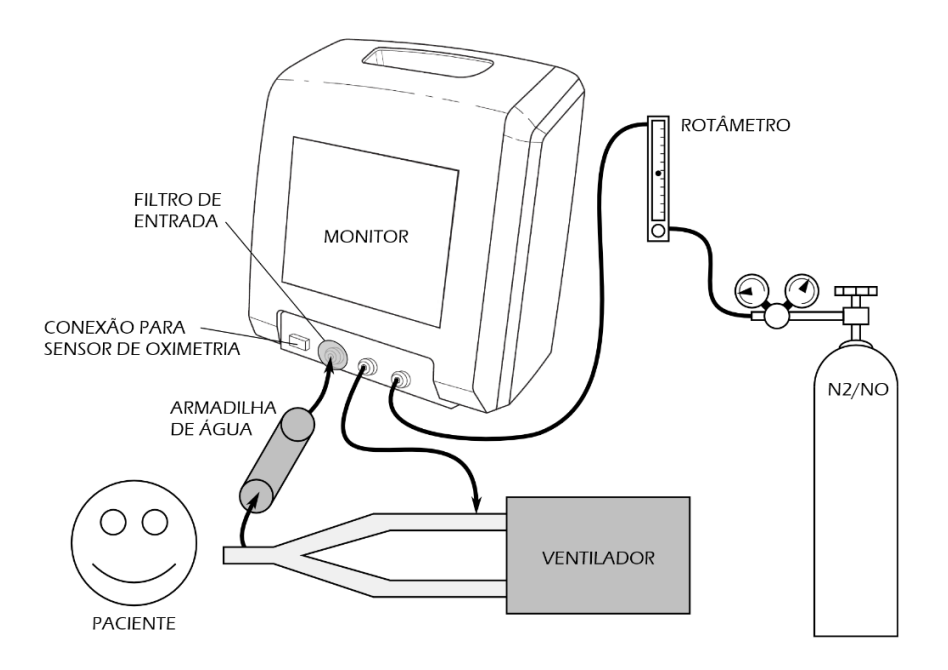

O seguinte procedimento deve ser realizado para a correta instalação do Monitor:

- 1. O Monitor deve ser colocado sobre uma superfície plana, que não apresente risco de queda, próximo ao paciente e num local e altura compatíveis com a linha de visão do operador, com o intuito de facilitar a visualização da tela.
- 2. Uma tomada de energia elétrica, que esteja próxima ao Monitor e fora da passagem de pessoas e objetos de uso constante, deve ser utilizada para conectar a fonte externa ao Monitor e à tomada.
- 3. Antes de ligar o Equipamento coloque o filtro hidrofóbico na entrada de medição (conector verde) – lembre-se de que o filtro não deve ser utilizado por mais de 80 horas.
- 4. Ligue a unidade através do botão liga/desliga localizado no painel frontal do Equipamento.
- 5. Verifique quando foram feitos o último zero e o último ajuste do Equipamento; caso necessário, realize os procedimentos adequados;
- 6. Verifique a última troca das células (caso já tenha decorrido mais de 18 meses desde a última troca, envie o Monitor à assistência técnica autorizada).
- 7. Conecte a entrada de medição, através da armadilha d'água, na linha inspiratória próximo ao paciente (a entrada de medição deve estar com o filtro hidrofóbico).
- 8. Apesar de não ser obrigatória, recomenda-se a utilização da válvula de segurança que interrompe a passagem do gás (NO) caso a concentração ultrapasse um valor pré-definido. Para utilizar a válvula de segurança deve-se conectar a saída do fluxômetro à entrada da válvula de segurança (conector amarelo), e a saída da válvula de segurança (conector branco) à linha inspiratória próxima ao ventilador. É muito importante que não se inverta a entrada com a saída da válvula de segurança, pois ela pode perder a função neste caso. Se não for utilizar a válvula de segurança, o fluxômetro deve ser conectado diretamente à linha inspiratória, próximo ao ventilador.
- 9. Existe ainda um conector vermelho no painel traseiro do Equipamento, projetado para exaustão da amostra de gás para medição. Este conector não deve ser bloqueado, pois impedirá a medição, causando acionamento do alarme de linha ocluída.
- 10. Conecte o sensor de oximetria adequado ao Monitor e posicione-o apropriadamente no paciente, garantindo que a leitura seja estável.
- 11. Caso não haja nenhuma ressalva (conforme descrito anteriormente), o Monitor estará instalado corretamente e pronto para monitorização.

**IMPORTANTE:** É essencial a colocação do filtro hidrofóbico e da armadilha de água no circuito, pois sem eles a umidade do circuito pode aumentar muito, danificando as células eletroquímicas e causando erros de medição.

**IMPORTANTE:** O operador nunca deve tocar o Equipamento ou a fonte de alimentação e o paciente simultaneamente.

Métodos alternativos de aplicação do NO e instalação do monitor são apresentados a seguir:

## **Instalação com circuito para ressuscitador (opcional)**

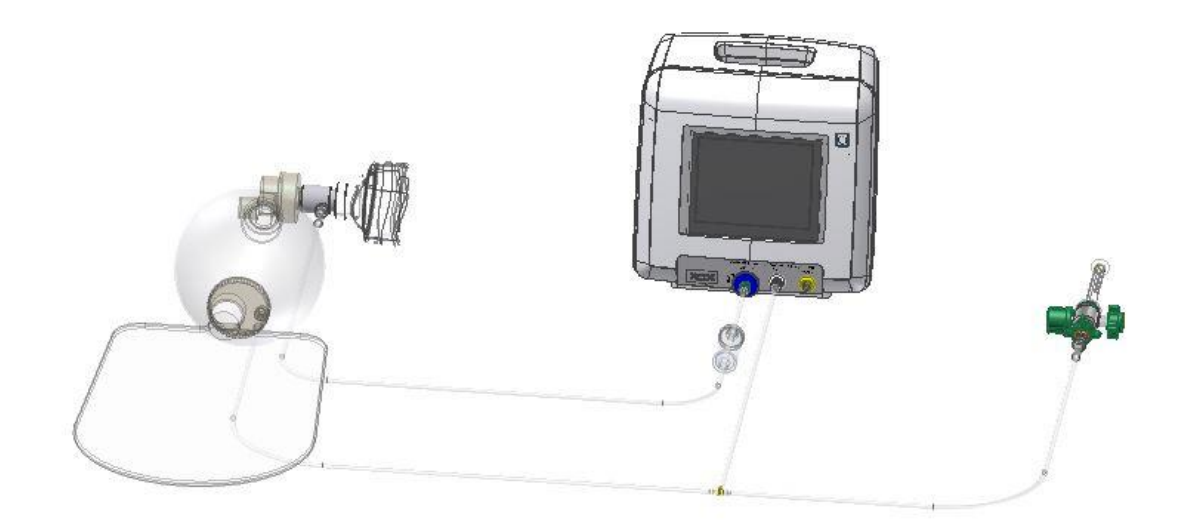

## **Instalação com circuito para cânula nasal (opcional)**

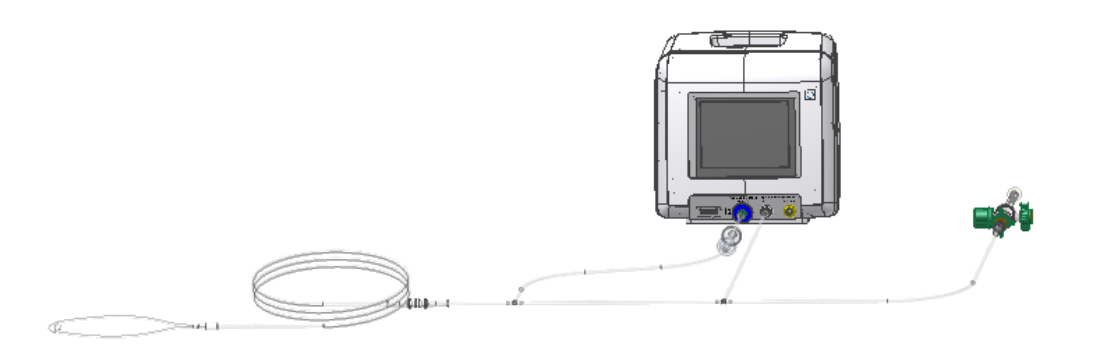

## **Interrupção do funcionamento**

Antes de desligar o Equipamento, é importante assegurar que o tratamento fora finalizado. Após o término da aplicação do NO, deve-se desligar o fornecimento de gases, desconectar todo o circuito de gases do Monitor, e manter o Equipamento operando por mais 5 minutos. Finalmente, basta pressionar o botão LIGA/DESLIGA por alguns segundos e o Equipamento será desligado. Caso esteja conectado à fonte de energia, haverá uma tela indicando o carregamento da bateria, porém as demais funções do Equipamento estarão desligadas.

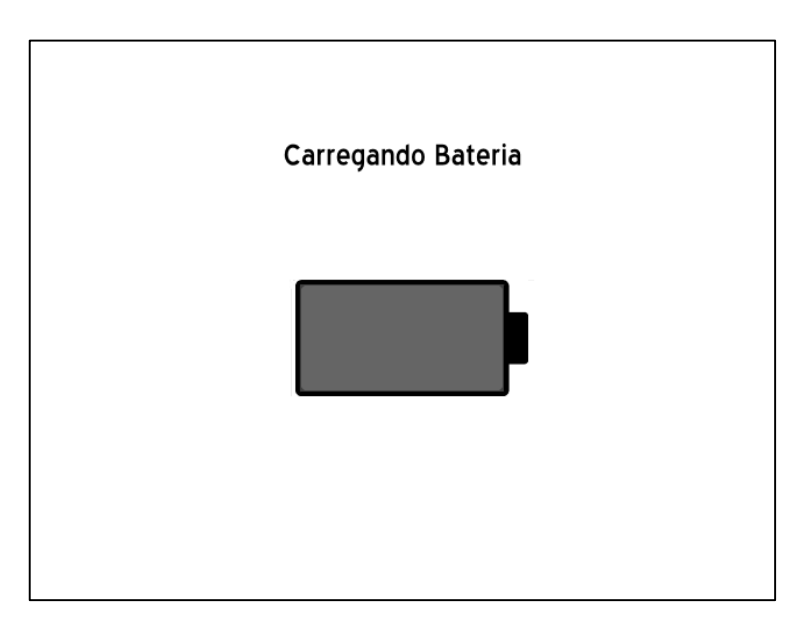

## **Capítulo 3**

## **Reconhecendo o Equipamento**
## **Identificação do painel frontal**

A figura abaixo mostra o painel frontal do **Monitor NO<sub>X</sub> Plus S<sub>P</sub>Met**. Uma descrição de funcionamento básico de cada parte é apresentada em seguida. Os demais modelos têm funcionamento análogo.

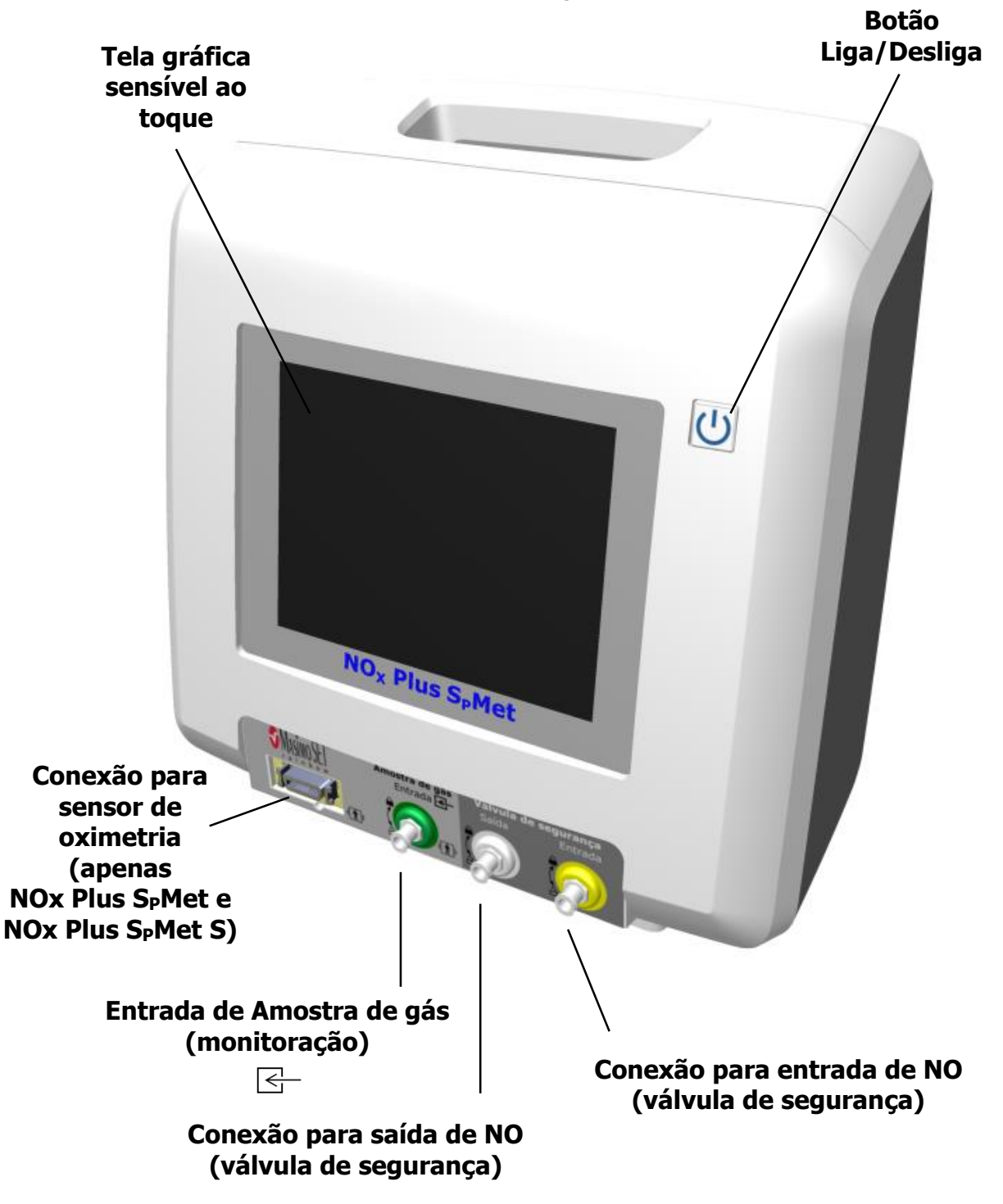

**Botão Liga/Desliga:** Este botão serve para ligar e desligar o Equipamento.

**Conexão para entrada de amostra de gás (monitoração):** Conexão para amostragem do gás que está sendo entregue ao paciente (conector verde). O Monitor capta a amostra utilizando uma bomba de vácuo com fluxo constante de 300 mL/min.

**Conexão para saída de NO (válvula de segurança):** Conexão de saída da válvula de segurança (conector branco). Esta saída deve ser conectada ao circuito respiratório, pelo menos 30 cm antes da conexão com o paciente e o ponto da amostragem de gás. A válvula interrompe o fornecimento de NO ao paciente no caso de uma dose muito elevada.

**Conexão para entrada de NO (válvula de segurança):** Conexão para entrada de NO que passa pela válvula de segurança (conector amarelo). O NO que vem do cilindro ou rede deve ser conectado ligado a esta conexão para máxima segurança. A válvula interrompe o fornecimento de NO ao paciente no caso de uma dose muito elevada.

**Conexão para sensor de oximetria (apenas Plus SPMet):** Nela são conectados os sensores de oximetria apropriados para cada paciente.

**Tela gráfica sensível ao toque:** Esta é a principal interface do Equipamento com o usuário, pois apresenta os dados monitorados e recebe dados de entrada detectando toques na tela. A descrição das telas e teclas será apresentada mais adiante neste manual.

#### **Identificação do painel traseiro**

A figura abaixo mostra o painel traseiro dos **Monitores NOX**. Uma descrição básica de cada componente é apresentada em seguida:

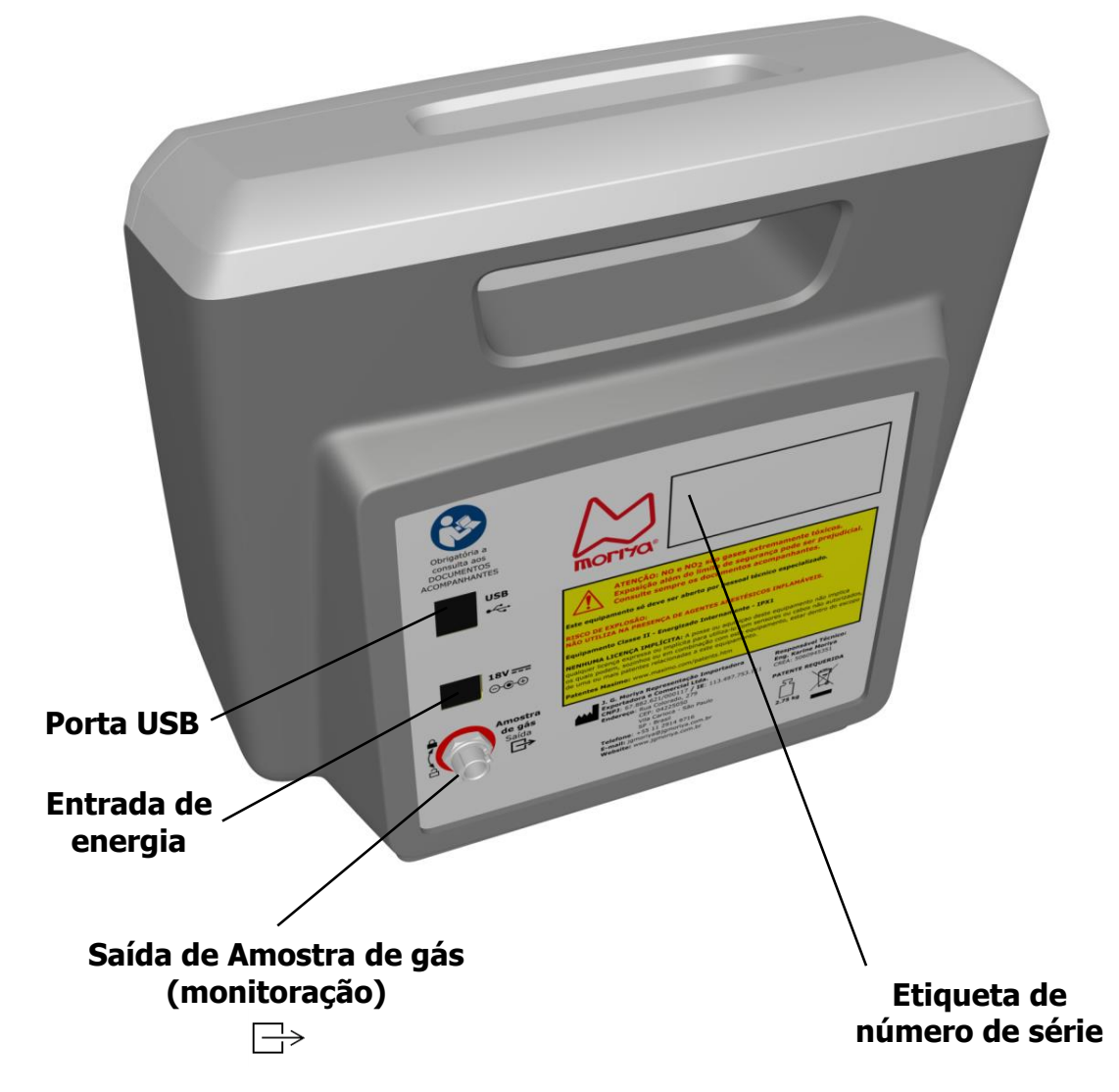

**Conexão para saída de amostra de gás:** Conector de exaustão da amostra de gás utilizada pelo sistema de medição do Monitor. O gás aqui exalado tem a mesma concentração de NO, NO<sub>2</sub> e O<sub>2</sub> que a entregue ao paciente, portanto deve-se cuidar para que este gás tenha uma boa ventilação, para evitar o seu acúmulo no ambiente.

**Entrada de energia:** Entrada para conexão da fonte externa de alimentação do Monitor, a qual acompanha e é parte integrante do Equipamento.

**Porta USB:** Conexão USB para transferência de dados ao computador. O equipamento não acompanha cabo USB.

**Etiqueta de número de série:** Identifica o número de série do Monitor, número de lote e data de fabricação.

#### **Conectando o Monitor à energia**

O Monitor utiliza uma fonte externa que é parte integrante deste sistema eletromédico.

A fonte de alimentação deve ser conectada à rede elétrica e à traseira do Equipamento, no conector de entrada de energia.

#### **IMPORTANTE: UTILIZE APENAS A FONTE DE ALIMENTAÇÃO QUE ACOMPANHA O EQUIPAMENTO. A UTILIZAÇÃO DE OUTRA FONTE QUALQUER PODE PREJUDICAR O SISTEMA DE PROTEÇÃO DO EQUIPAMENTO E COLOCAR EM RISCO A SEGURANÇA DOS PACIENTES E USUÁRIOS.**

#### **Carregando a bateria**

Antes de ligar o Equipamento pela primeira vez, carregue completamente sua bateria, deixando o Equipamento conectado à fonte externa (e esta à energia) por pelo menos 5 horas.

Posteriormente, o carregamento da bateria pode demorar até 5 horas. Para verificar o status do carregamento, entre no menu de configurações e em seguida selecione a opção STATUS DA BATERIA (vide capítulo 8).

Com a bateria totalmente carregada, a autonomia pode chegar até 2 horas. Contudo, a autonomia da bateria varia de acordo com a utilização do Monitor, especialmente dependendo da oximetria.

Conforme descrito anteriormente, o Equipamento conta com uma bateria interna que permite que o Monitor funcione mesmo sem estar conectado à rede elétrica. No entanto, é recomendado que o Equipamento esteja, sempre que possível, conectado à rede elétrica para manter a bateria interna carregada. Caso o Equipamento fique desconectado por mais de 30 dias, especialmente se a bateria estava com pouca carga, há o risco de descarregamento severo da bateria. Neste caso, pode ser impossível carregá-la novamente. Desta forma, recomenda-se que o Equipamento seja conectado à rede elétrica periodicamente, por cerca de 4 horas, para preservar o bom funcionamento da bateria.

Caso o Equipamento indique falha na bateria (verificar menu "Status da Bateria"), é recomendado que seja enviado para assistência técnica para substituição da bateria.

## **Acessórios**

**IMPORTANTE: APENAS OS ACESSÓRIOS INDICADOS NESTE MANUAL DE INSTRUÇÕES DEVEM SER UTILIZADOS EM CONJUNTO COM OS MONITORES NOX**. A utilização de acessórios diferentes dos especificados pode causar riscos, possibilitando ocorrência de perda de proteção contra efeitos da descarga de um desfibrilador cardíaco, queimaduras e outros danos ao paciente, operador ou terceiros.

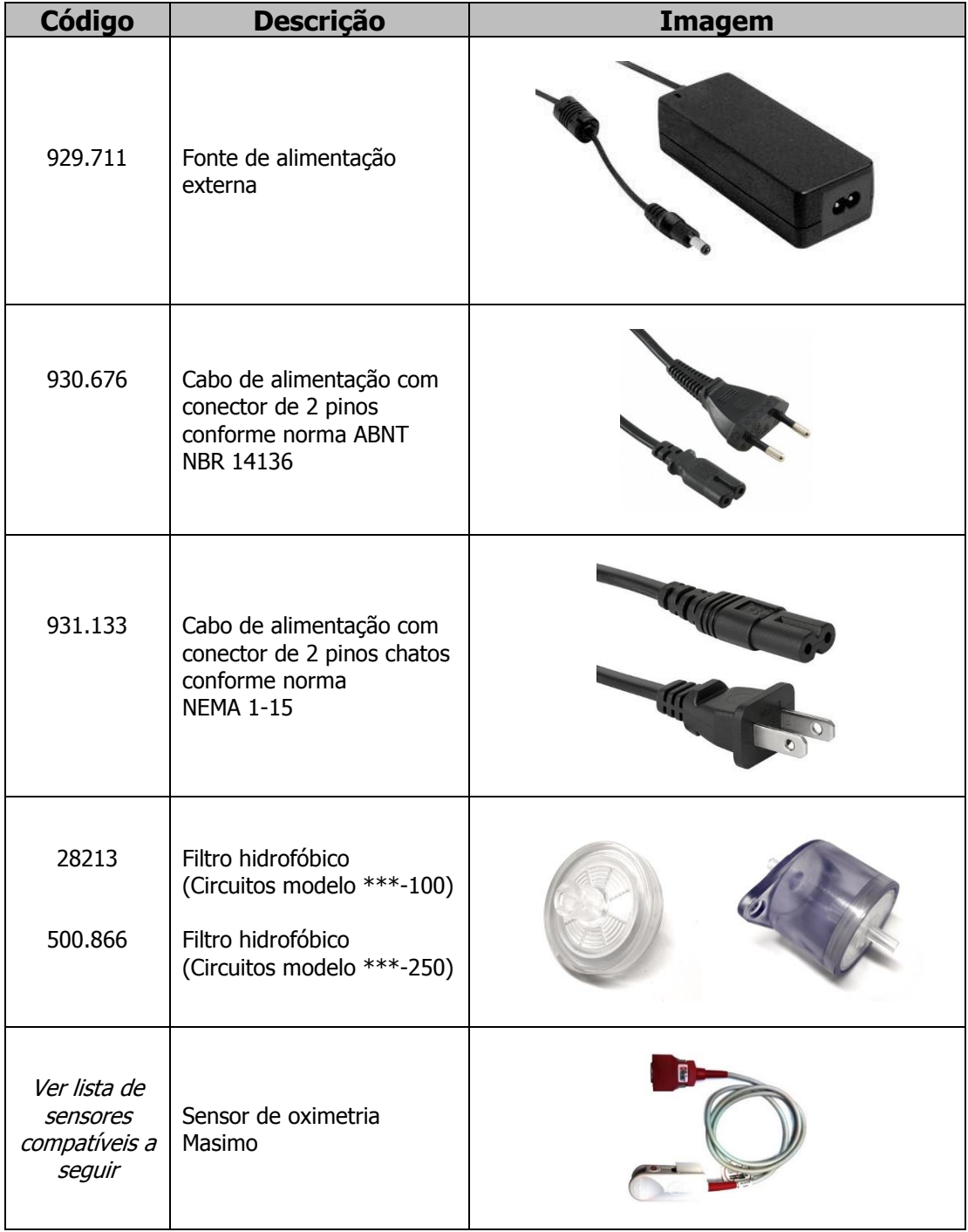

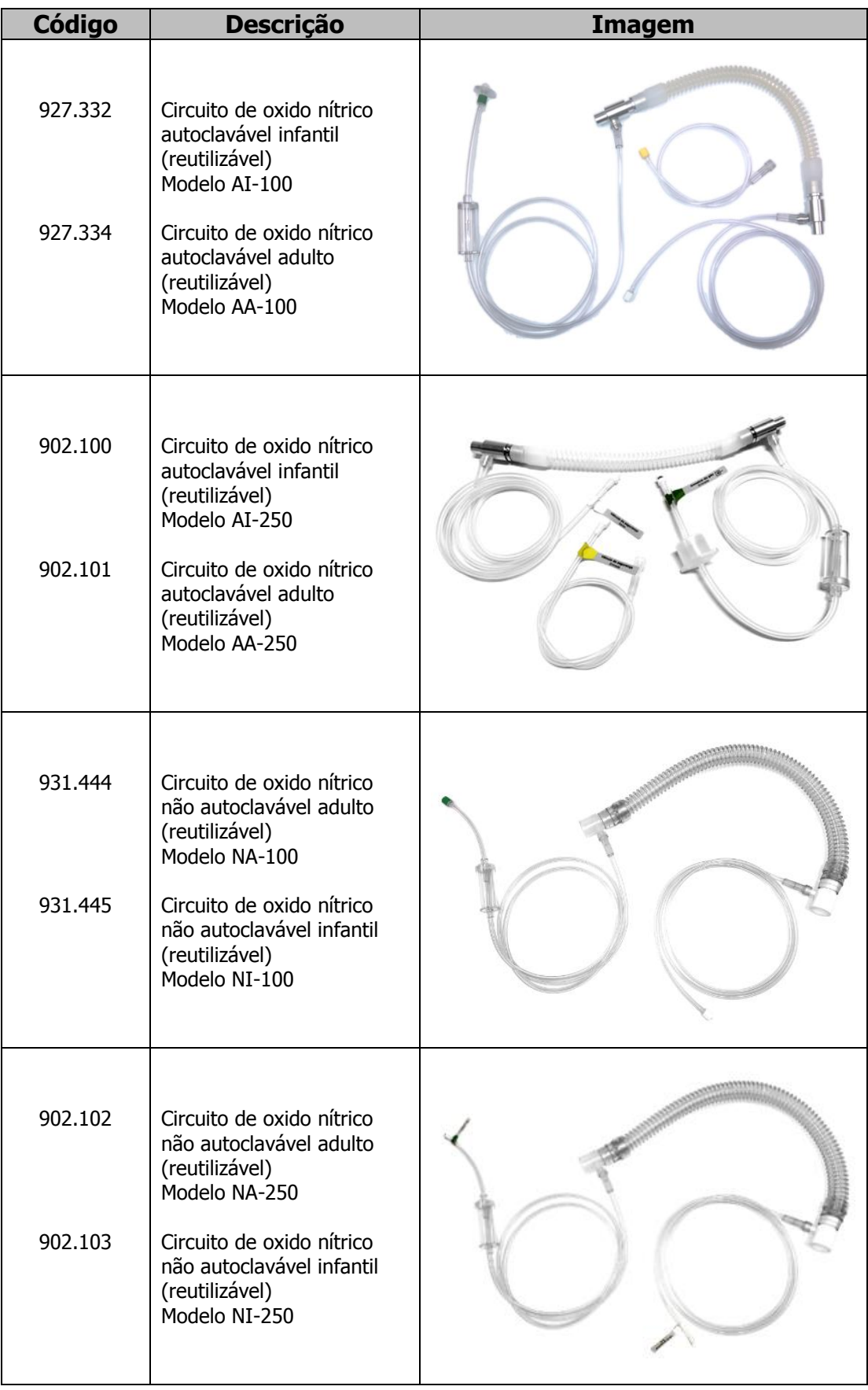

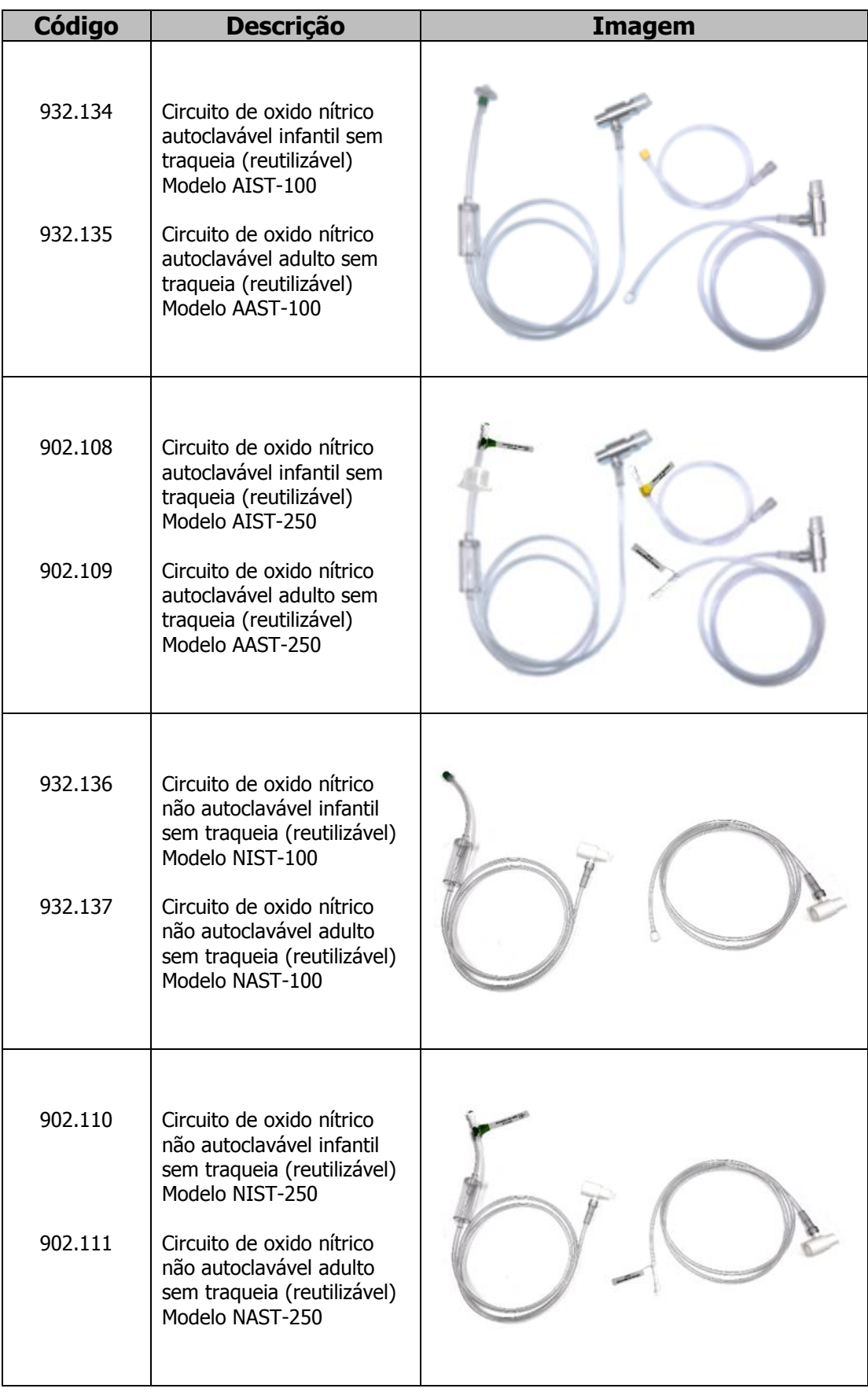

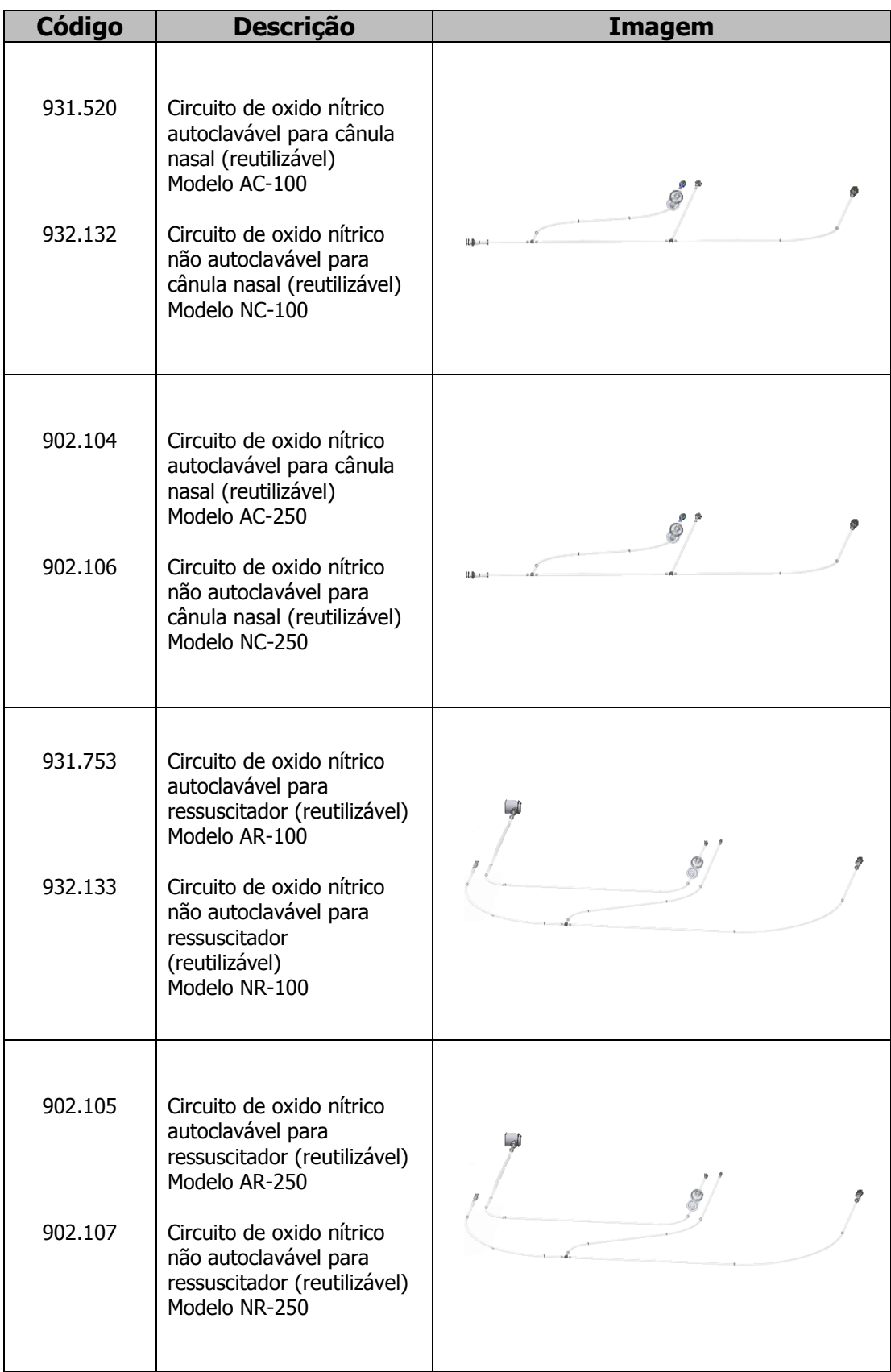

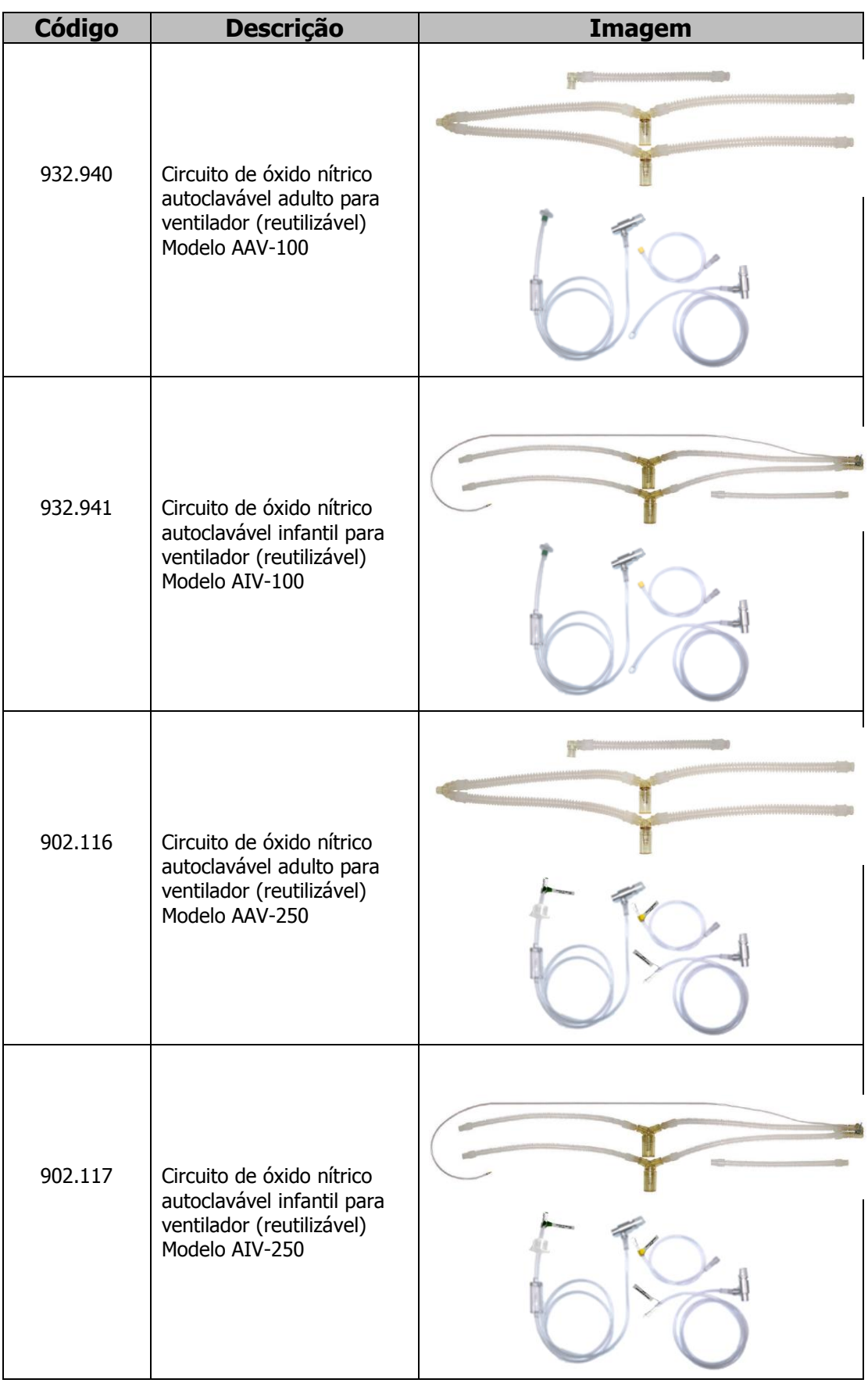

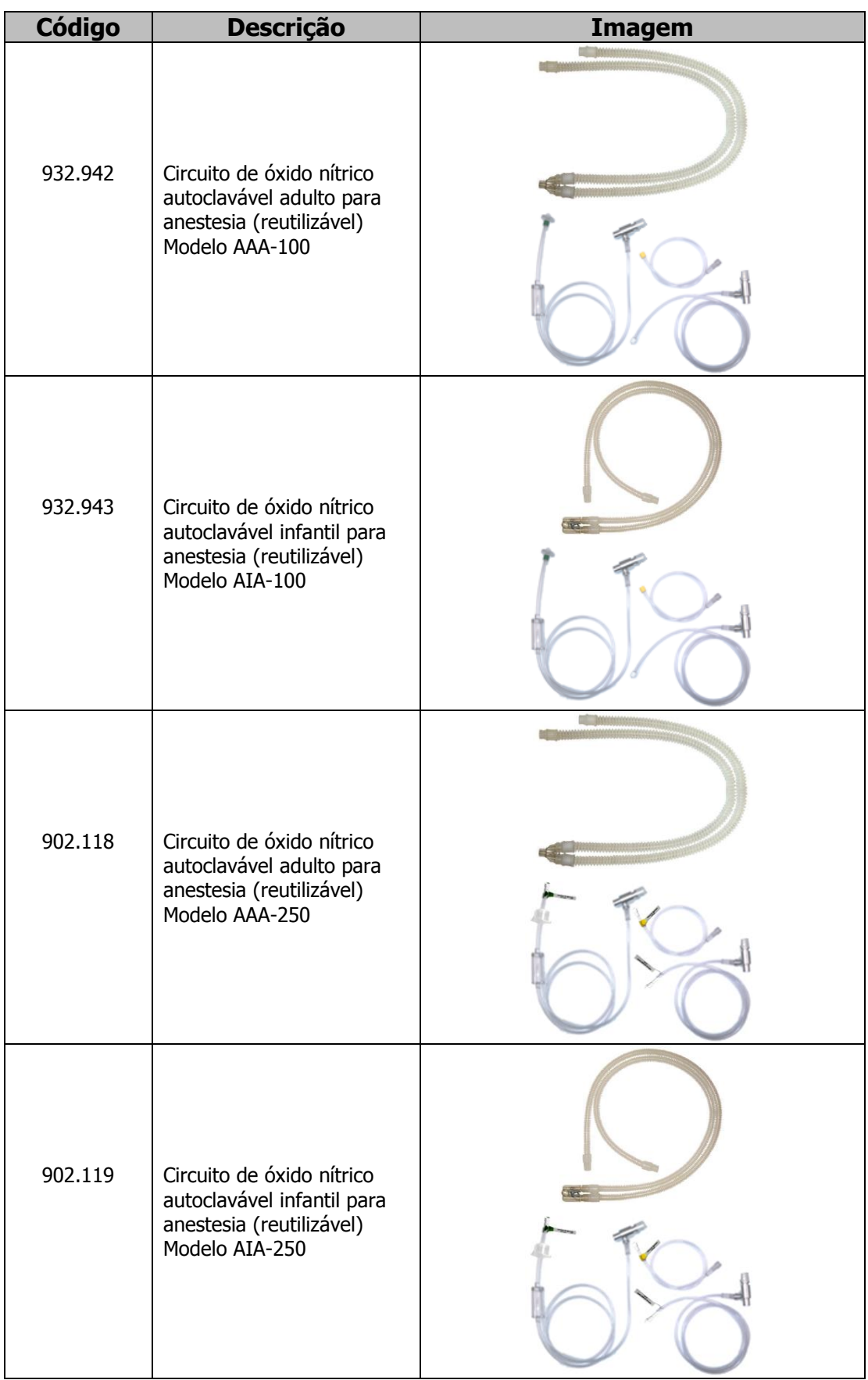

**NOTA:** Os circuitos podem ser usados com uma válvula de 3 vias que permite a mudança imediata e segura do circuito do ventilador eletrônico para o circuito de ventilação manual (e vice-versa), evitando a interrupção da terapia com óxido nítrico, o que poderia levar à efeito rebote e possível doença do paciente (hipertensão pulmonar).

**NOTA:** São consideradas partes aplicadas:

- Os circuitos acessórios.
- O sensor de oximetria.

## **Lista de Sensores de Oximetria Compatíveis**

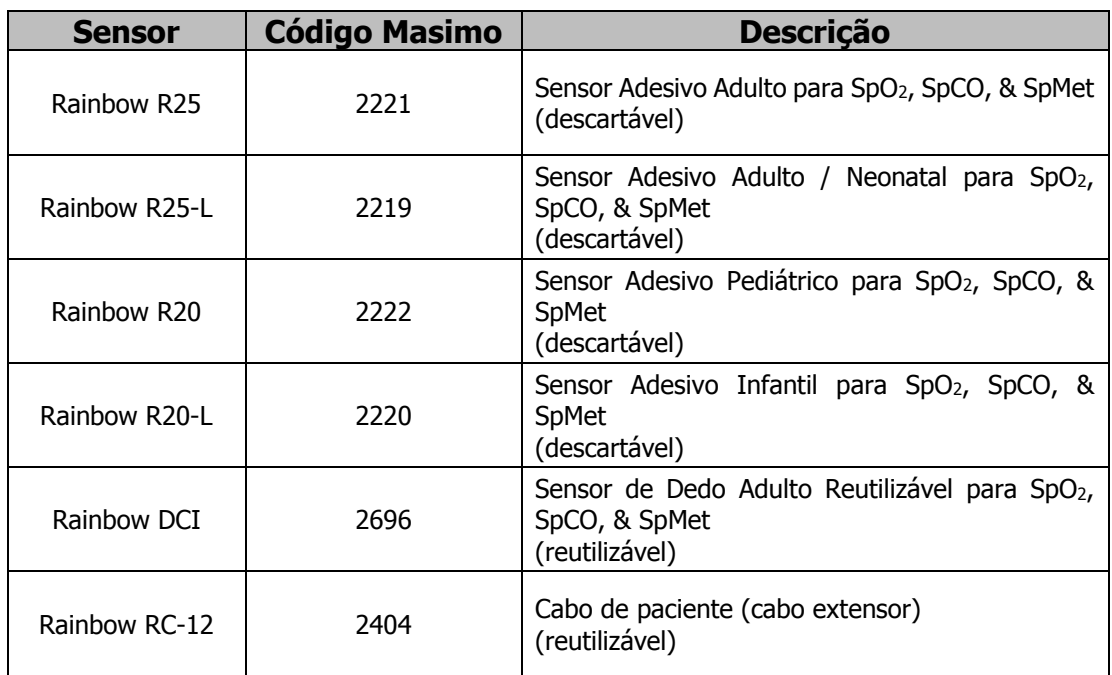

**NOTA:** O Monitor foi ensaiado e certificado na norma 80601-2-61 em conjunto com o cabo RC-12 e com o sensor DCI descritos acima. O funcionamento e desempenho dos demais sensores é equivalente, pois os elementos principais utilizados para emissão e detecção da luz são os mesmos (LEDs e fotodiodos).

**NOTA:** O sensor Rainbow DCI e o cabo da paciente RC-12 não possuem prazo de validade; contudo, os demais sensores possuem prazo de validade, que é marcado na embalagem.

#### **Ligando o Monitor**

Para ligar o Monitor, pressione o botão LIGA/DESLIGA, localizado no painel frontal. Quando o Monitor é ligado, a tela apresenta uma animação de abertura, indicando o carregamento do programa. Ao final da animação, surge a tela de apresentação do Equipamento, conforme visto a seguir (o logo da Masimo é apresentado apenas nos modelos **NOx Plus SPMet** e **NOx Plus SPMet S**).

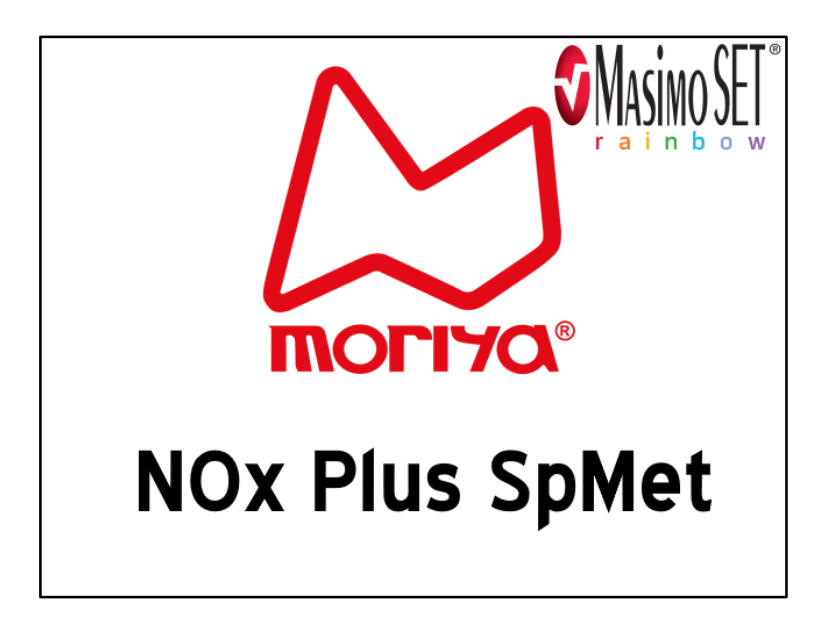

Na tela seguinte, são apresentadas a versão do firmware e datas importantes, tais como data da última de troca de células eletroquímicas, data de vencimento e data em que foram zeradas (ajuste de linha de referência – offset), e datas de ajuste de cada célula. Ainda, é informado se a co-oximetria está ativada ou desativada.

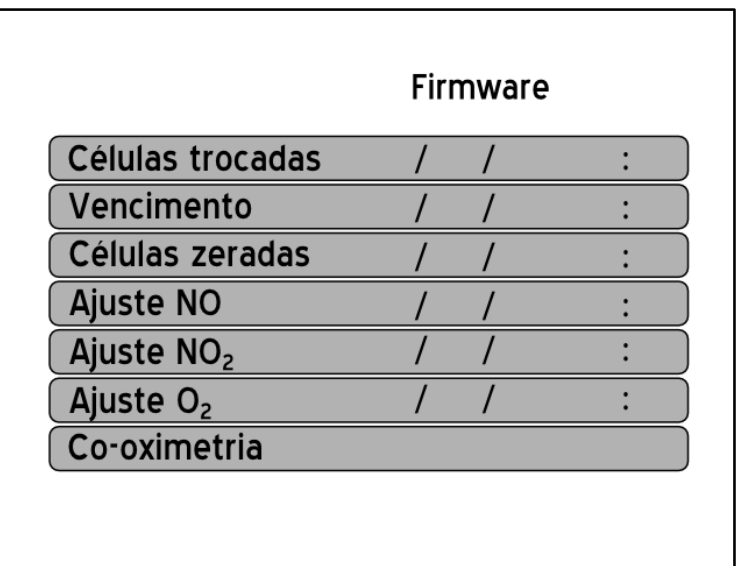

As duas telas mostradas anteriormente avançam automaticamente.

# **Tela principal**

Em seguida, surge a tela principal do Equipamento, a qual mostra os dados de monitoramento e botões de menus.

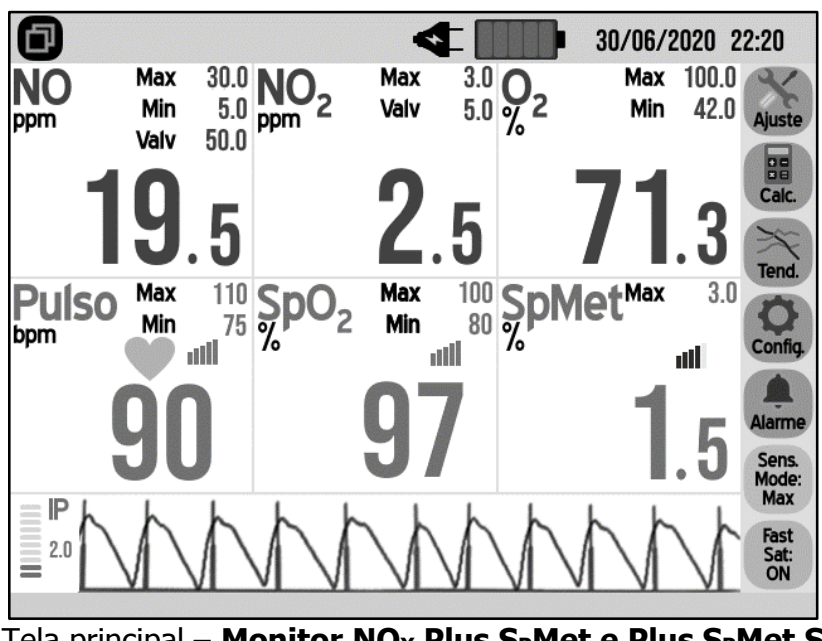

Tela principal – **Monitor NOX Plus SPMet e Plus SPMet S**

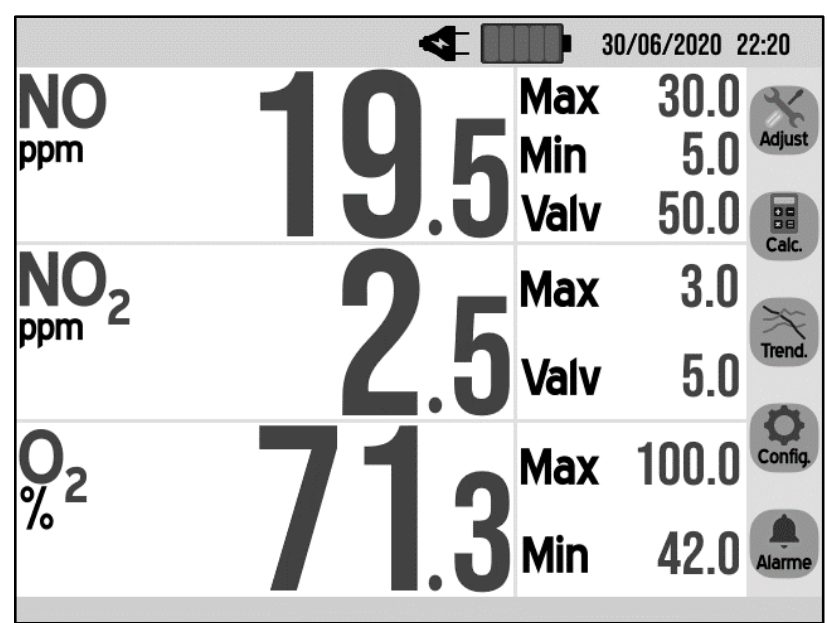

Tela principal – **Monitor NOX Plus e Plus S**

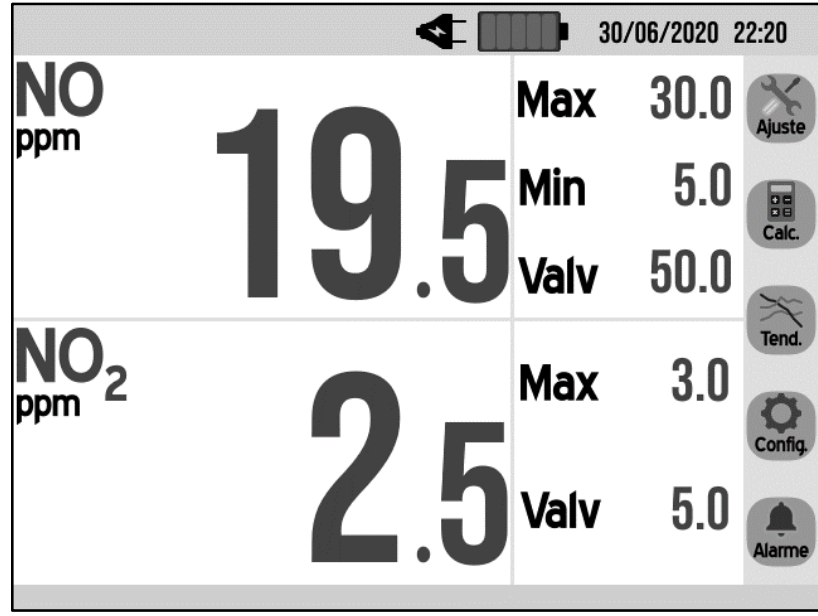

Tela principal – **Monitor NOX 1000 e 1000 S**

Em todas as telas principais, ao se clicar na região de cada parâmetro de alarme (Max, Min e Valv), abrem-se as telas de configuração de alarmes e válvula, conforme o caso. Estas telas serão detalhadas no Capítulo 4.

# **Tela Alternativa**

Os modelos **Plus SPMet** e **Plus SPMet S** possuem ainda uma tela principal alternativa, mais simplificada, que mostra as leituras de NO,  $NO<sub>2</sub>$  e S<sub>P</sub>Met:

|              | 30/06/2020 22:20<br>$\star$ |                                      |
|--------------|-----------------------------|--------------------------------------|
|              | <b>Max</b>                  | 30.0<br><b>Ajuste</b>                |
| ppm          | Min                         | 5.0<br><b>BH</b><br>Calc.            |
|              | Valv                        | 50.0                                 |
| ppm          | <b>Max</b>                  | Tend.<br>3.0                         |
|              | Valv                        | Config.<br>5.0<br><b>Alarme</b>      |
| <b>SpMet</b> | <b>Max</b>                  | Sens.<br>Mode:<br>3.0<br>Max<br>Fast |
|              |                             | Sat:<br>ON                           |

Tela alternativa – **Monitor NOX Plus SPMet e Plus SPMet S**

Apesar de conter menos informações, a tela alternativa possui as mesmas funcionalidades da tela principal. Porém, quando algum alarme de parâmetros que não são mostrados nesta tela é disparado, o Equipamento retorna automaticamente à tela principal, completa.

## **Botões principais**

Nas telas mostradas anteriormente, há até 7 botões para seleção de menus e controle da oximetria, localizados na lateral direita:

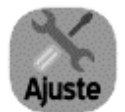

**Botão AJUSTE**: neste menu é possível realizar as operações de zerar as células (remoção de offset) e também o ajuste das células de NO,  $NO<sub>2</sub>$  e O<sub>2</sub>. Mais detalhes no capítulo 5.

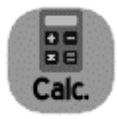

**Botão CÁLCULOS**: neste menu é possível a realização de alguns cálculos para auxílio do usuário na administração do NO. Os parâmetros possíveis de serem calculados são: fluxo do cilindro de NO, FiO2 máxima, MAP e índice de oxigenação, tempo restante de NO no cilindro e volume consumido. Mais detalhes no capítulo 6.

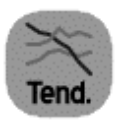

**Botão TENDÊNCIA**: este botão leva o programa para a apresentação dos gráficos de tendência dos seis parâmetros principais do Equipamento: NO, NO<sub>2</sub>, O<sub>2</sub>, Pulso, S<sub>P</sub>O<sub>2</sub> e S<sub>P</sub>Met. Mais detalhes no capítulo 7.

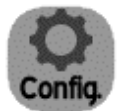

**Botão CONFIGURAÇÃO**: neste menu, é possível ajustar data e hora, volume do áudio e intensidade luminosa do backlight da tela, transferência de dados pela USB, apagar dados da memória, verificar status das células e da bateria, versão do Equipamento e ainda há o acesso ao menu de serviço, restrito a profissionais qualificados. Mais detalhes no capítulo 8.

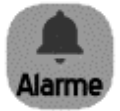

**Botão ALARMES**: este botão dá acesso às configurações de inativação de alarmes e às configurações avançadas cujo acesso é protegido por senha, restrito à organização responsável. Mais detalhes no capítulo 4.

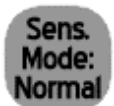

**Botão "SENSITIVITY MODE"**: Configuração rápida para o modo de sensibilidade de oximetria. Mais detalhes no capítulo 9.

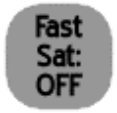

**Botão "FastSat MODE"**: Configuração rápida para ativação ou desativação do modo FastSat. Mais detalhes no capítulo 9.

Para alternar entre a tela principal e a tela alternativa nos modelos **Plus SpMet** e **Plus SpMet S** existe o seguinte botão:

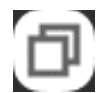

**Botão ALTERNAR**: alterna entre a tela principal e a tela alternativa nos modelos S<sub>p</sub>Met.

Por vezes, é necessária a entrada de dados numéricos. Quando for o caso, surgirá o teclado numérico a seguir no lado direito da tela:

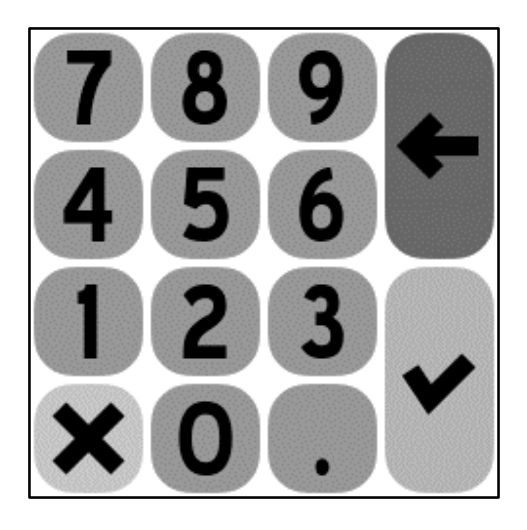

**NOTA:** Se o teclado estiver visível e um campo estiver selecionado, o Monitor **NÃO** responderá a nenhum toque fora da área do teclado!

Além das teclas numéricas e o ponto decimal, há botões para apagar, confirmar e cancelar os dados inseridos, conforme descrito abaixo:

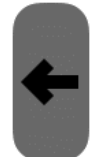

**Botão APAGAR** (laranja): apaga o último caractere digitado no campo de entrada de dados selecionado.

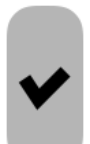

**Botão CONFIRMAR** (verde): confirma os caracteres inseridos no campo de entrada de dados selecionado e retorna ao menu anterior.

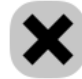

**Botão CANCELAR** (vermelho): cancela a entrada de dados e retorna ao menu anterior. Sempre que esse botão for pressionado, o Equipamento tratará como se o campo em questão estivesse vazio (mesmo que haja um dado anterior). **Portanto, em telas onde é necessário entrar um conjunto de campos para prosseguir, será necessário digitar e confirmar o campo cancelado novamente.**

Na maioria das telas, pode existir dois botões no canto superior esquerdo:

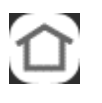

**Botão INÍCIO**: Este botão retorna, de qualquer outra tela, para a tela principal.

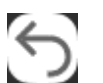

**Botão VOLTAR**: Este botão retorna para a tela que precedeu a tela atual.

Além dos botões descritos acima, é possível acessar, por qualquer tela, os menus de bateria e de data e hora (vide capítulo 8). Para tal, basta tocar no símbolo da bateria ou sobre a data e hora na barra superior. A partir de um desses menus, basta pressionar o botão VOLTAR para retornar à tela anterior.

# **Capítulo 4 – Alarmes**

# **Alarmes**

#### **Entendendo a lógica de alarmes**

O Monitor tem 3 categorias de alarmes, a saber:

- Alarmes de limite de concentração de gases e válvula de segurança:
	- $\circ$  NO
	- $O<sub>2</sub>$
	- o O2 (exceto **1000** e **1000 S**)
- Alarmes de limites de oximetria (Plus S<sub>P</sub>Met e Plus S<sub>P</sub>Met S):
	- o Pulso
	- $O<sub>2</sub>$  S<sub>P</sub> $O<sub>2</sub>$
	- o SPMet
- Alarmes auxiliares:
	- o Linha ocluída
	- o Células vencidas
	- o Bateria com carga baixa
	- o Falhas no sistema de oximetria (**Plus SPMet** e **Plus SPMet S**)

Os alarmes são tanto visuais quanto sonoros, e cada alarme é acionado de forma independente. Portanto, é possível a ocorrência de mais de um alarme, simultaneamente.

É importante salientar que ocorre um atraso entre a ocorrência de uma situação de alarme e o acionamento dos alarmes audiovisuais. Este sistema ocorre para evitar acionamentos desnecessários em casos de transientes rápidos, e o atraso é inversamente proporcional à diferença entre o valor lido e o limite de alarme, ou seja, se, por exemplo, a leitura de NO for muito maior que o limite máximo configurado, o acionamento do alarme será quase instantâneo.

O operador do Monitor deve se posicionar de maneira que consiga visualizar claramente os dados apresentados na tela gráfica do Equipamento, além de poder alcançar a tela para realização de comandos.

Os alarmes foram projetados de acordo com as normas ABNT NBR IEC 60601-1-8:2014 / EN 60601-1-8:2007.

#### **Teste do sistema de alarmes**

O sistema de alarmes deve ser verificado sempre antes da utilização em um paciente. Para testar o sistema de alarmes, basta configurar um limite de alarme para um valor que ocasione o acionamento do alarme quando se tem uma leitura estável.

Para gerar uma leitura estável de NO ou NO<sub>2</sub>, o operador pode conectar cilindros de gás padrão (de concentração conhecida e na faixa de leitura do monitor) com um fluxo ajustado para 300 mL/min diretamente à entrada de amostra de gases do monitor. IMPORTANTE: esse teste deve ser realizado em ambiente com ventilação e exaustão adequadas.

Para gerar uma leitura estável de O<sub>2</sub>, além do método acima descrito, pode-se utilizar o fato de que a concentração desse gás na atmosfera é de aproximadamente 21%. Portanto, basta manter monitor operando em aberto e aguardar até que a medição estabilize antes de realizar o teste.

Para testar o sistema de alarmes dos parâmetros de oximetria, é necessária a utilização de um sensor. O sensor deve ser acoplado a um simulador de oximetria e, a partir dos valores apresentados pelo equipamento, selecionar limites de alarme de modo que estes sejam gerados; assim como descrito acima. Se não houver um simulador de oximetria disponível, pode-se posicionar o sensor no dedo do operador – deve-se ter em mente que isso pode apresentar risco de contaminação se o mesmo sensor for utilizado em um paciente.

Para testar os alarmes de falhas no sistema de oximetria, basta conectar o cabo de oximetria sem o sensor, ou manter o sensor fora do paciente ou simulador. Após aproximadamente 5 segundos, o alarme correspondente deve ser acionado.

Para testar o alarme de via ocluída, basta bloquear a entrada de amostra de gases. Após alguns segundos, o alarme de via ocluída deve soar. O procedimento deve ser repetido para a saída de gases.

Não é possível testar os demais alarmes.

É importante ressaltar que o ajuste inadequado dos limites de alarmes pode inutilizar o sistema de alarmes, caso limites extremos e fora da faixa adequada ao tratamento forem utilizados. O correto ajuste dos limites é de responsabilidade dos profissionais de saúde envolvidos no uso do Equipamento.

#### **Silenciamento de alarmes sonoros**

Caso um alarme esteja ativado, ele pode ser silenciado temporária ou permanentemente. Para silenciar temporariamente um alarme, pressione uma vez a região do parâmetro cujo alarme deseja silenciar. Note que o símbolo de alarme é alterado para o seguinte:

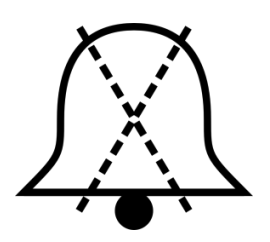

Após 2 minutos, se a condição de alarme ainda persistir, o alarme voltará a soar.

Caso queira silenciar permanentemente um alarme, pressione mais uma vez a região do parâmetro cujo alarme deseja silenciar. Note que o símbolo é alterado para o seguinte:

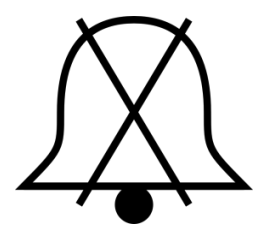

Neste caso, este alarme sonoro não voltará a soar.

Em ambos os casos acima, se a condição de alarme deixar de existir e depois voltar a existir, a geração de alarme é reiniciada e os alarmes sonoros voltam a soar, efetivamente desfazendo o silenciamento anterior.

É importante, portanto, frisar que o silenciamento de alarmes ativados, tanto temporário como permanente, ocorre por evento e não por tipo de alarme. Portanto, sempre que um novo evento de alarme ocorrer, haverá geração de alarme sonoro e visual.

A duração do alarme silenciado (em pausa) é de aprox. 2 minutos. Este intervalo é fixo e igual para todos os alarmes, não podendo ser alterado.

#### **Inativação da geração de alarmes**

É possível configurar e determinar as condições de alarme para os quais a geração de sinais de alarme é inativada. Para configurar e inativar os alarmes, partindo da tela principal, pressione no botão **ALARMES** para abrir a seguinte tela, onde será solicitada a senha de acesso para inativação dos alarmes.

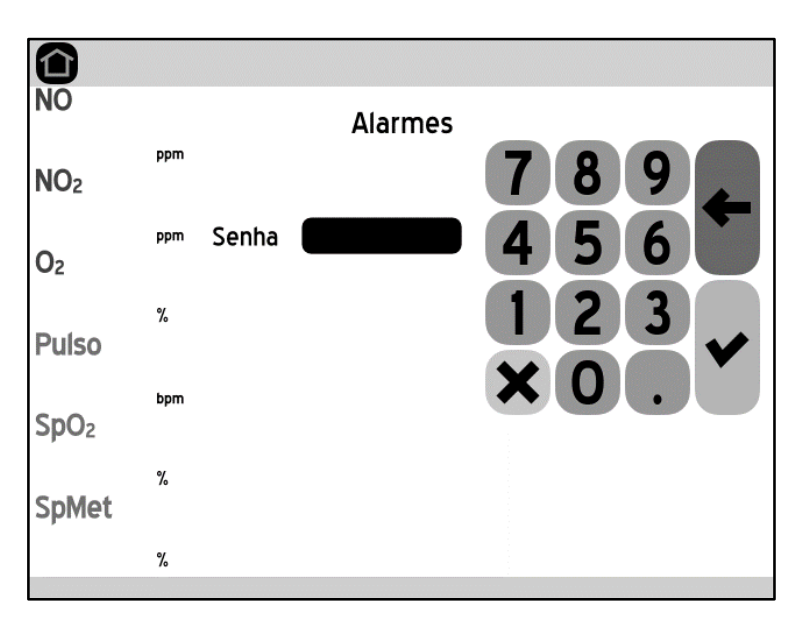

**IMPORTANTE:** Apenas pessoas autorizadas pela organização responsável têm acesso à senha para este menu, uma vez que a realização incorreta destas configurações pode afetar de maneira gravíssima a segurança dos pacientes.

Após inserir a senha correta, é apresentada a tela a seguir:

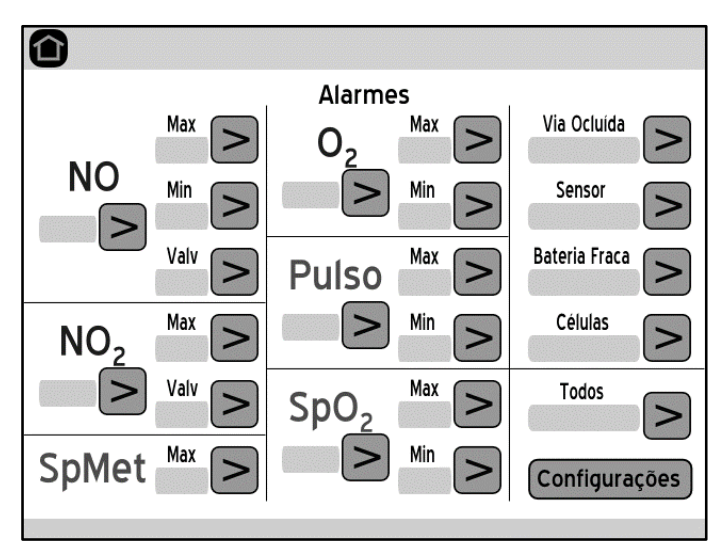

Para inativar o sinal de alarme de determinada condição de alarme, utilize a tecla localizada ao lado direito da condição de alarme desejada; então, a tela mostrará a condição como "OFF". Para ativar novamente a geração de alarmes para essa condição de alarme, basta pressionar mais uma vez a tecla  $\triangleright$ ; a tela mostrará a condição como "ON".

De maneira similar, é possível inativar todas as condições de alarme referentes a um parâmetro especifico, utilizando a tecla  $\triangleright$  situada abaixo do parâmetro em questão.

Há ainda a possibilidade de inativar todas as condições de alarme oferecidas pelo Equipamento, ou seja, os alarmes relacionados com todos os parâmetros de concentração de gases, de oximetria e os alarmes técnicos, fazendo uso da tecla  $\geq$  situada ao lado direito da opção "Todos".

Vale a pena ressaltar que cada modelo possuirá apenas os campos referentes às funcionalidades presentes nesta. Por exemplo, no modelo **NOx 1000** não existirá os campos de alarme de O<sub>2</sub>, nem nenhum campo relacionado à oximetria, visto que essas funcionalidades não estão presentes.

No canto inferior direito, está situado o botão CONFIGURAÇÕES, para acesso a configurações avançadas, restritas à organização responsável.

Inativar a geração de alarme para uma condição de alarme implica que o Equipamento não irá alertar ao operador caso a condição de alarme se cumpra (nem auditiva nem visualmente), motivo pelo qual é de responsabilidade da organização responsável que o operador esteja ciente desta situação e dos riscos envolvidos. Caso alguma condição de alarme seja inativada, o botão **ALARME**  da tela principal e a condição de alarme em questão serão modificadas para lembrar o operador desta modificação, como se mostra no exemplo a seguir:

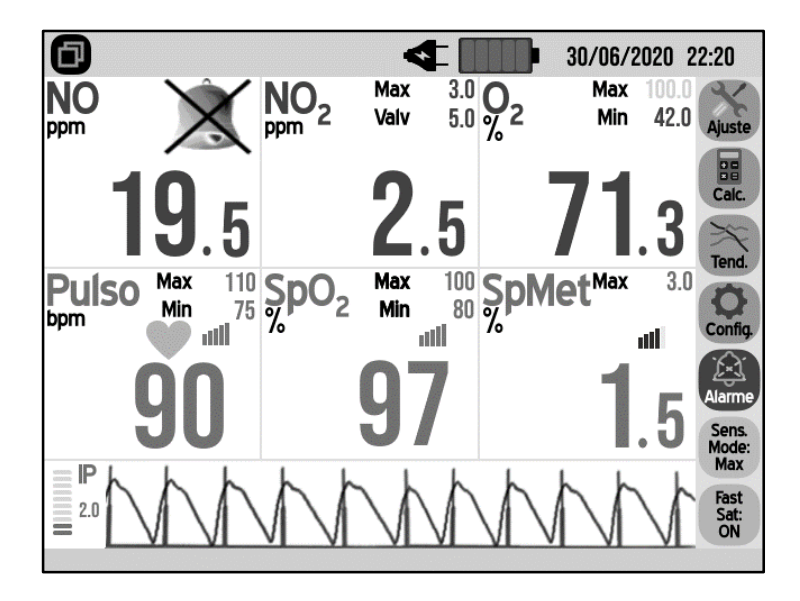

Neste exemplo, temos a inativação do máximo de  $O<sub>2</sub>$ , que faz com que o campo mude de cor e quase se mescle com o fundo; e temos a inativação de todos os parâmetros relativos ao NO, que faz com que os campos desapareçam e sejam substituídos pelo símbolo de alarme inativo. Além disso, o botão de alarme, em si, muda.

Caso a geração de alarmes para todas as condições de alarme do Equipamento seja inativada, adicionalmente será apresentada uma mensagem de notificação periódica (sinal de lembrete) a cada 10 minutos, alertando ao operador desta situação, conforme mostrado na figura a seguir:

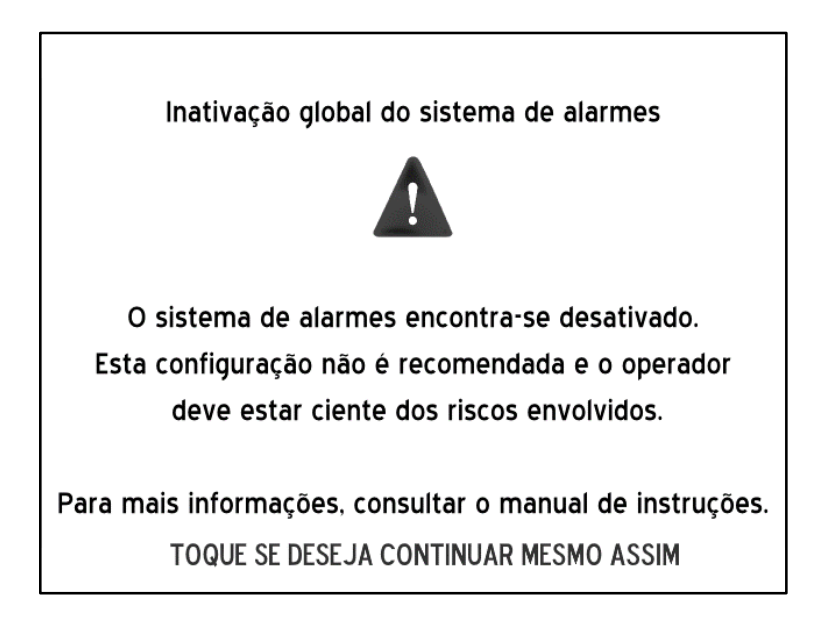

**NOTA:** A inativação da geração de alarmes para os parâmetros de concentração de gases, de oximetria, e alarme de via ocluída, afeta a geração do alarme tanto visual quanto sonoro. Já a inativação dos alarmes de bateria fraca e células vencidas afeta somente a geração do alarme sonoro. As mensagens associadas a estes últimos alarmes e a mensagem de notificação de células vencidas continuarão sendo apresentadas.

**IMPORTANTE: PARA GARANTIR A MÁXIMA SEGURANÇA DO PACIENTE, A INATIVAÇÃO GLOBAL DE TODAS CONDIÇÕES DE ALARME DO EQUIPAMENTO NÃO É RECOMENDADA E DEVE SER EVITADA, SENDO UTILIZADA APENAS CASO SEJA ESTRITAMENTE NECESSÁRIO.** A geração de alarme implica um estado anormal e de alerta no monitoramento do paciente, motivo pelo qual o operador deve estar ciente dos riscos que envolvem a não geração de alarmes. A opção de silenciamento permanente do alarme é mais desejável caso haja a necessidade de remover o aviso sonoro.

#### **Intensidade sonora**

Conforme mostrado no Capítulo 8, o volume dos alarmes pode ser ajustado na faixa de 10 até 100, com passos de 10 (exceto se limitado diferentemente pelo menu restrito). A intensidade sonora dos alarmes varia de 50 ± 5 dBA até 70 ± 5 dBA, medida a 1 metro de distância do Equipamento.

**IMPORTANTE – RISCO DE AJUSTE INADEQUADO DE ALARMES: DEVE-SE TOMAR CUIDADO AO AJUSTAR OS NÍVEIS DE VOLUME DOS ALARMES SONOROS, JÁ QUE NÍVEIS INFERIORES AOS NÍVEIS AMBIENTE PODEM IMPEDIR O RECONHECIMENTO DAS CONDIÇÕES DE ALARME POR PARTE DO OPERADOR.**

#### **Alarmes de limite da concentração de gases**

#### **Ajustando os alarmes de limites de NO**

Para NO é possível ajustar tanto o limite mínimo como limite máximo para alarme de concentração, além do limite para acionamento da válvula de segurança.

Para configurar os alarmes de NO, partindo da tela principal, toque na região de alarmes deste parâmetro para abrir a seguinte tela:

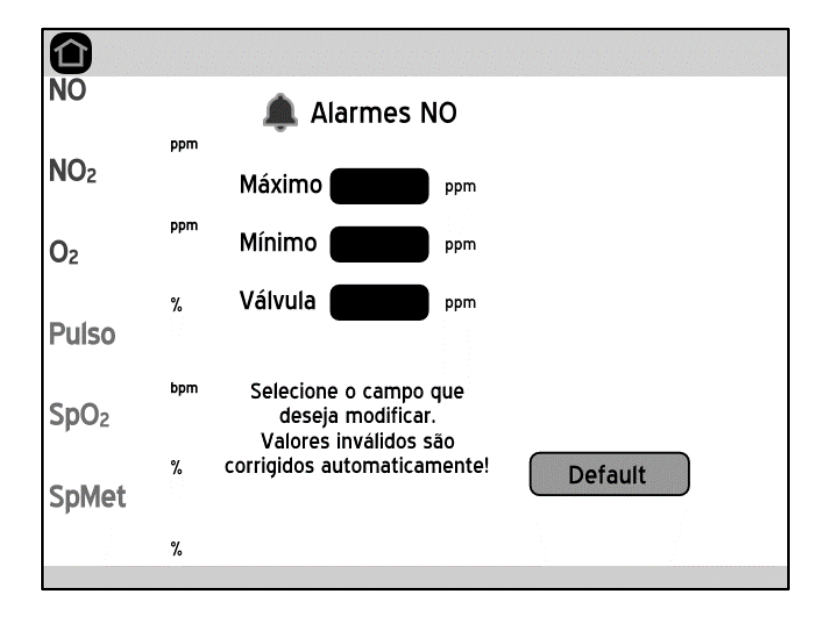

Após acessar a tela para configuração dos limites de alarmes e válvula, pressione o campo que deseja modificar; em seguida, digite o valor desejado no teclado numérico que aparecerá ao lado direito e confirme pressionando a tecla **CONFIRMAR**; caso seja necessário corrigir um valor inserido, pressione a tecla **APAGAR**. Apertar o botão **CANCELAR** fará com que o campo permaneça com o valor inalterado. Após a configuração de todos os dados desejados, pressione o botão **INÍCIO**, no canto superior esquerdo, para voltar à tela inicial.

É importante ressaltar que o valor máximo não pode ser igual ou menor ao valor mínimo. Ainda, o valor para acionamento da válvula deve ser maior que o valor máximo de alarme. **ATENÇÃO: Caso um valor inválido seja inserido, o software ajustará automaticamente o campo para o número mais próximo permitido sem emitir qualquer mensagem de alerta.** Sempre que selecionar um campo, uma mensagem aparecerá logo abaixo com instruções sobre os valores permitidos.

A faixa de valores aceitáveis para este parâmetro é de 0,0 a 100,0 ppm para a série convencional e de 0,0 a 250,0 para a série S. Os passos são de 0,5. Os valores default para os limites de alarmes e acionamento de válvula são mostrados na tabela abaixo:

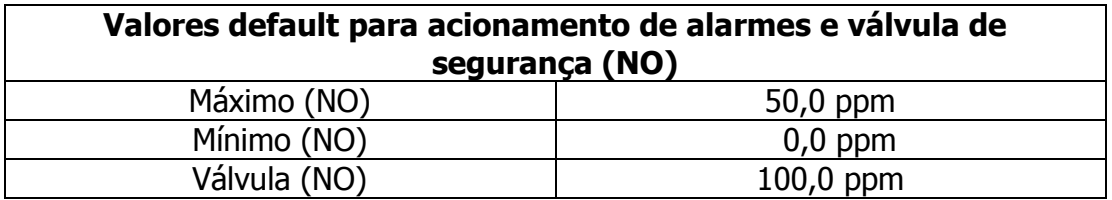

**IMPORTANTE:** Quando um acionamento da válvula de segurança ocorre, devese investigar cuidadosamente a causa. Entretanto, muito cuidado deve ser tomado na escolha destes limites de segurança, pois a suspensão repentina do fornecimento de NO ao paciente pode ser mais prejudicial do que uma dose elevada temporária.

#### **Ajustando os alarmes de limites de NO2**

Para NO2 é possível ajustar o limite máximo para alarme de concentração, além do limite para acionamento da válvula de segurança.

Para configurar os alarmes de NO<sub>2</sub>, partindo da tela principal, toque na região de alarmes deste parâmetro para abrir a seguinte tela:

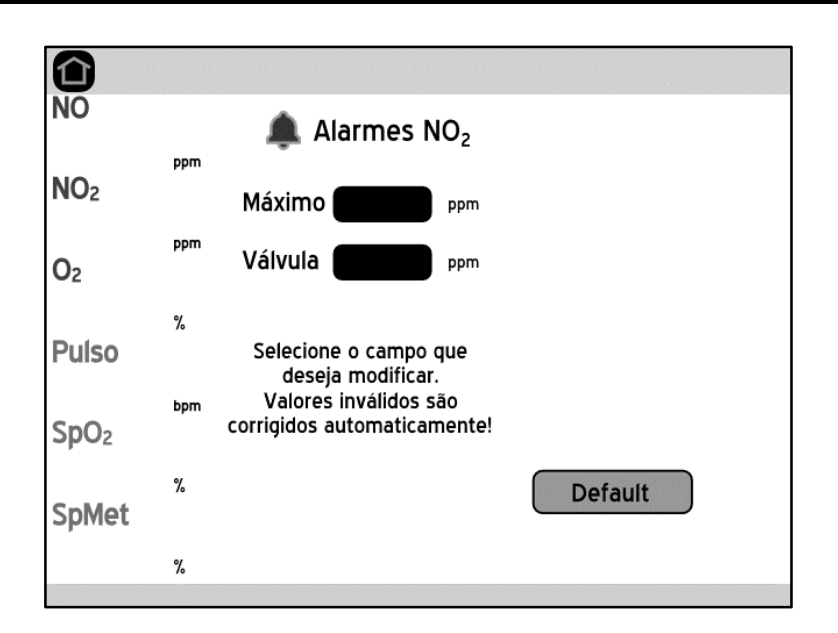

A configuração dos valores é feita da mesma forma descrita no caso anterior (para NO). O valor para acionamento da válvula deve ser maior que o valor máximo de alarme. **Caso um valor inválido seja inserido, o software ajustará automaticamente o campo para o número mais próximo permitido sem emitir qualquer mensagem de alerta.** Sempre que selecionar um campo, uma mensagem aparecerá logo abaixo com instruções sobre os valores permitidos.

A faixa de valores aceitáveis para este parâmetro é de 0,5 a 50,0 ppm com passo de 0,5 ppm. Os valores default para o limite de alarme e acionamento de válvula são mostrados na tabela abaixo:

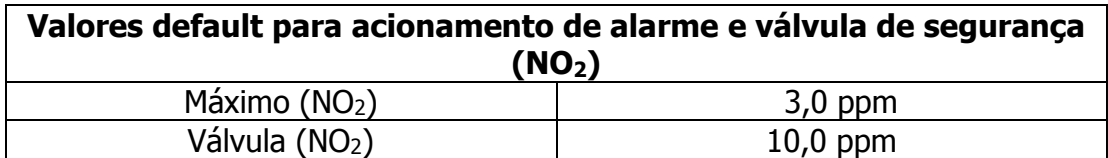

**IMPORTANTE:** Quando um acionamento da válvula de segurança ocorre, devese investigar cuidadosamente a causa. Entretanto, muito cuidado deve ser tomado na escolha destes limites de segurança, pois suspensão repentina do fornecimento de NO ao paciente pode ser mais prejudicial do que uma dose elevada temporária.

## **Ajustando os alarmes de limites de O2**

Para O<sub>2</sub> é possível ajustar os limites máximo e mínimo para alarme. Para configurar os alarmes de  $O<sub>2</sub>$ , partindo da tela principal, toque na região de alarmes deste parâmetro para abrir a seguinte tela:

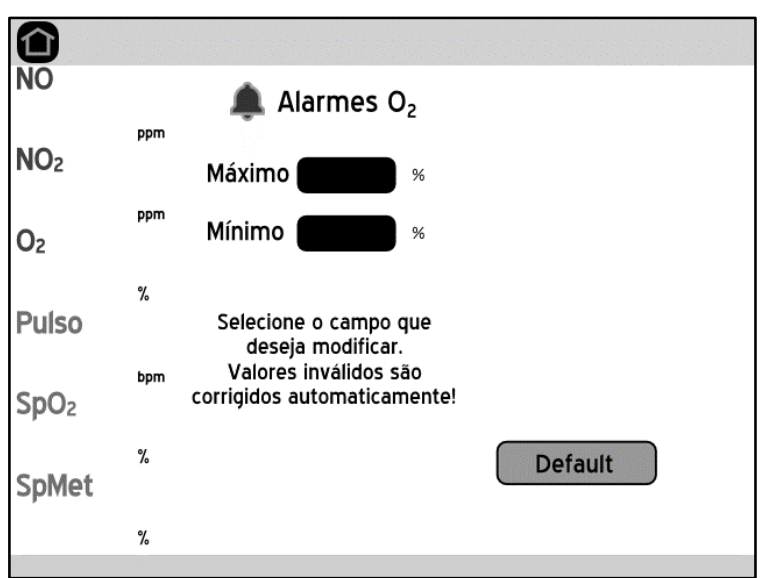

A configuração dos valores é feita da mesma forma descrita no caso do NO. O valor máximo não pode ser igual ou menor ao valor mínimo. **Caso um valor inválido seja inserido, o software ajustará automaticamente o campo para o número mais próximo permitido sem emitir qualquer mensagem de alerta.** Sempre que selecionar um campo, uma mensagem aparecerá logo abaixo com instruções sobre os valores permitidos.

A faixa de valores aceitáveis para este parâmetro é de 0,0 a 100,0 % com passo de 0,5 %. Os valores default para os limites de alarmes são mostrados na tabela a seguir:

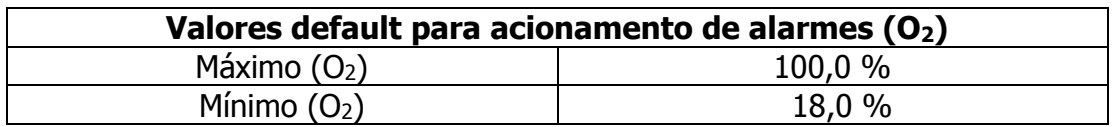

Conforme solicitado pela ISO 80601-2-55, uma confirmação adicional é necessária para definir um limite de alarme de O2 inferior a 18%:

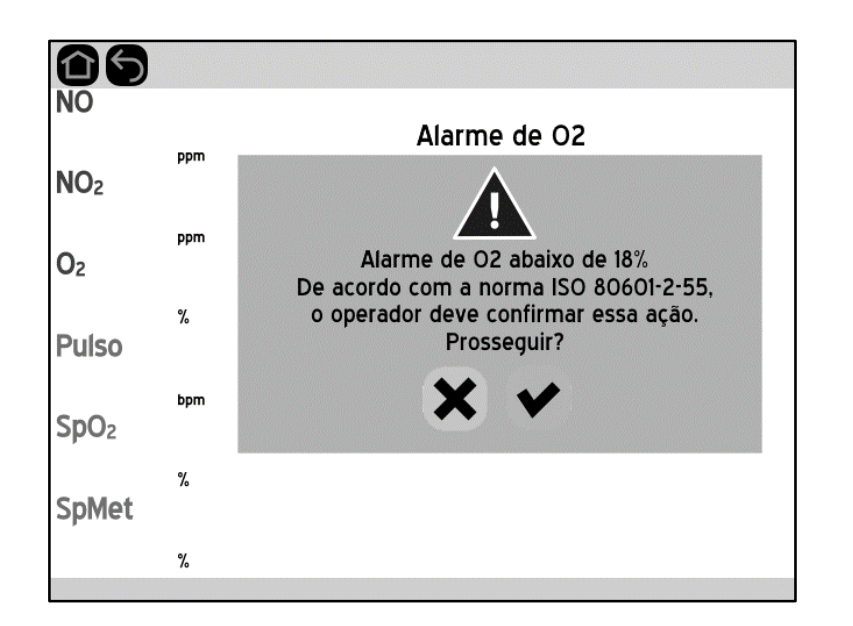

# **Alarmes de limite de oximetria**

#### **Ajustando os alarmes de limites de Pulso**

Para o Pulso é possível ajustar os limites máximo e mínimo para alarme de concentração.

Para configurar os alarmes de Pulso, partindo da tela principal, toque na região de alarmes deste parâmetro para abrir a seguinte tela:

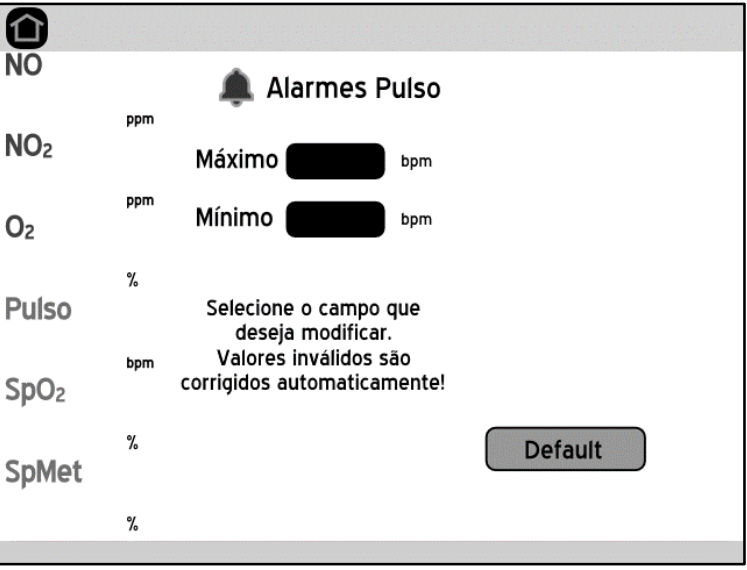

A configuração dos valores é feita da mesma forma descrita no caso do NO. O valor máximo não pode ser igual ou menor ao valor mínimo. **Caso um valor inválido seja inserido, o software ajustará automaticamente o campo para o número mais próximo permitido sem emitir qualquer mensagem de alerta.** Sempre que selecionar um campo, uma mensagem aparecerá logo abaixo com instruções sobre os valores permitidos.

A faixa de valores aceitáveis para este parâmetro é de 30 a 235 bpm com passos de 5. Os valores default para os limites de alarmes e acionamento de válvula são mostrados na tabela abaixo:

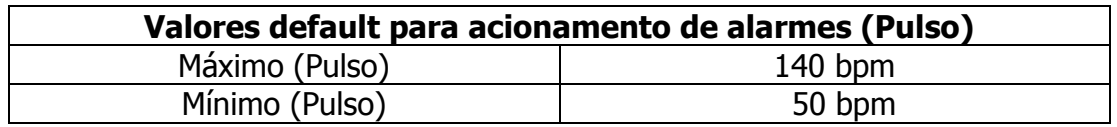

## Ajustando os alarmes de limites de S<sub>P</sub>O<sub>2</sub>

Para o S<sub>P</sub>O<sub>2</sub> é possível ajustar os limites máximo e mínimo de alarme.

Para configurar o alarme de S<sub>P</sub>O<sub>2</sub>, partindo da tela principal, toque na região de alarmes deste parâmetro para abrir a seguinte tela:

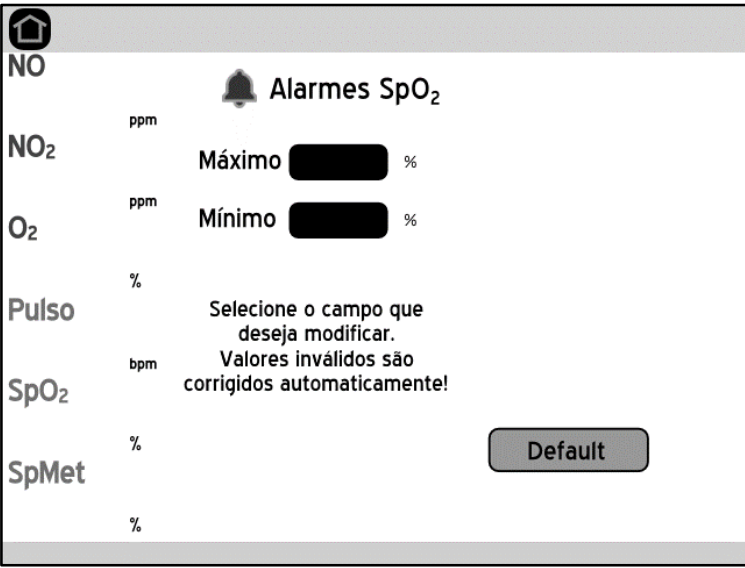

A configuração dos valores é feita da mesma forma descrita no caso do NO. O valor máximo não pode ser igual ou menor ao valor mínimo. **Caso um valor inválido seja inserido, o software ajustará automaticamente o campo para o número mais próximo permitido sem emitir qualquer mensagem de alerta.** Sempre que selecionar um campo, uma mensagem aparecerá logo abaixo com instruções sobre os valores permitidos.

A faixa de valores aceitáveis para este parâmetro é de 35 a 100 % com passo de 1.Os valores default para os limites de alarmes são mostrados na tabela abaixo:

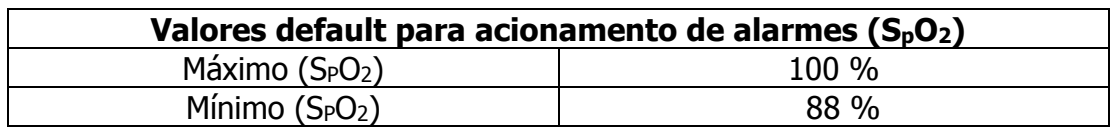

#### **Ajustando os alarmes de limites de SPMet**

Para o S<sub>P</sub>Met é possível apenas o limite máximo para alarme.

Para configurar os alarmes de S<sub>P</sub>Met, partindo da tela principal, toque na região deste parâmetro para abrir a seguinte tela:

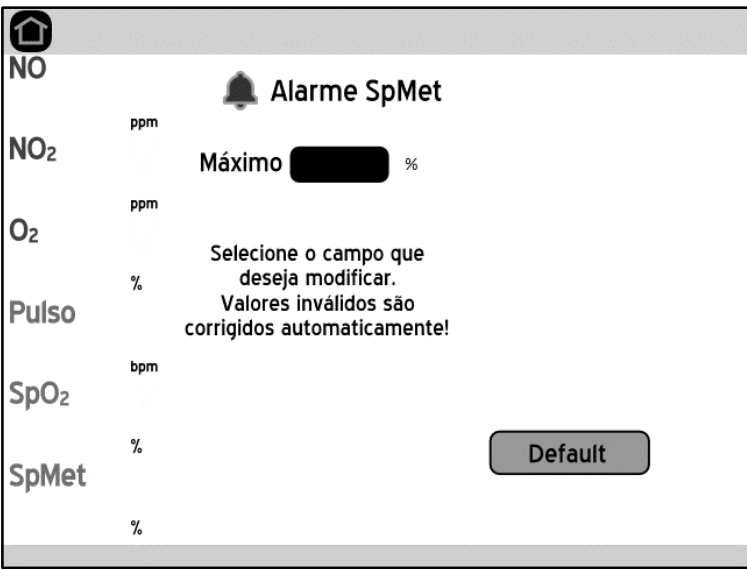

A configuração dos valores é feita da mesma forma descrita no caso do NO. Ao selecionar o campo "Máximo", uma mensagem com instruções sobre os valores válidos aparecerá logo abaixo deste. **Caso um valor inválido seja inserido, o software ajustará automaticamente o campo para o número mais próximo permitido sem emitir qualquer mensagem de alerta.**

A faixa de valores aceitáveis para este parâmetro é de 0,1 a 99,5 %, com passos de: 0,1 para valores entre 0,1 a 2%; e 0,5 para valores entre 2 a 99,5%. O valor default para o limite de alarme é mostrado na tabela abaixo:

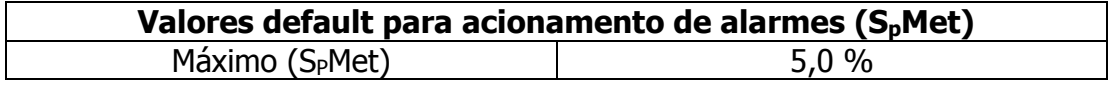

#### **Atrasos na condição e geração de alarmes**

A geração de um sinal de alarme a partir de uma condição de alarme não é imediata. O software pode levar até 45 segundos para gerar o alarme, visto que há mecanismos para evitar condição de alarme falso positivo, ativações e desativações rápidas e consecutivas (em caso de transientes rápido, por exemplo), além do tempo de processamento dos dados, que ocorre a cada 1 segundo.

#### **Alarmes auxiliares**

#### **Alarme de linha ocluída**

Toda vez que o Monitor não conseguir regular o fluxo de amostra de gás no valor especificado (300 mL/min), um alarme audiovisual é ativado na barra superior da tela do Equipamento.

## **Alarme células vencidas**

Toda vez que o Monitor detectar que as células eletroquímicas estão vencidas, ou seja, após 18 (dezoito) meses desde a última troca, o Equipamento apresentará uma mensagem na inicialização a cada 10 minutos de operação indicando que as células estão vencidas (conforme tela a seguir), juntamente com um aviso sonoro, até que as células sejam trocadas.

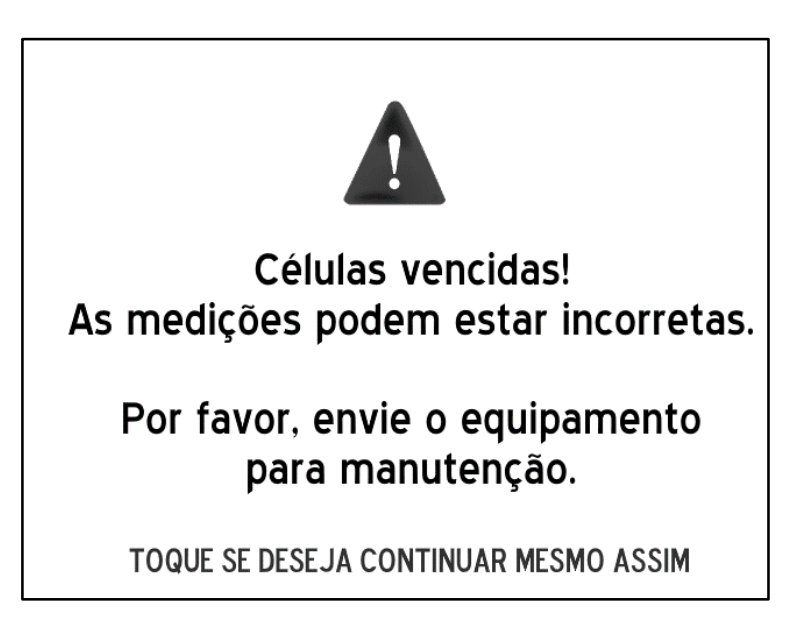

A data de vencimento é baseada na vida útil estimada das células de 18 (dezoito) meses, embora a deterioração das mesmas dependa do uso. Portanto,

o alerta não irá impedir a monitorização dos níveis de concentração dos gases. Porém, enquanto o Monitor apresentar a mensagem de célula vencida, é necessário realizar a rotina de ajuste para verificar o correto funcionamento das células.

#### **Alarme de bateria com carga baixa**

Conforme a carga da bateria se aproxima do fim, com pelo menos 5 minutos de antecedência ao desligamento do Equipamento, um alarme é acionado (considerando que a bateria esteja inicialmente 100% carregada). Adicionalmente, a tela abaixo é apresentada pouco antes do desligamento.

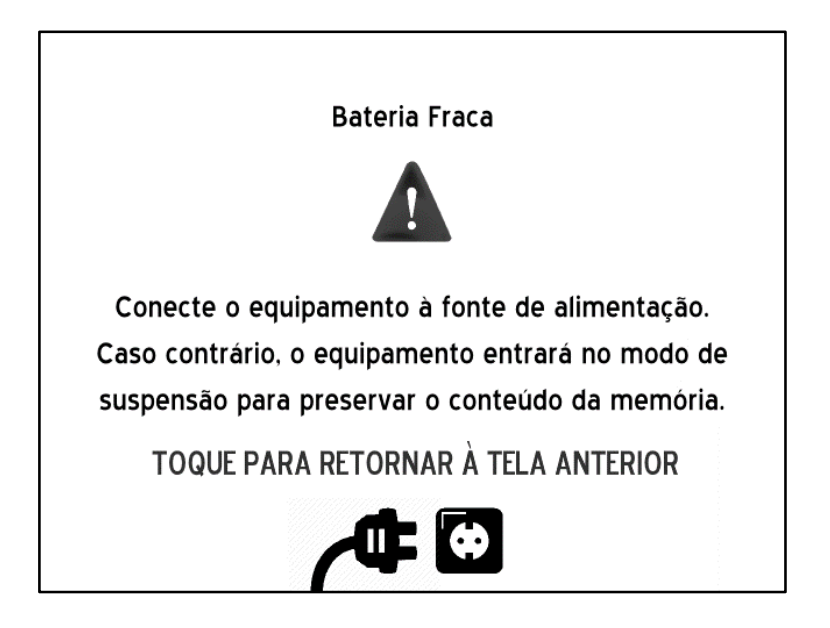

## **Alarme de falha no sistema de oximetria**

Toda vez que o Monitor detectar uma falha no sistema de oximetria, como por exemplo:

- necessária verificação do cabo e sensor;
- sensor fora do paciente;
- interferência detectada;

o Equipamento inicia um alarme audiovisual indicando que há um problema no sistema de oximetria. Para conhecer a causa, verifique a mensagem de exceção do sistema de oximetria de pulso mostrado no canto inferior esquerdo da tela.

Para evitar acionamentos em sequência ou durante situações transitórias, esse alarme demora até 10 segundos entre a existência da condição de alarme e seu acionamento, de modo que a condição deve continuar existindo após a decorrência desse período. Este atraso não configura risco ao paciente.

O alarme pode ser silenciado temporariamente ou permanentemente da mesma maneira que os demais. Para fazê-lo, deve-se tocar sobre a mensagem de exceção no canto inferior esquerdo. Um símbolo de alarme silenciado deve aparecer à esquerda da mensagem.

Mais informações sobre as mensagens de alerta do sistema de oximetria de pulso são detalhadas no Capítulo 9.

#### **Alarme de falha na placa analógica**

Problemas com a placa analógica do Equipamento (que contém as células eletroquímicas e os hardwares auxiliares destas), podem gerar uma mensagem de erro conforme a tela abaixo:

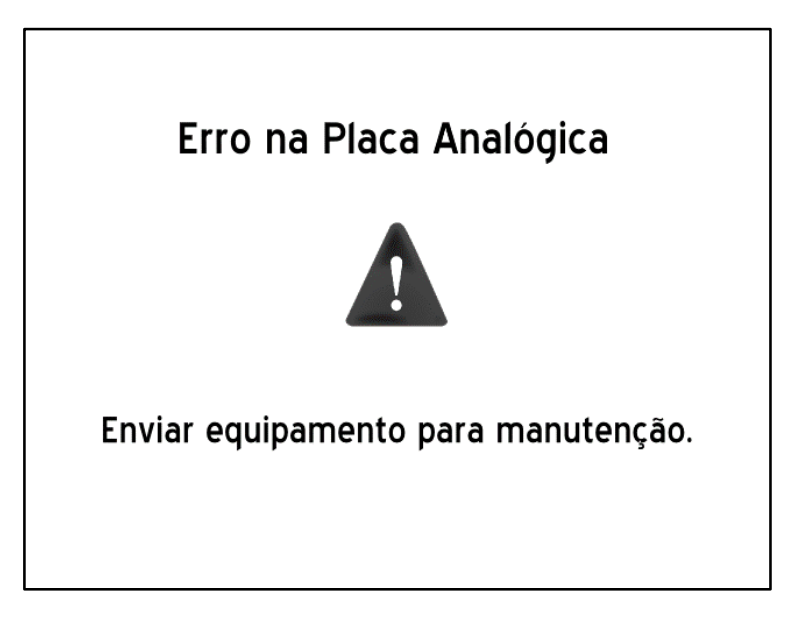

Um alarme sonoro que não pode ser pré-silenciado acompanha essa mensagem. O aviso permanece na tela por aproximadamente 10 segundos, e em seguida o equipamento é desligado automaticamente. Nesse estado, o Equipamento fica inoperante, inclusive com relação ao botão liga/desliga.

Tente primeiramente solucionar o problema, desconectando o Equipamento da rede elétrica e desligando-o em seguida. Depois de um minuto, tente religar o aparelho e verifique se o problema foi resolvido.

Se o problema for recorrente ou a solução acima não funcionar, favor enviar o equipamento para a assistência técnica autorizada.

#### **Prioridades de alarmes**

Os alarmes sonoros são apresentados conforme a ordem de prioridades mostrada a seguir. Havendo duas ou mais condições de alarme simultâneas, apenas a de prioridade mais alta soará.

- 1. NO2 Válvula
- 2. NO Válvula
- 3. Via Ocluída
- 4. NO2 Máximo
- 5. SPMet Máximo
- 6. O2 Máximo menor que 18%
- 7. O2 Mínimo menor que 18%
- 8. NO Máximo
- 9. Pulso Máximo
- 10. O2 Máximo maior que 18%
- 11. Pulso Mínimo
- 12. S<sub>P</sub>O<sub>2</sub> Mínimo
- 13. O2 Mínimo maior que 18%
- 14. NO Mínimo
- 15. S<sub>P</sub>O<sub>2</sub> Máximo
- 16. Bateria Baixa
- 17. Células Vencidas
- 18. Falha no Sistema de Oximetria

Já os alarmes visuais podem ocorrer simultaneamente, e são classificados pelas cores vermelha (alta prioridade) e amarela (média prioridade).

A seguir, uma tabela que mostra as características de cada alarme disponível no Monitor.

#### **Alarmes**

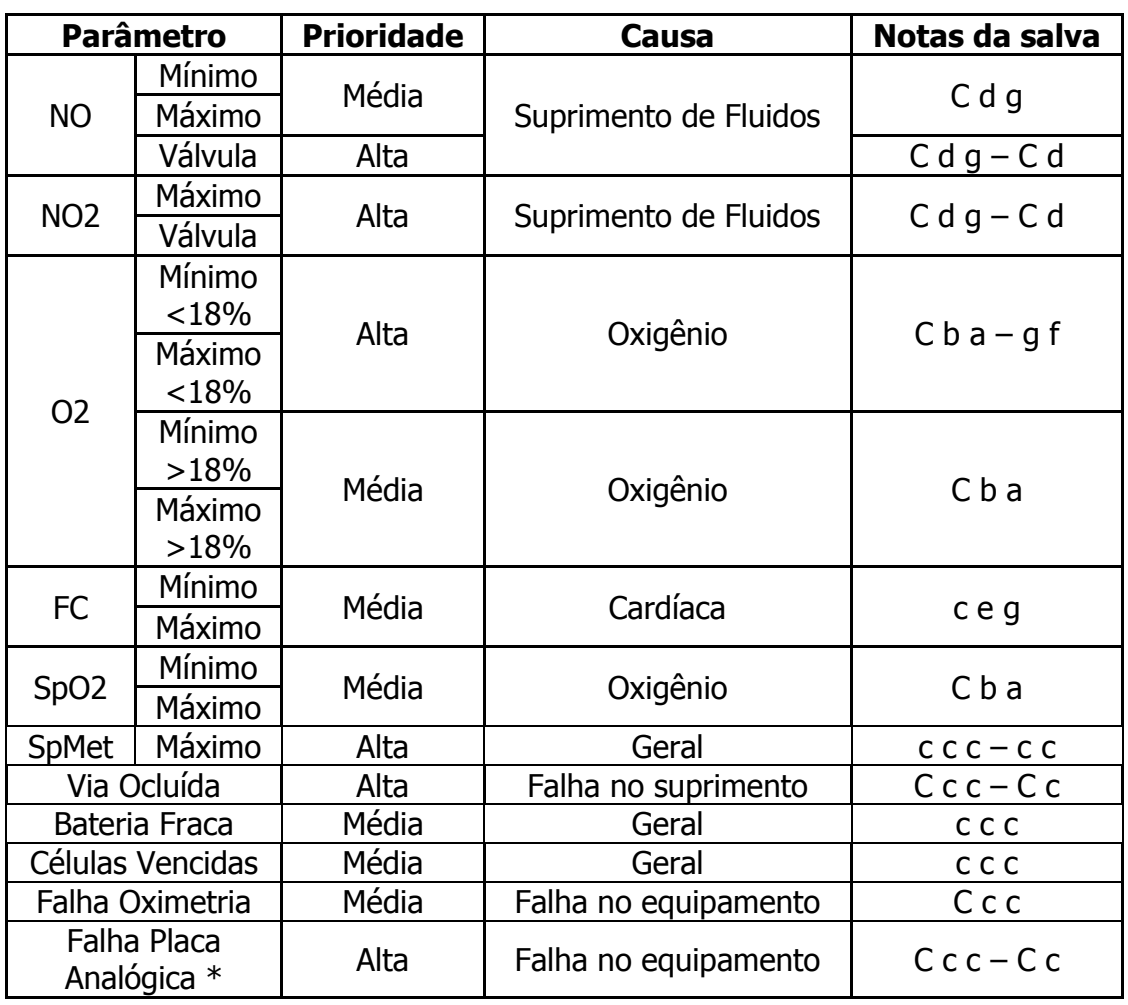

\* - O alarme de falha analógica ocorre apenas em um estado extremo de exceção onde o equipamento passa a estar inoperante por um curto período de tempo antes de desligar automaticamente.

#### **Interrupção da alimentação**

Quando a alimentação elétrica for perdida por 30 segundos ou menos, as configurações de alarmes anteriores à perda são restauradas automaticamente.

## **Registro de alarmes**

Este Equipamento não dispõe de um registro de ocorrência de alarmes nem armazenamento das condições de alarme ativados.
# **Capítulo 5**

# **Ajuste**

### **Considerações sobre o ajuste**

O Monitor foi projetado para medir corretamente as concentrações de NO,  $NO<sub>2</sub>$  e  $O<sub>2</sub>$ . Entretanto, com o passar do tempo, os ganhos e referências (offsets) destes sensores se desviam dos valores iniciais, acarretando erros de medição. Para corrigir estes desvios, é necessário zerar e ajustar o Monitor periodicamente, entregando a ele misturas de gases com concentrações conhecidas e informando estes valores.

Diferentemente do procedimento de zero (que é realizado simultaneamente para NO e NO<sub>2</sub> – o sensor de O<sub>2</sub> não necessita deste procedimento), o ajuste deve ser feito individualmente para cada um dos três gases. É importante ressaltar que os ajustes devem ser feitos sempre após o processo de zero.

Quando se deseja a máxima exatidão, deve-se efetuar o ajuste com misturas gasosas adequadas. Os valores de concentração indicados para ajuste são relacionados na tabela abaixo.

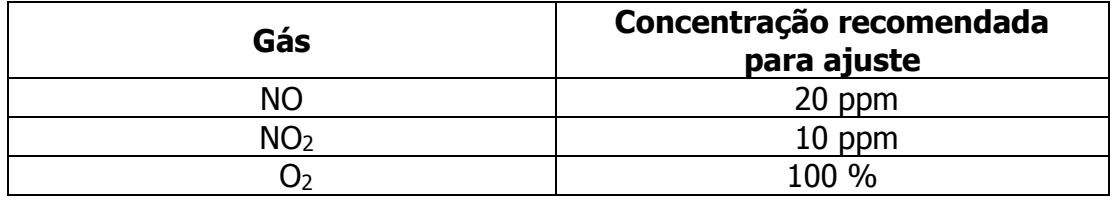

Para utilização em ambiente clínico, é recomendado que os ajustes sejam realizados bimestralmente. Já para utilização com propósitos científicos e de pesquisa, recomenda-se ajuste semanal. Ainda, deve-se sempre respeitar o prazo de validade das células eletroquímicas para garantir a qualidade das medidas.

Os parâmetros de oximetria de pulso não demandam ajuste. Entretanto, sempre que for realizada manutenção no Equipamento, ou no máximo a cada troca de células, o funcionamento da oximetria é verificado por meio de um simulador.

Quando um ajuste for realizado, assegure-se de que os gases amostrados sejam adequadamente evacuados, evitando a contaminação do ambiente.

Para realizar o zero e o ajuste é necessário acessar o menu de ajuste. Partindo da tela principal, pressione a tecla **AJUSTE** para entrar no menu, que é mostrado na figura a seguir:

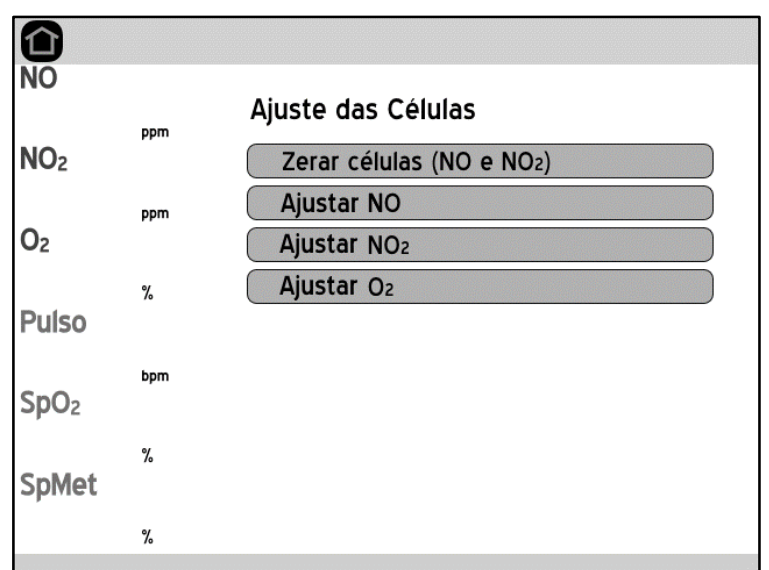

Vale a pena ressaltar que nos modelos **1000** e **1000 S** não existe o botão de ajuste de  $O<sub>2</sub>$ , visto que a medição desse gás não está presente nesses modelos.

**NOTA:** Durante o zero ou ajuste, as medições e os alarmes de NO, NO<sub>2</sub> e O<sub>2</sub> são desativados. **O ajuste nunca deve ser realizado durante o tratamento de um paciente.**

#### **Zerando o Monitor**

O procedimento de zero é indicado sempre que o Equipamento é ligado. Contudo, é recomendado que, antes da realização deste procedimento, o Equipamento fique em funcionamento por pelo menos 15 minutos. Este tempo é recomendado para que o circuito eletrônico analógico e as próprias células alcancem estabilidade de temperatura, o que contribuirá na obtenção de medições mais precisas.

Para executar este procedimento, é necessário que o Equipamento esteja em funcionamento há no mínimo 5 minutos em um ambiente com ar puro (ou seja, sem a presença de NO e NO<sub>2</sub>).

Para zerar as células de NO e NO<sub>2</sub>, partindo do menu de ajuste, pressione o primeiro botão (**Zerar células**). Surgirá então uma mensagem solicitando que se deixe o Equipamento em funcionamento por 5 minutos sem a passagem de gases NO e NO2, para que se garanta que os sinais das células estejam estáveis e o processo seja executado corretamente. Decorrido o tempo, deve-se apertar a tecla verde para confirmação e avançar ao próximo passo. A tela em questão segue:

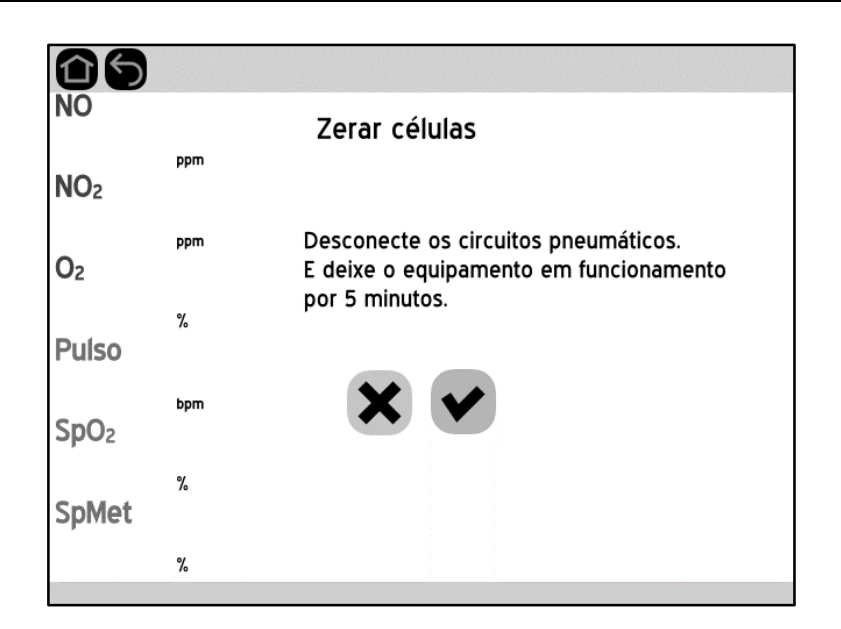

Antes de efetivamente iniciar o processo de zero, uma mensagem de confirmação é apresentada. Para confirmar, pressione a tecla verde. Para voltar, pressione a tecla vermelha ou os botões ÍNICIO ou VOLTAR:

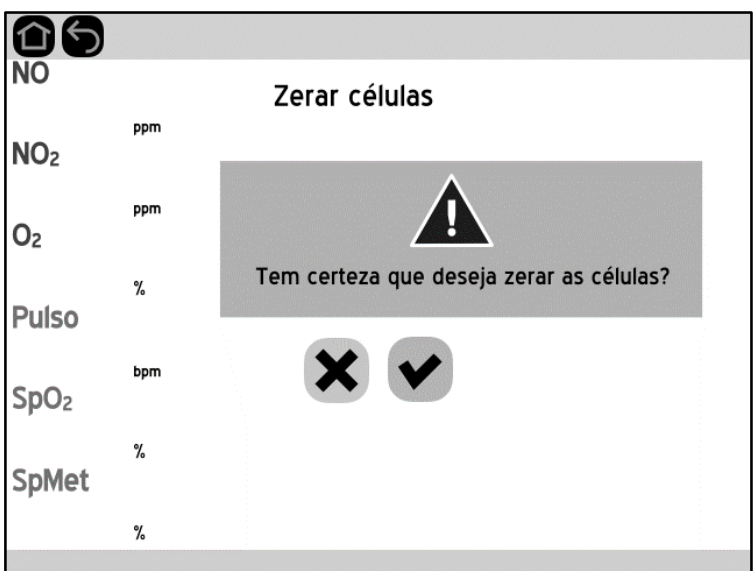

Após confirmar, o processo de zero se inicia e dura cerca de 45 segundos. Ao longo deste período, o Equipamento faz sucessivas medições dos sensores para verificar se sua saída está estável e garantir um ajuste preciso. **Durante o processo de zero, os botões ficam desabilitados e o equipamento não responde ao toque.** Uma barra de progresso é apresentada indicando o andamento do processo, conforme o exemplo a seguir:

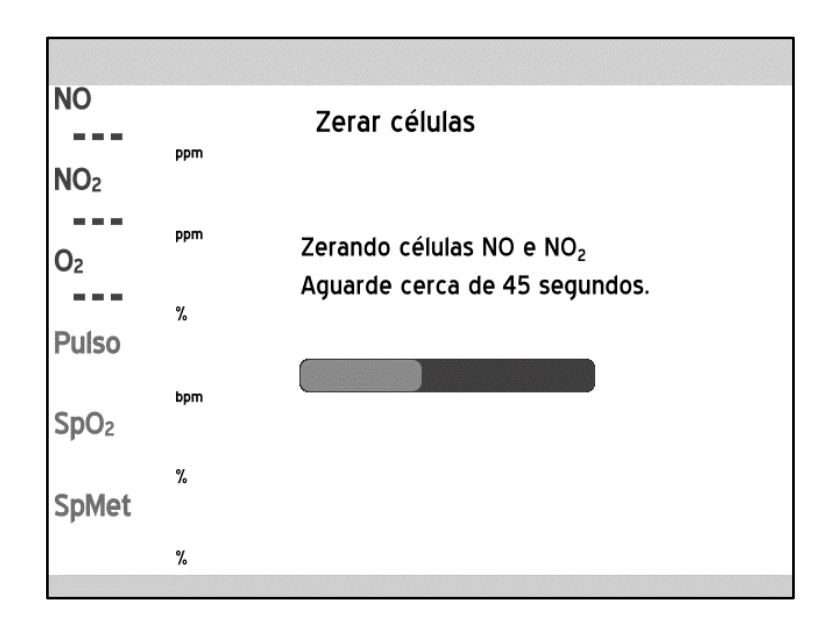

Se o processo ocorrer corretamente, surge uma tela que confirma o sucesso da operação. Em caso de erro na operação, surge uma mensagem indicando o erro. As telas em questão são:

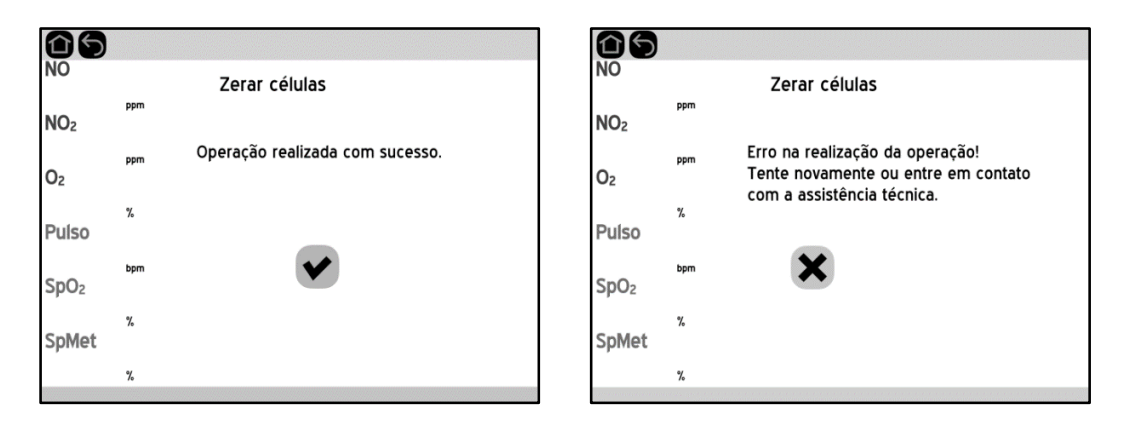

Os possíveis motivos para a ocorrência de um erro durante o processo de zero são:

- Problemas na preparação para a realização deste procedimento (por exemplo, não foi respeitado o tempo de 5 minutos sem passagem de gases nos sensores);
- Problemas com os sensores (por exemplo, células vencidas); ou
- Algum problema com o Monitor.

**IMPORTANTE:** No caso de não conseguir realizar o procedimento de zero por repetidas vezes e estando toda a preparação para sua realização correta, não utilize em hipótese alguma o Monitor em uma terapia, pois ele certamente apresentará erros de medição. Neste caso, envie o Equipamento imediatamente a uma assistência técnica autorizada.

### **Ajustando a medição de NO**

Para executar o ajuste do sensor de NO, é necessário que o procedimento de zero tenha sido feito logo antes, e que uma mistura de gases com concentração conhecida de NO esteja circulando por no mínimo 5 minutos, para garantir que o sinal na célula esteja estável, e mantenha-se em circulação durante o ajuste. Para ajuste do NO, recomenda-se a utilização de um cilindro com concentração na ordem de 20 ppm.

Estando o Monitor na tela principal, pressione a tecla **AJUSTE** para entrar no menu de ajuste e em seguida pressione a segunda tecla (**Ajustar NO**) para iniciar o procedimento de ajuste do NO. Neste momento é solicitada a senha para ajuste, conforme mostrado na figura abaixo:

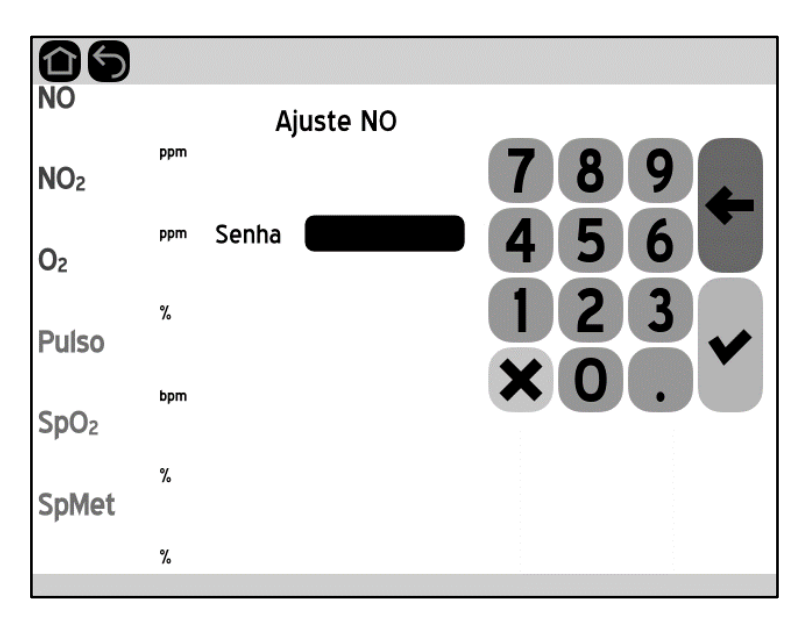

**IMPORTANTE:** Apenas profissionais treinados e autorizados pela **J.G. Moriya** têm acesso às senhas de ajuste, uma vez que a realização incorreta deste procedimento pode levar à ocorrência de danos gravíssimos aos pacientes.

Após inserir a senha correta, é necessário informar a concentração do cilindro utilizado durante o ajuste, conforme a tela abaixo:

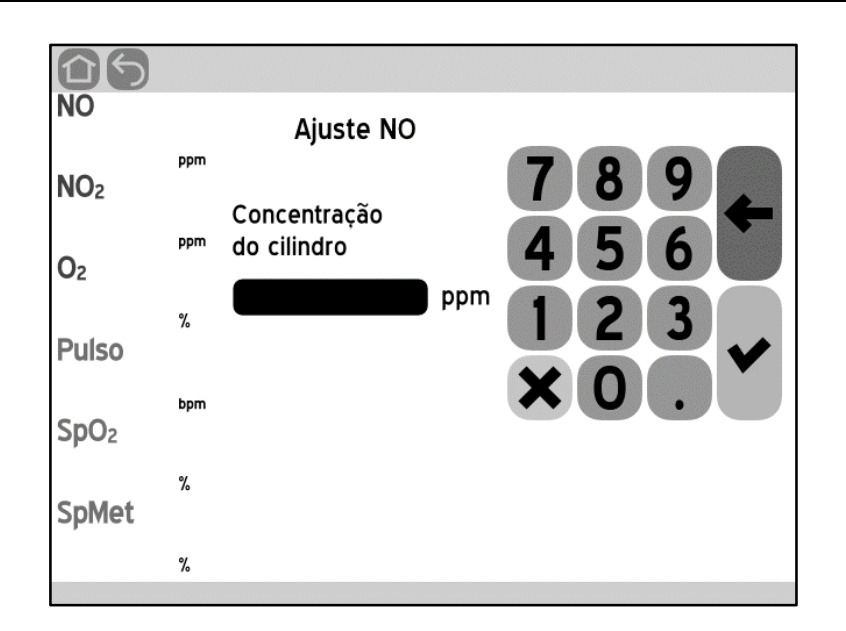

Antes de efetivamente iniciar o processo de ajuste, uma mensagem de confirmação é apresentada. Para confirmar, pressione a tecla verde. Para voltar, pressione a tecla vermelha ou os botões ÍNICIO ou VOLTAR:

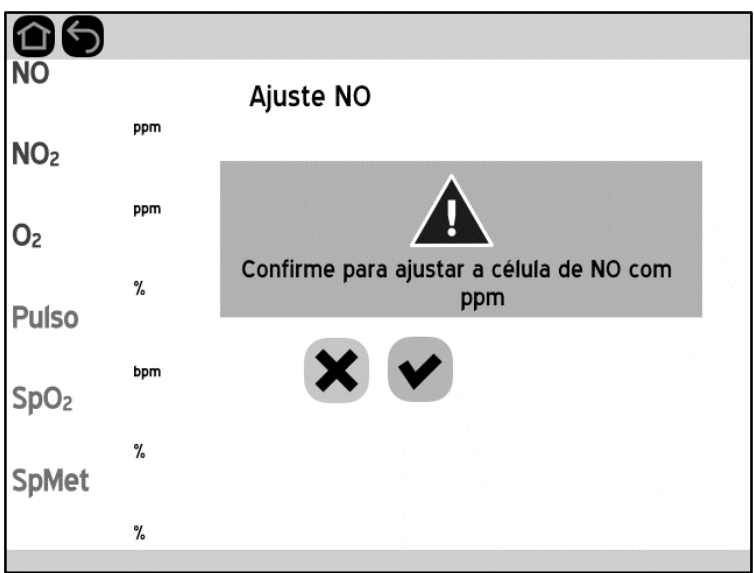

Após inserir os dados e confirmar, inicia-se o processo de ajuste, que dura cerca de 45 segundos. Durante este período, o Equipamento faz sucessivas medições do sensor de NO para verificar se sua saída está estável e garantir um ajuste preciso. **Durante o processo de ajuste, os botões ficam desabilitados e o equipamento não responde ao toque.** Uma barra de progresso é apresentada indicando o andamento do processo, conforme o exemplo a seguir:

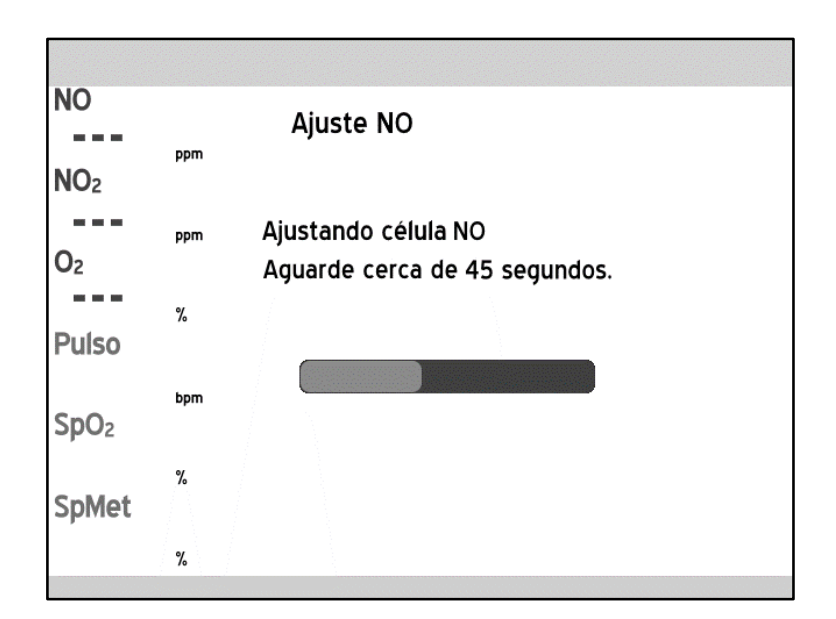

Se o processo ocorrer corretamente, surge uma tela que confirma o sucesso da operação. Em caso de erro na operação, há também uma mensagem indicando a falha do procedimento. As telas em questão são:

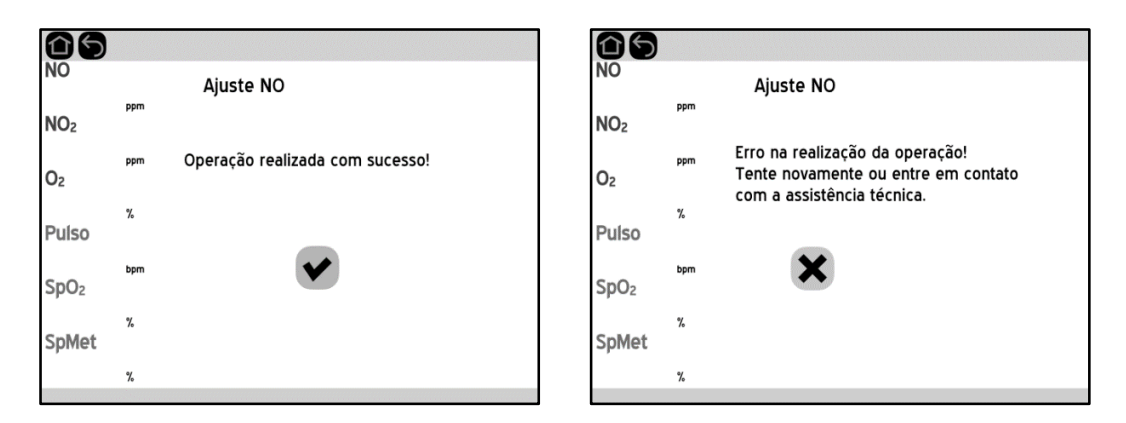

Os possíveis motivos para a ocorrência de uma falha durante o ajuste são:

- Falta de realização do zero;
- Problemas na preparação para a realização deste procedimento (por exemplo, não foi respeitado o tempo de 5 minutos com a passagem do gás para ajuste);
- Problemas com o sensor de NO (por exemplo, célula vencida ou danificada); ou
- Algum problema com o Monitor.

**IMPORTANTE:** No caso de não se conseguir realizar o procedimento de ajuste de NO por repetidas vezes e estando toda a preparação para sua realização correta, não utilize em hipótese alguma o Monitor em uma terapia, pois ele certamente apresentará erros de medição. Neste caso, envie o Equipamento imediatamente a uma assistência técnica autorizada.

### **Ajustando a medição de NO2**

Para executar o ajuste do sensor de NO<sub>2</sub>, é necessário que o procedimento de zero tenha sido feito logo antes, e que uma mistura de gases com concentração conhecida de NO2 esteja circulando por no mínimo 5 minutos, para garantir que o sinal na célula esteja estável, e mantenha-se em circulação durante o ajuste. Para ajuste do NO2, recomenda-se a utilização de um cilindro com concentração na ordem de 10 ppm.

Estando o Monitor na tela principal, pressione a tecla **AJUSTE** para entrar no menu de ajuste e em seguida pressione a terceira tecla (**Ajustar NO2**) para iniciar o procedimento de ajuste do NO<sub>2</sub>. Neste momento é solicitada a senha para ajuste, da mesma forma como ocorre no caso do ajuste do NO.

**IMPORTANTE:** Apenas profissionais treinados e autorizados pela **J.G. Moriya** tem acesso às senhas de ajuste, uma vez que a realização incorreta deste procedimento pode levar a medições erradas e possível ocorrência de danos gravíssimos aos pacientes.

Após inserir a senha correta, é necessário informar a concentração do cilindro utilizado durante o ajuste, conforme a tela abaixo:

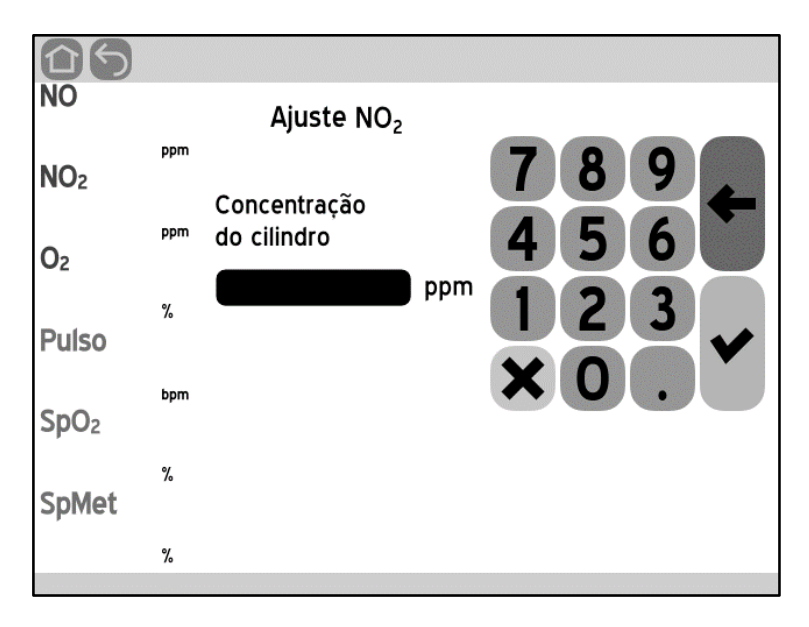

Antes de efetivamente iniciar o processo de ajuste, uma mensagem de confirmação é apresentada. Para confirmar, pressione a tecla verde. Para voltar, pressione a tecla vermelha ou os botões ÍNICIO ou VOLTAR:

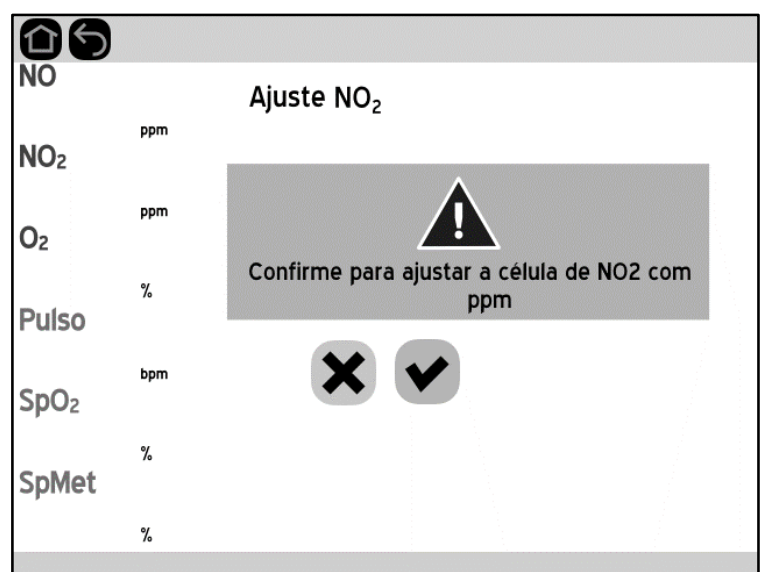

Após inserir os dados e confirmar, inicia-se o processo de ajuste, que dura cerca de 45 segundos. Durante este período, o Equipamento faz sucessivas medições do sensor de NO2 para verificar se sua saída está estável e garantir um ajuste preciso. **Durante o processo de ajuste, os botões ficam desabilitados e o equipamento não responde ao toque.** Uma barra de progresso é apresentada indicando o andamento do processo, conforme o exemplo a seguir:

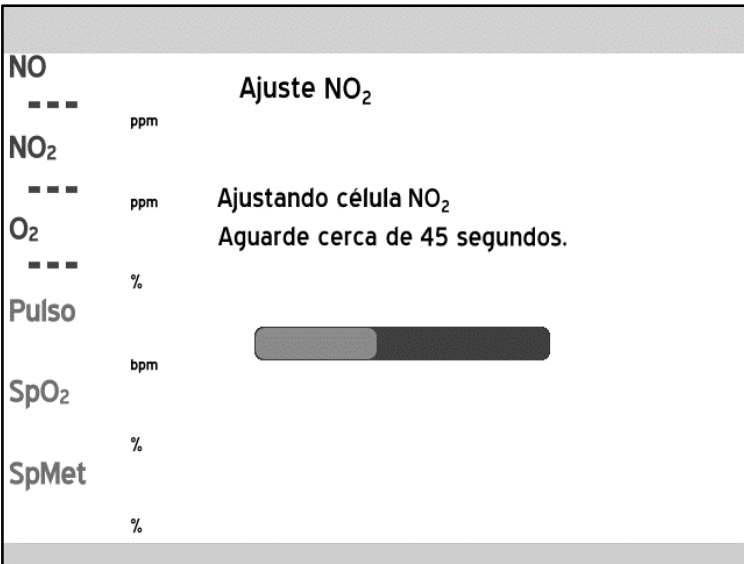

Se o processo ocorrer corretamente, surge uma tela que confirma o sucesso da operação. Em caso de erro na operação, há também uma mensagem indicando a falha do procedimento. As telas em questão são:

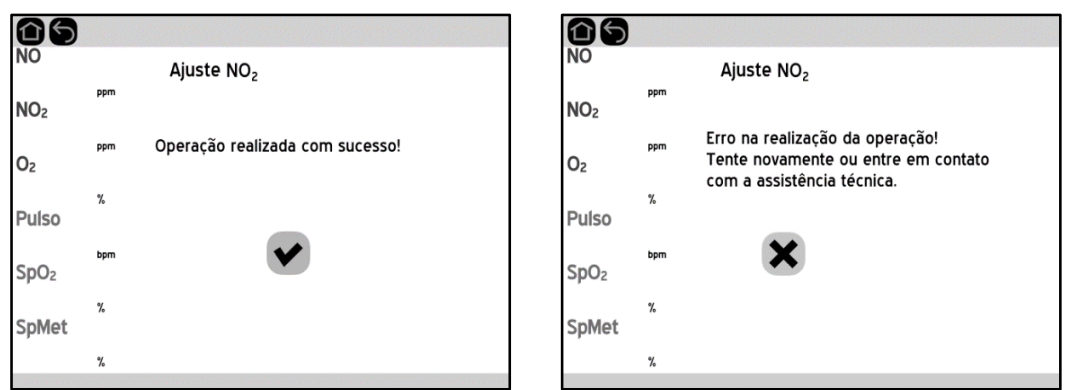

Os possíveis motivos para a ocorrência de uma falha durante o ajuste são:

- Falta de realização do zero;
- Problemas na preparação para a realização deste procedimento (por exemplo, não foi respeitado o tempo de 5 minutos com a passagem do gás para ajuste);
- **Problemas com o sensor de NO<sub>2</sub> (por exemplo, célula vencida ou** danificada); ou
- Algum problema com o Monitor.

**IMPORTANTE:** No caso de não se conseguir realizar o procedimento de ajuste de NO2 por repetidas vezes e estando toda a preparação para sua realização correta, não utilize em hipótese alguma o Monitor em uma terapia, pois ele certamente apresentará erros de medição. Neste caso, envie o Equipamento imediatamente a uma assistência técnica autorizada.

## **Ajustando a medição de O2**

Para executar o ajuste do sensor de  $O<sub>2</sub>$ , é necessário que uma mistura de gases com concentração conhecida de O2 esteja circulando por no mínimo 5 minutos, para garantir que o sinal na célula esteja estável, e mantenha-se em circulação durante o ajuste. Para ajuste do O2, recomenda-se a utilização de um cilindro com concentração na ordem de 100 %, ou deixando o Monitor operar ao ar livre, onde a concentração é de aproximadamente 21%. Porém, para máxima exatidão, deve-se utilizar um cilindro com concentração conhecida.

Estando o Monitor na tela principal, pressione a tecla **AJUSTE** para entrar no menu de ajuste e em seguida pressione a quarta tecla (**Ajustar O2**) para iniciar o procedimento de ajuste do  $O<sub>2</sub>$ . Neste momento é solicitada a senha para ajuste, da mesma forma como ocorre no caso do ajuste do NO.

**IMPORTANTE:** Apenas profissionais treinados e autorizados pela **J.G. Moriya** tem acesso às senhas de ajuste, uma vez que a realização incorreta deste procedimento pode levar a medições erradas e possível ocorrência de danos gravíssimos aos pacientes.

Após inserir a senha correta, é necessário informar a concentração do cilindro utilizado durante o ajuste, conforme a tela abaixo:

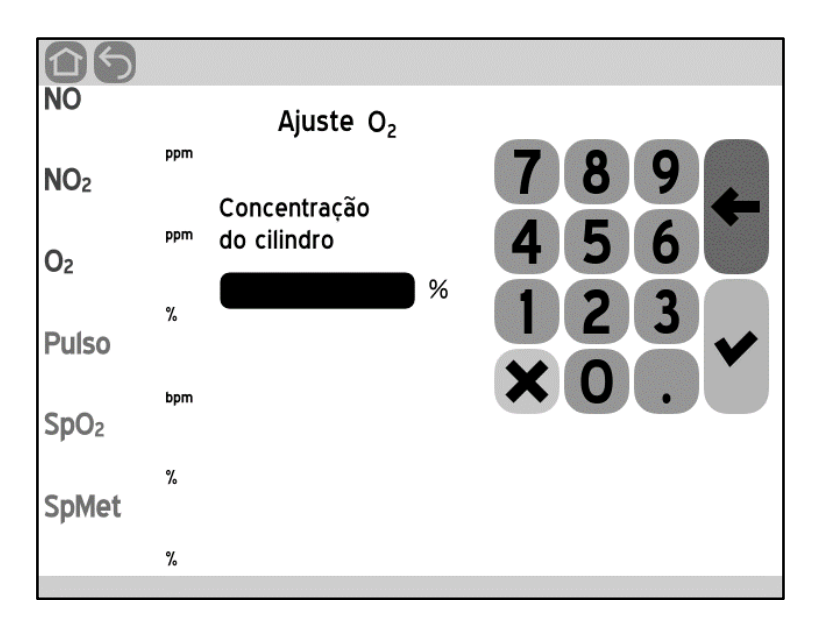

Antes de efetivamente iniciar o processo de ajuste, uma mensagem de confirmação é apresentada. Para confirmar, pressione a tecla verde. Para voltar, pressione a tecla vermelha ou os botões ÍNICIO ou VOLTAR:

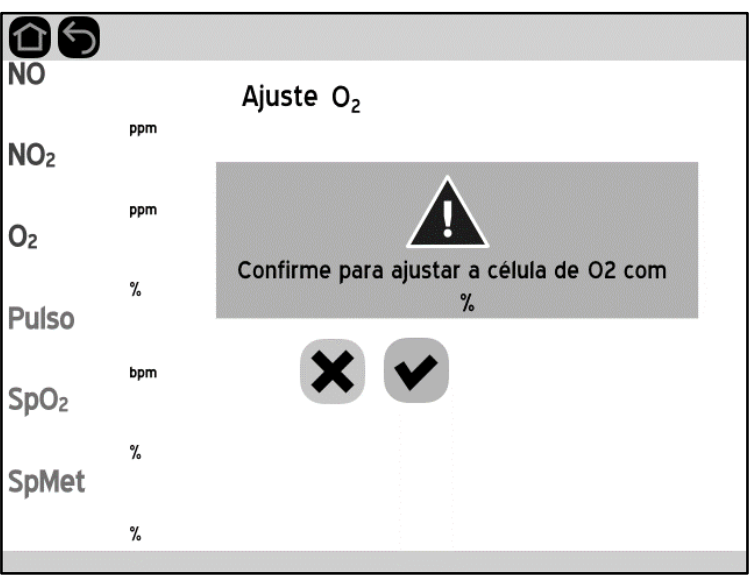

Após inserir os dados e confirmar, inicia-se o processo de ajuste, que dura cerca de 45 segundos. Durante este período, o Equipamento faz sucessivas medições do sensor de  $O<sub>2</sub>$  para verificar se sua saída está estável e garantir um ajuste preciso. **Durante o processo de ajuste, os botões ficam desabilitados e o equipamento não responde ao toque.** Uma barra de progresso é apresentada indicando o andamento do processo, conforme mostrado na figura a seguir.

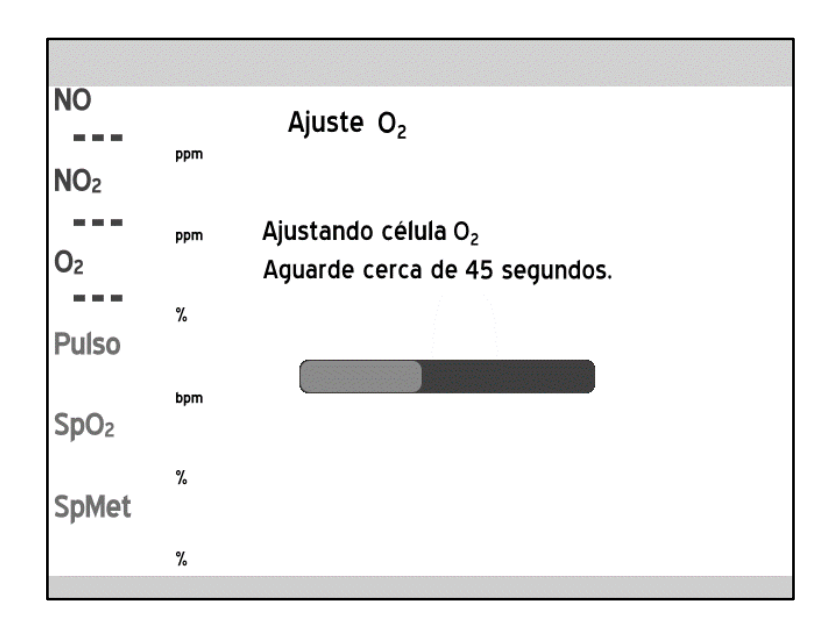

Se o processo ocorrer corretamente, surge uma tela que confirma o sucesso da operação. Em caso de erro na operação, há também uma mensagem indicando a falha do procedimento. As telas em questão são:

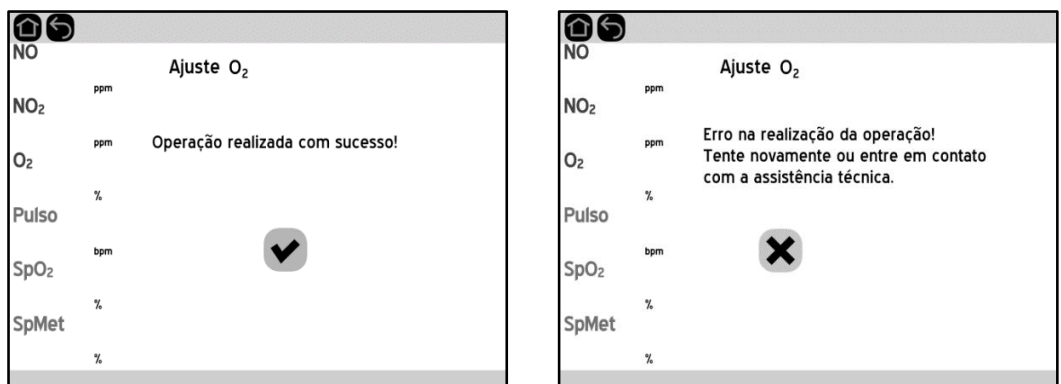

Os possíveis motivos para a ocorrência de uma falha durante o ajuste são:

- Problemas na preparação para a realização deste procedimento (por exemplo, não foi respeitado o tempo de 5 minutos com a passagem do gás para ajuste);
- **Problemas com o sensor de O<sub>2</sub> (por exemplo, célula vencida ou** danificada); ou
- Algum problema com o Monitor.

**IMPORTANTE:** No caso de não se conseguir realizar o procedimento de ajuste de NO2 por repetidas vezes e estando toda a preparação para sua realização correta, não utilize em hipótese alguma o Monitor em uma terapia, pois ele certamente apresentará erros de medição. Neste caso, envie o Equipamento imediatamente a uma assistência técnica autorizada.

# **Capítulo 6 – Cálculos**

# **Cálculos**

O Monitor oferece a facilidade de calcular o fluxo necessário de NO para obter a concentração requerida à terapia, quando usado em conjunto com ventiladores que impõem um fluxo constante ou intermitente ao paciente.

Possui, também, a funcionalidade de calcular o tempo restante de operação, que equivale à autonomia do cilindro em um sistema operando com a concentração constante. Em conjunto com essa função, é possível calcular quanto volume de gás foi consumido de acordo com os dados fornecidos pelo usuário.

Os modelos **Plus**, **Plus SpMet**, **Plus S** e **Plus SpMet S** oferecem, ainda, a possibilidade de cálculo do índice de oxigenação e o MAP utilizando os dados medidos da fração inspirada de oxigênio.

#### **Realizando cálculos com o Monitor**

Partindo da tela principal, pressione o botão **CÁLCULOS** para acessar o menu de cálculos, conforme mostrado na figura abaixo. Em seguida, pressione a opção desejada:

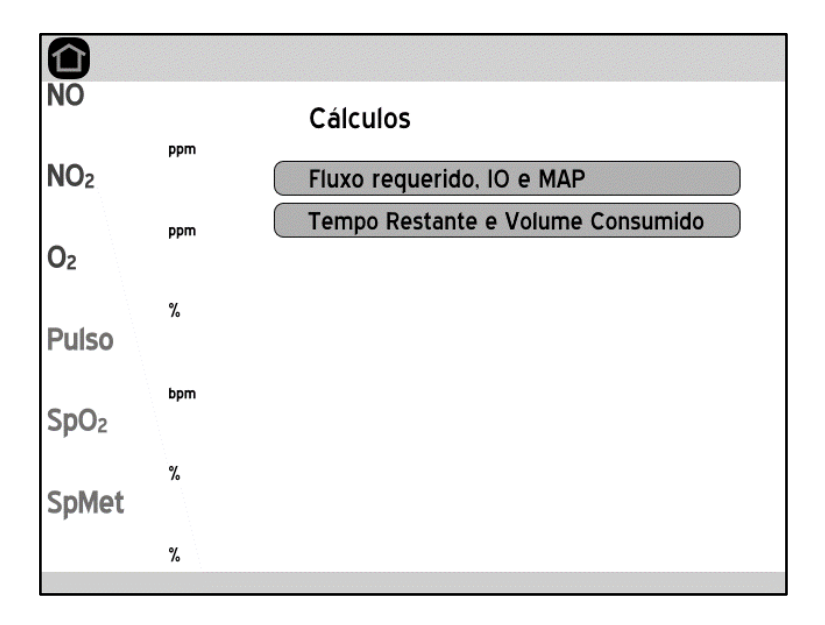

Vale a pena ressaltar que nos modelos **1000** e **1000 S** não existem as opções IO e MAP, já que não é possível calcular o índice de oxigenação nesses modelos.

O procedimento para realizar qualquer um dos cálculos é o mesmo para todas as telas. Portanto, será descrito uma única vez logo abaixo:

Cada tela possui os campos de entrada de dados na parte superior e de resultados calculados na parte inferior. Para entrar um dado, basta tocar sobre o campo desejado que ele será selecionado.

Ao selecionar um campo, o teclado numérico surgirá à direita na tela. É fundamental entender o funcionamento do teclado numérico, descrito no Capítulo 3. À direita de cada campo de inserção de dados, consta a faixa aceitável para entrada de dados. Caso sejam inseridos dados fora das faixas aceitáveis, ou se os dados forem impossíveis (como NO requerido > NO cilindro), o software irá corrigir automaticamente os campos para o valor válido mais próximo sem emitir nenhuma mensagem.

Assim que todos os campos forem preenchidos, irá surgir, no canto inferior direito, um botão escrito **Calcular**. Ao pressionar esse botão, o software realiza os cálculos e mostra os resultados. A partir desse ponto, não é possível alterar o valor dos campos – note que, nesse estado, os valores são mostrados em branco. Para realizar um novo cálculo, pode-se apertar o botão **Limpar** ou apertar o botão INÍCIO ou VOLTAR e, então, retornar ao menu de cálculo desejado.

Caso se aperte o botão **Limpar**, todos os campos são zerados. Qualquer outro botão de navegação que for apertado (como VOLTAR, por exemplo), não irá zerar os dados. Os valores de cálculo não são salvos em memória não-volátil, portanto desligar o Equipamento fará com que os campos sejam zerados.

### **Fluxo de NO e FiO2 máxima (fluxo constante)**

Ao selecionar a opção "Fluxo requerido, IO e MAP", seleciona-se a tela abaixo:

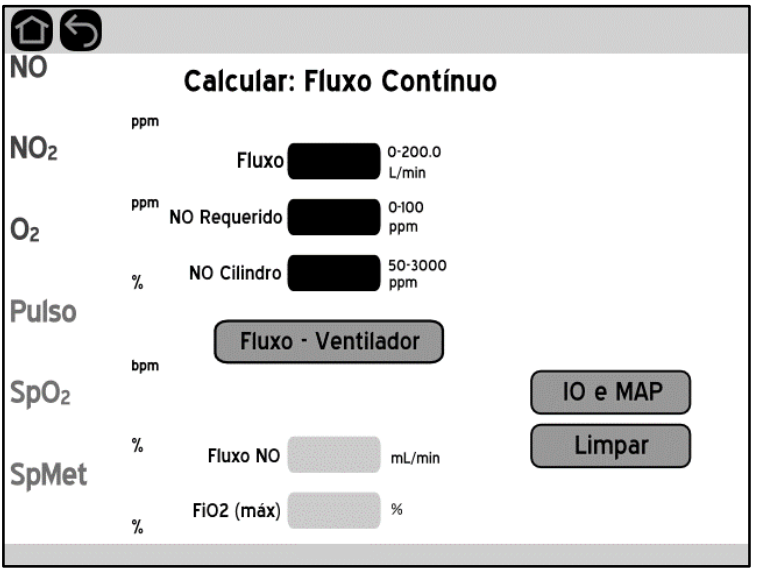

Nesta tela é possível calcular o fluxo de  $NO/N<sub>2</sub>$  que deve ser ajustado no rotâmetro do cilindro para que o paciente receba determinada concentração do gás, considerando fluxo contínuo do ventilador.

Os valores a serem informados são:

- **Fluxo**, em litros por minuto;
- **Concentração de NO requerida para o tratamento**, em partes por milhão;
- **Concentração de NO disponível no cilindro ou rede**, em partes por milhão.

Já os dados de saída são:

- **Fluxo de NO a ser ajustado no rotâmetro**, em mililitros por minuto ou litros por minuto; **ATENÇÃO:** verifique a unidade após os cálculos.
- **Fração inspirada de oxigênio máxima**, em porcentagem.

As fórmulas utilizadas para os cálculos são apresentadas a seguir:

$$
f_{NO} = \frac{F \times C_{NO_{requerido}}}{C_{NO_{cilindro}} - C_{NO_{requerido}}}
$$

$$
FiO_2(m\land x) = \left(1 - \frac{C_{NO_{requerido}}}{C_{NO_{cilindro}}}\right) \times 100\%
$$

Pressionar o botão Fluxo - Ventilador muda para o cálculo de fluxo de NO com ventilador. Da mesma forma, apertar o botão IO e MAP muda para a tela de cálculo de índice de oxigenação e MAP.

### **Fluxo de NO e FiO2 máxima (fluxo com ventilador)**

Caso seja utilizado um ventilador, será necessário levar em consideração o tempo efetivo de inspiração do gás pelo paciente. Portanto, a forma de onda do ventilador precisa ser levada em conta. Assim, logo após pressionar o botão de fluxo com o ventilador, a seguinte tela aparece:

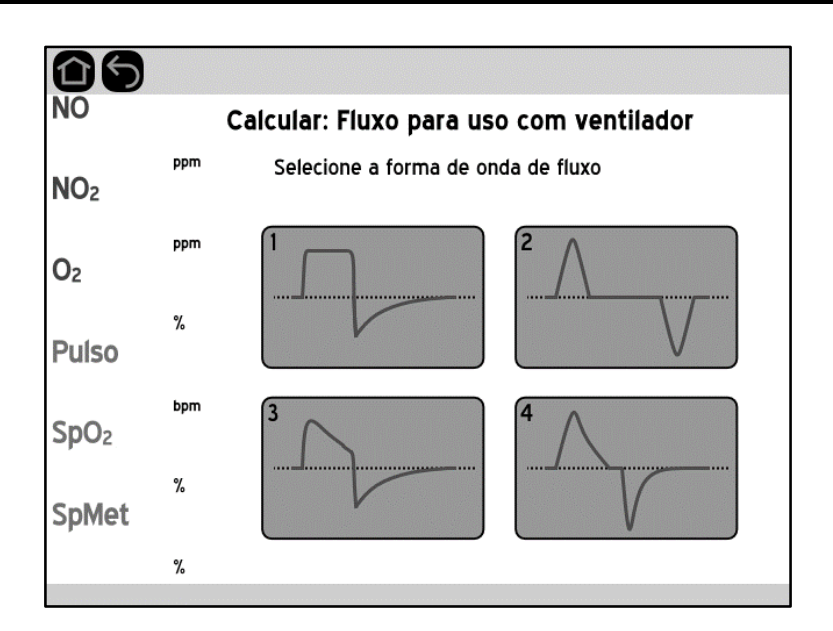

Após selecionar uma das quatro formas de onda, o monitor muda para a tela de cálculo do fluxo com ventilador:

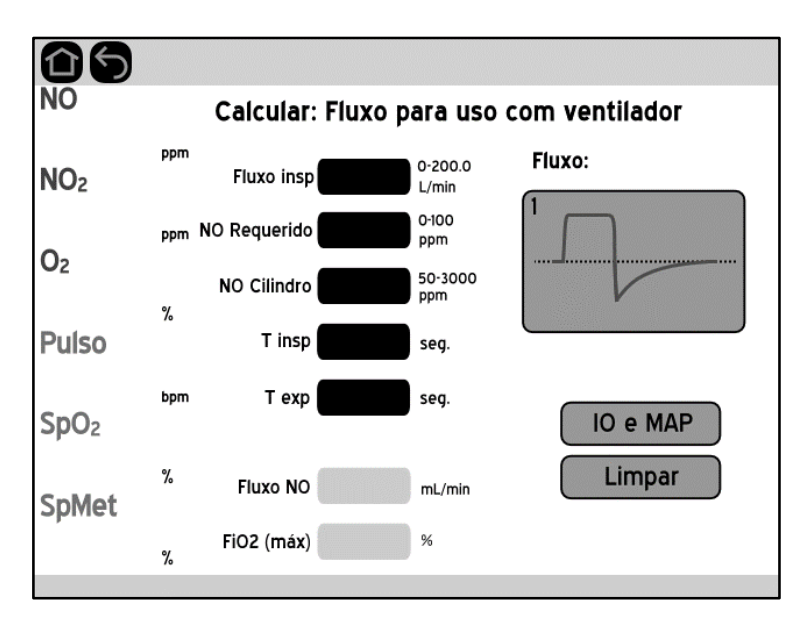

Pressionar sobre a figura da forma onda faz com que se retorne à tela mencionada acima, permitindo escolher uma outra forma de onda.

Os valores a serem informados são:

- **Forma de onda do ventilador;**
- **Fluxo inspiratório**, em litros por minuto;
- **Concentração de NO requerida para o tratamento**, em partes por milhão;
- **Concentração de NO disponível no cilindro ou rede**, em partes por milhão;
- **Tempo inspiratório**, em segundos;
- **Tempo expiratório**, em segundos.

Já os dados de saída são:

- **Fluxo de NO a ser ajustado no rotâmetro**, em mililitros por minuto ou litros por minuto; **ATENÇÃO:** verifique a unidade após os cálculos.
- **Fração inspirada de oxigênio máxima**, em porcentagem.

# **Índice de oxigenação e MAP**

Este cálculo está disponível apenas nos modelos **Plus**, **Plus SPMet**, **Plus S** e **Plus SPMet S** visto que o valor da leitura de concentração de oxigênio é utilizado internamente nos cálculos. Para calcular o índice de oxigenação, partindo da tela de cálculo de fluxo de NO, pressione o botão **IO e MAP**. A tela muda para:

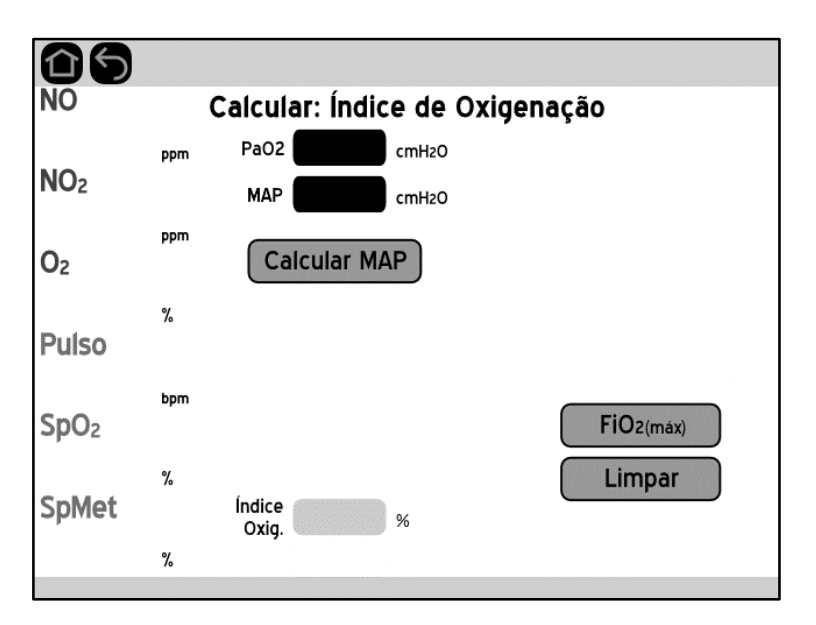

Caso o valor da MAP (Mean Airway Pressure, ou pressão média da via respiratória) seja conhecido, pode ser inserido diretamente no campo MAP. Caso não se tenha este valor de antemão, ele pode ser calculado ao se pressionar a tecla **Calcular MAP**. Neste caso, surgem os campos para inserção dos dados para o cálculo da MAP:

- **PIP** (Peak Inspiratory Pressure, ou pressão inspiratória de pico), em centímetros de água;
- **PEEP** (Positive End Expiratory Pressure, ou pressão positiva no fim da expiração), em centímetros de água;
- **Tempo inspiratório**, em segundos;
- **Tempo expiratório**, em segundos.

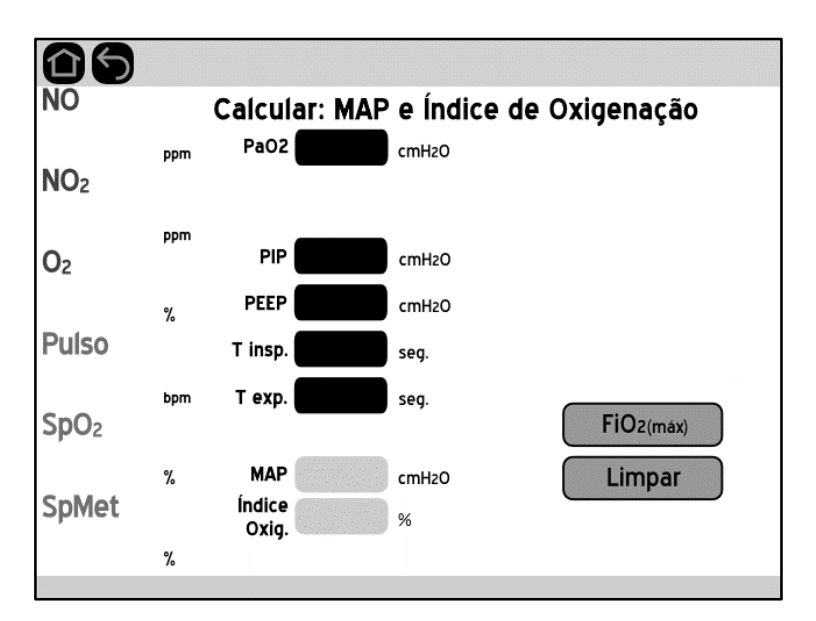

Os campos adicionais podem ser conferidos adiante:

Para cálculo da MAP, é utilizada a seguinte fórmula:

$$
MAP = \frac{PIP \times T_{insp} + PEEP \times T_{exp}}{T_{insp} + T_{exp}}
$$

Já para o cálculo do índice e oxigenação, a fórmula utilizada é a seguinte:

$$
IO = \frac{FiO_2 \times MAP \times 100}{PaO_2}
$$

#### **Tempo Restante**

Para acessar esta tela, pressione o botão "Tempo restante e Volume Consumido" no menu inicial de cálculos. A seguinte tela irá aparecer:

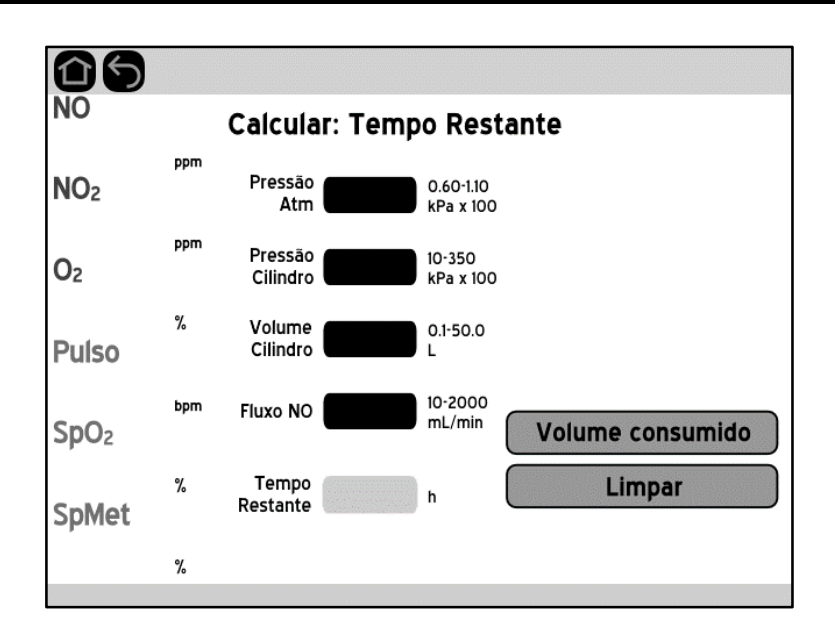

Esta seção permite estimar o tempo restante no cilindro de NO/N2, considerando a pressão atual do cilindro e um fluxo constante.

Para este cálculo, é necessário informar os seguintes dados:

- **Pressão atmosférica**, em kPa x 100 ou PSI\* (pressão atmosférica no nível do mar: 1,013 kPa x 100 ou 14,7 PSI) – atenção: esse campo é carregado automaticamente sempre que é zerado;
- **Pressão do cilindro**, em kPa x 100 ou PSI\*;
- **Volume do cilindro**, (volume líquido do cilindro) em litros;
- **Fluxo de NO** (fluxo de gás saindo do cilindro), em mililitros por minuto;

O resultado do cálculo é a estimativa de tempo restante, em horas, equivalente a quanto tempo o sistema é capaz de operar com um fluxo constante de NO conforme o que foi inserido.

Pressionar o botão **Volume Consumido** fará com que se mude para a tela de cálculo de volume consumido.

#### **Volume consumido**

Para acessar o cálculo de volume consumido, deve-se pressionar o botão de mesmo nome presente na tela de cálculo de tempo restante. Esta operação permite estimar qual o volume do cilindro de NO/N2 foi consumido, considerando a pressão inicial e final do cilindro. A tela de cálculo de volume consumido segue:

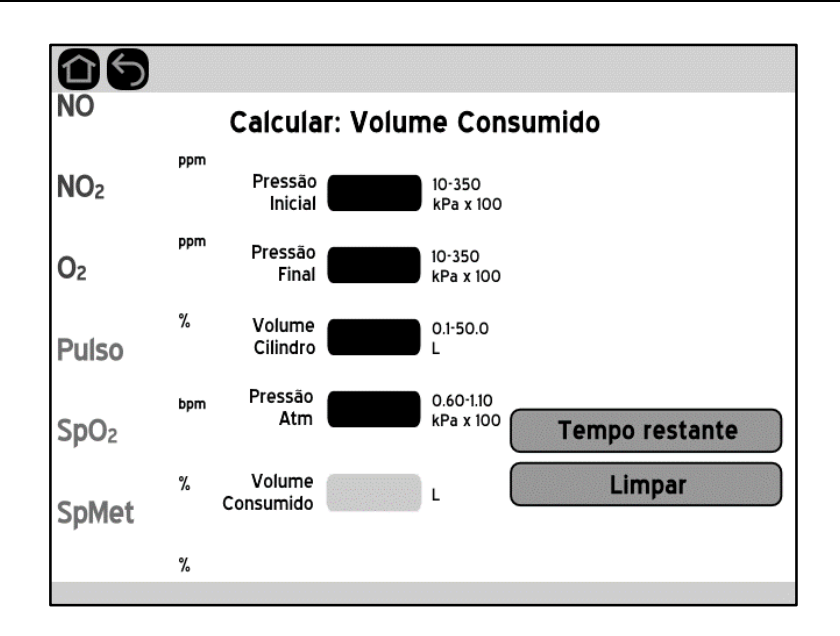

Para este cálculo, é necessário informar os seguintes dados:

- **Pressão inicial** (pressão inicial do cilindro), em kPa x 100 ou PSI\*;
- **Pressão final** (pressão final do cilindro), em kPa x 100 ou PSI<sup>\*</sup>;
- **Volume do cilindro**, (volume líquido do cilindro) em litros;
- **Pressão atmosférica**, em kPa x 100 ou PSI\* (pressão atmosférica no nível do mar: 1,013 kPa x 100 ou 14,7 PSI) – atenção: esse campo é carregado automaticamente sempre que é zerado;

O dado de saída é o volume consumido, em litros.

\* - Todos os Equipamentos vêm com kPa x 100 como unidade padrão. Para mudar para PSI, favor entrar em contato com a J.G. Moriya para mais instruções.

# **Capítulo 7**

# **Curvas de tendência**

SMD 22-239 929.723 REV.B3 - 2022/10/18

#### **Entendendo as curvas de tendência**

As curvas de tendência mostram a evolução do paciente durante certo tempo de monitoração. Estas curvas mostram como se comportou a entrega de gases e a oximetria do paciente em vários intervalos de tempo, podendo-se acompanhar, pela tela do Equipamento, a evolução nas últimas 1, 2, 4, 12, 24, 48 ou 72 horas de monitoração.

Os dados mostrados nas curvas de tendência incluem: NO, NO2, O2, Pulso,  $SpO<sub>2</sub>$  e S<sub>P</sub>Met. O Monitor é capaz de mostrar qualquer uma dessas curvas (inclusive mais de uma ao mesmo tempo), conforme a seleção de parâmetros desejada pelo usuário.

Adicionalmente, os dados de tendência ficam armazenados em memória interna não volátil, e podem ser visualizados em um computador com conexão USB e com o software específico, fornecido opcionalmente pela **J.G. Moriya**. Os dados armazenados incluem, além das curvas citadas anteriormente, a evolução do índice de perfusão, valores de limites de alarmes e de acionamento dos alarmes; bem como os horários em que o equipamento foi ligado. A capacidade máxima de armazenamento depende do modelo e da quantidade de eventos que ocorreram, variando entre 45 e 15 dias.

Abaixo é mostrada a tela de tendência. Para acessá-la, basta pressionar a tecla **TENDÊNCIA** (conforme apresentado no Capítulo 3).

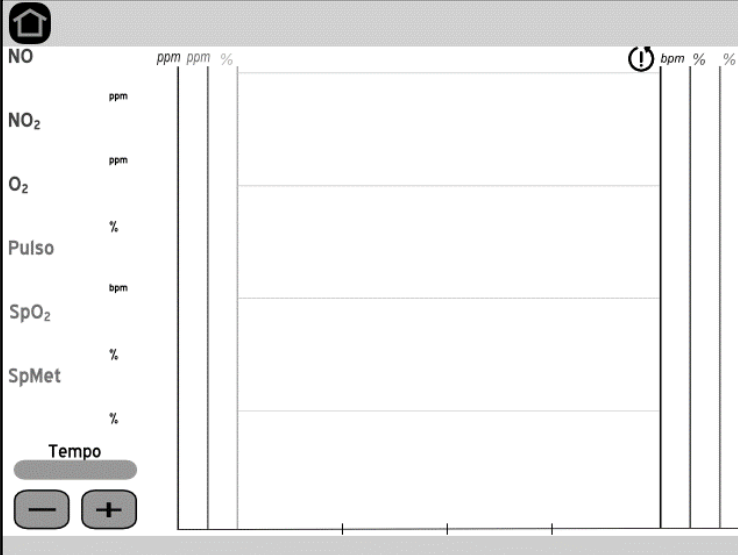

Vale a pena ressaltar que estarão disponíveis apenas os parâmetros presentes na versão do equipamento em questão.

Na coluna à esquerda é possível selecionar, um a um, os parâmetros que se deseja observar no gráfico. Para tal, basta tocar sobre o parâmetro desejado que uma moldura aparecerá em volta do dado, indicando que sua curva de tendência está ativa. A cor da moldura equivale à cor da curva de tendência referente ao parâmetro contornado. No canto inferior esquerdo é possível ajustar o tempo de visualização.

No canto superior direito, há um botão para apagar os dados de tendência da tela (<sup> $\circ$ </sup>). Após pressioná-lo, surge a seguinte tela:

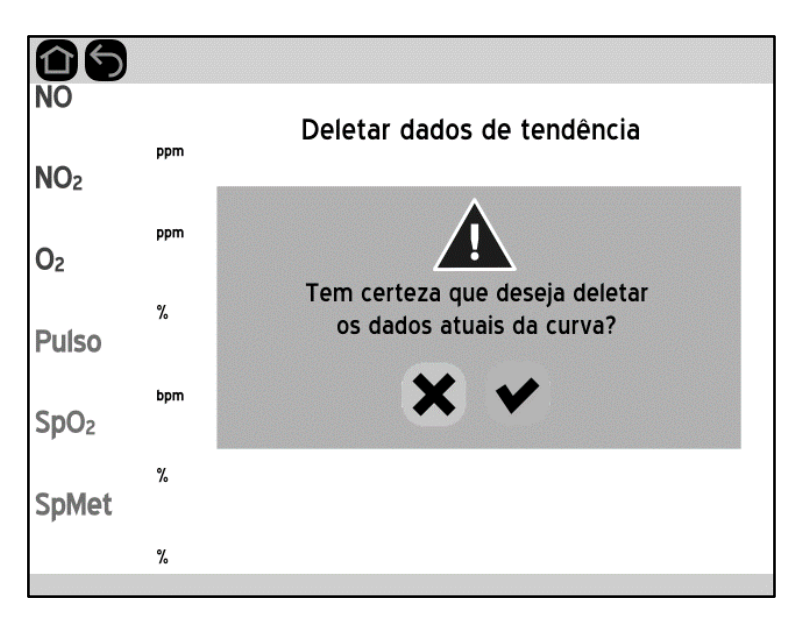

Assim que o botão verde for apertado, os dados da curva de tendência são apagados do gráfico de tendência (mas permanecem na memória interna). **Este processo é irreversível.** A única maneira de acessar esses dados depois da confirmação é por um computador através da conexão USB.

Para apagar permanentemente os dados da memória interna, é necessário utilizar a opção "Deletar Memória" no menu de configuração, conforme explicado no capítulo 8.

# **Capítulo 8 – Configurações gerais**

# **Configurações gerais**

### **Acessando o menu de configurações**

Para acessar o menu de configurações, basta pressionar o botão **CONFIGURAÇÕES** da tela principal. Então surgirá a tela mostrada abaixo, a qual indica os itens configuráveis pelo usuário:

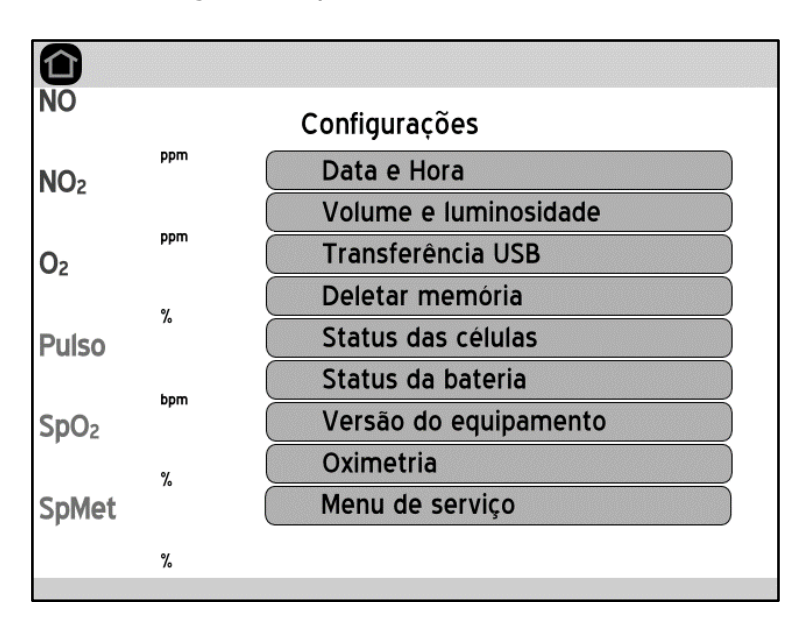

Vale a pena ressaltar que o botão Oximetria está disponível apenas nos modelos **Plus SpMet e Plus SpMet S**, visto que somente eles apresentam essa funcionalidade.

## **Ajuste de data e hora**

Ao pressionar a opção "Data e Hora" no menu acima, ou ao tocar sobre a data e hora na barra superior de qualquer tela, abre-se o seguinte menu:

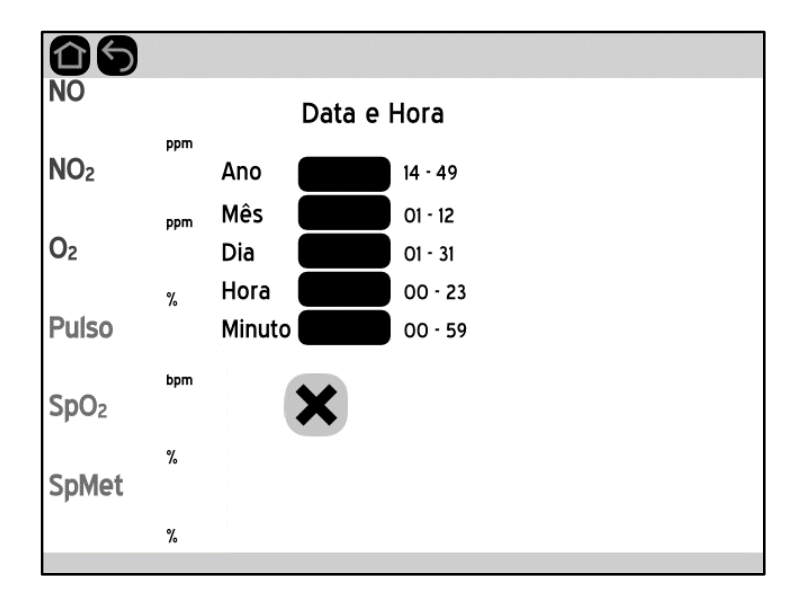

Para alterar qualquer campo, basta tocar sobre ele. O teclado numérico aparecerá ao lado direito da tela e o campo selecionado será realçado. Então, o usuário pode entrar com um dado válido – conforme a indicação ao lado direito do campo – e deve apertar o botão CONFIRMAR do teclado para que a alteração seja computada. **Se algum valor inválido for digitado, o software irá corrigi-lo automaticamente para o valor válido mais próximo sem emitir uma mensagem de alerta.**

Depois que algum campo foi alterado, um botão verde de confirmação irá aparecer abaixo dos campos, ao lado do botão vermelho de cancelar (com símbolo X). Importante: **As alterações serão efetivadas somente depois que o botão verde de confirmação for pressionado.** Sair da tela através de algum botão de navegação, ou ao apertar o botão vermelho de cancelamento, fará com que as mudanças efetuadas sejam descartadas. Além disso, apertar o botão CANCELAR do teclado enquanto se altera um campo fará com que o botão de confirmação desapareça.

## **Ajuste de volume e luminosidade**

Para ajustar o volume do áudio e a luminosidade da tela selecione o botão "**Volume e luminosidade**" na tela de configurações. A seguinte tela é então apresentada:

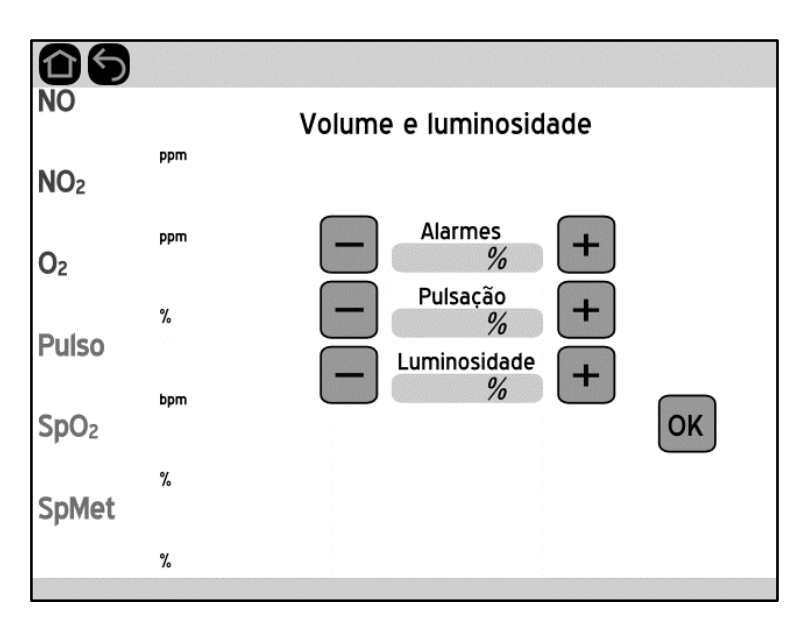

Para aumentar ou diminuir o volume dos alarmes e pulsação, selecione as teclas + ou -, respectivamente. Os incrementos e decrementos são em passos de 10%.

Para a pulsação, é possível diminuir o volume até desliga-lo completamente. Porém, para garantir maior segurança, o áudio dos alarmes nunca pode ser desligado, apenas diminuído até o mínimo de 10%.

#### **IMPORTANTE: É NECESSÁRIO AJUSTAR O ALARME A UM VOLUME QUE SEJA CLARAMENTE AUDÍVEL, CONSIDERANDO O AMBIENTE DE USO.**

Para testar o alarme, pode-se bloquear a entrada de medição de gases para que seja disparado o alarme de via ocluída. Ajustar o alarme para níveis menores que o ruído ambiente pode fazer com que o operador não ouça quando um aviso sonoro tocar, e isso pode colocar em risco o paciente.

A luminosidade do display também é controlada por suas teclas respectivas + ou -, sendo que neste caso também há um valor mínimo.

### **Transferência de dados via USB**

#### **IMPORTANTE:**

De acordo com a norma IEC 60601:

É importante considerar que:

- O acoplamento do Monitor a um computador configura um novo sistema eletromédico, possivelmente resultando em situações perigosas e riscos ao paciente, operador ou terceiros, tais como:
	- o Interferência nas medições do Monitor;
	- o Deterioração do sistema de isolação elétrica do Monitor;
	- o Danos ao Equipamento, possivelmente ocasionando interrupção da monitoração;
	- o Outros.
- A organização responsável deveria identificar, analisar, avaliar e controlar esses riscos.

Mudanças subsequentes ao acoplamento de dados podem introduzir novos riscos e requerer análise adicional. Mudanças no acoplamento de dados incluem:

- o Mudanças na configuração do acoplamento de dados;
- o Conexão de itens adicionais a acoplamento de dados;
- o Desconexão de itens do acoplamento de dados;
- o Atualização de Equipamento conectado ao acoplamento de dados;
- o Melhoria de Equipamento conectado ao acoplamento de dados.

O equipamento possui uma conexão USB tipo B na sua parte traseira. A partir desse terminal, é possível transmitir dados em tempo real ou transmitir os dados de tendência (denominados "Histórico") armazenados na memória interna.

Para realizar qualquer uma dessas operações, é necessário conectar o equipamento a um computador com uma entrada USB 2.0 disponível e utilizar software de comunicação dedicado. Para adquirir acesso ao software, por favor entre em contato com a **J.G. Moriya**.

Assim que um cabo USB for conectado ao terminal do equipamento, o ícone <sup>E</sup> irá aparecer na barra superior. Além disso, o equipamento será transferido para a seguinte tela (essa tela também pode ser acessada ao pressionar a opção "Transferência USB" do menu de configurações):

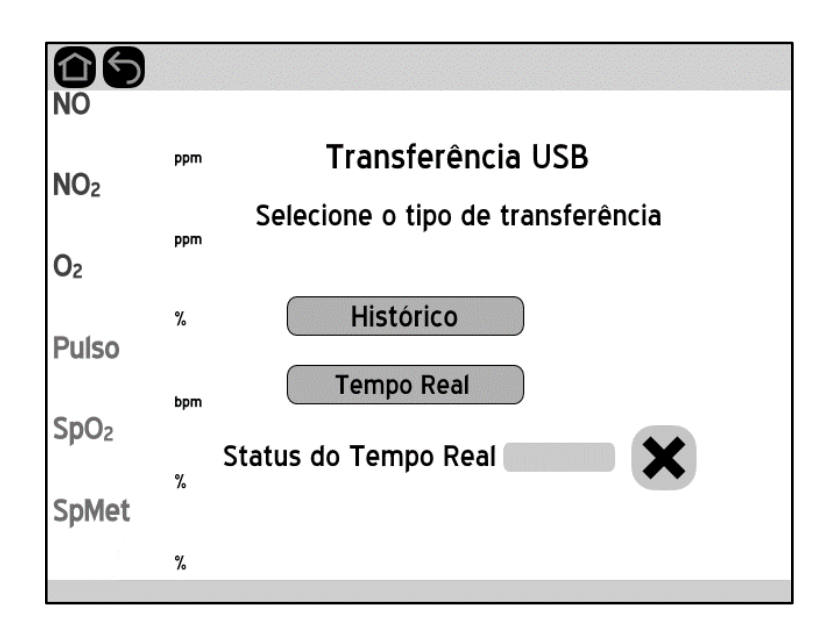

Nessa tela, é possível selecionar a operação desejada. Porém, se a transferência em tempo real estiver ativa, os botões de "Histórico" e "Tempo Real" são desativados. Além disso, há um campo que indica o estado da transferência em tempo real de dados pelo equipamento. O botão vermelho, ao lado do campo, para a transferência em tempo real caso esteja ativa.

Ao selecionar alguma das duas opções, o operador é transferido para a seguinte tela:

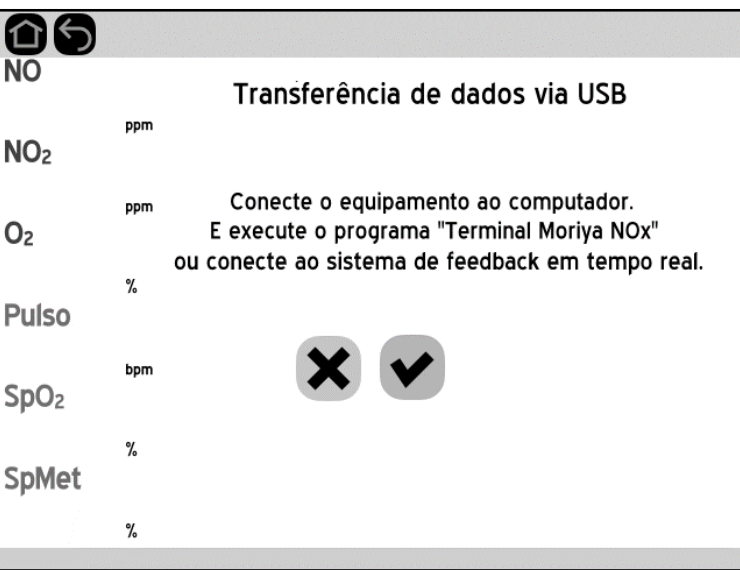

Para prosseguir, basta apertar o botão verde de confirmação. Deve-se garantir que o cabo USB já está conectado e que o software dedicado está rodando. Se a conexão com o computador foi um sucesso, uma tela para iniciar a transferência aparece. Caso contrário, aparece uma outra tela indicando erro

de conexão. Para prosseguir ou tentar novamente, basta apertar o botão verde de confirmação. As telas citadas seguem:

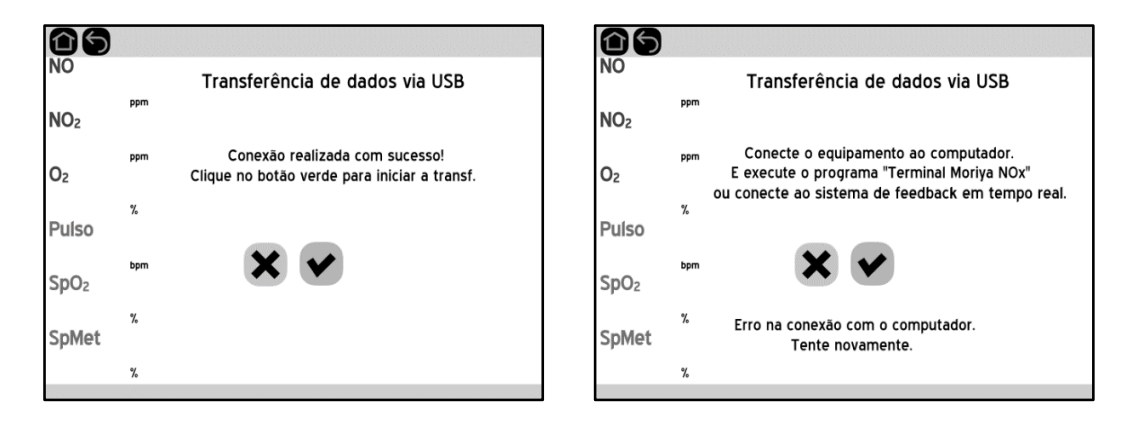

Na transferência em tempo real, o Equipamento retorna à tela principal, após a confirmação, enquanto a comunicação entre equipamento e computador continua ao fundo. A operação pode, então, prosseguir normalmente. Para cancelar a transferência em tempo real, deve-se retornar ao menu de Transferência USB e apertar o botão de cancelamento ao lado do Status do Tempo Real, conforme citado acima, ou fazê-lo a partir do programa dedicado.

Na transferência do histórico, o equipamento mudará para a seguinte tela:

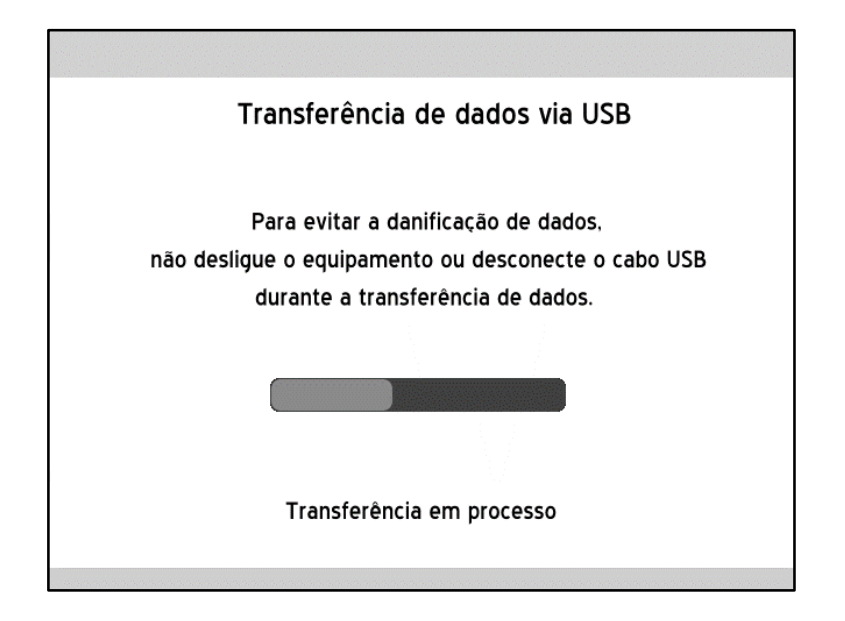

Como o processo de transferência de todos os dados de tendência da memória interna é moroso para o equipamento, o usuário fica impossibilitado de sair dessa tela até que o processo termine. Todavia, quaisquer alarmes ou configurações anteriores ao processo continuam ocorrendo ao fundo. O tempo que essa operação leva para concluir depende da quantidade de dados

disponíveis e da velocidade de conexão da porta USB. Uma barra de progresso permite que o usuário acompanhe o desenvolvimento da transferência de dados.

Assim que qualquer um dos processos de transferência é finalizado com sucesso, uma tela indicando o fim da operação é mostrada. Da mesma forma, se o processo em questão finalizou com algum erro, geralmente causado por problemas de conexão, uma tela indicando a falha irá aparecer. As telas citadas seguem:

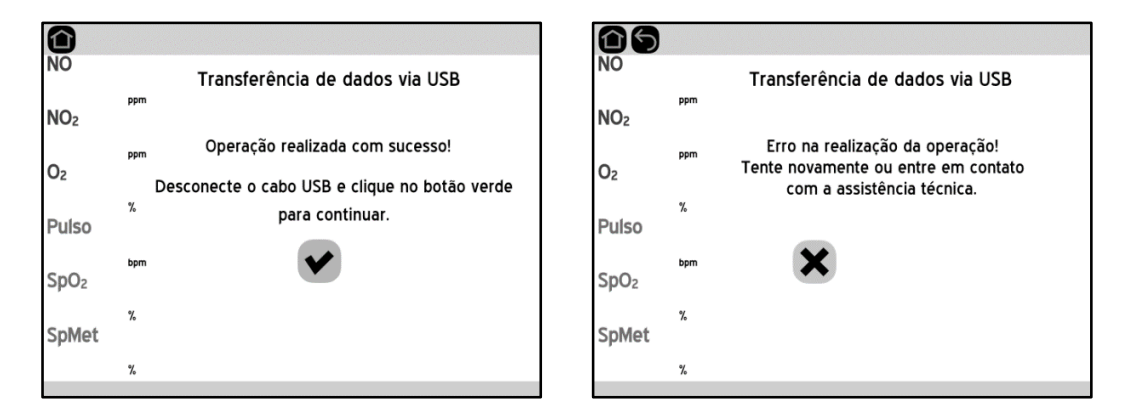

## **Remoção de dados de tendência da memória**

É possível apagar todos os dados de tendência armazenados na memória do Equipamento. Para realizar esta tarefa, selecione a opção no menu de configurações. Neste momento é solicitada a senha para deletar a memória, conforme mostrado na figura abaixo:

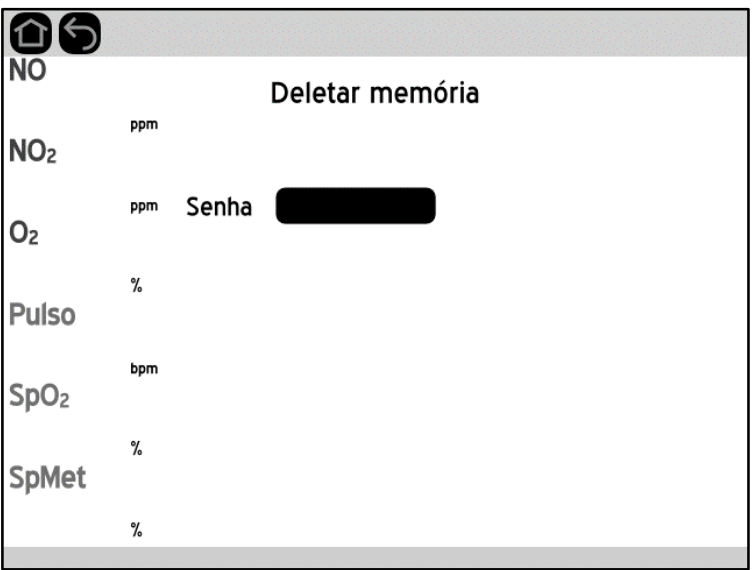

**IMPORTANTE:** Apenas pessoas autorizadas pela organização responsável têm acesso à senha de acesso para este menu.

Após inserir a senha correta, é apresentada a seguinte tela para continuar com o procedimento correspondente:

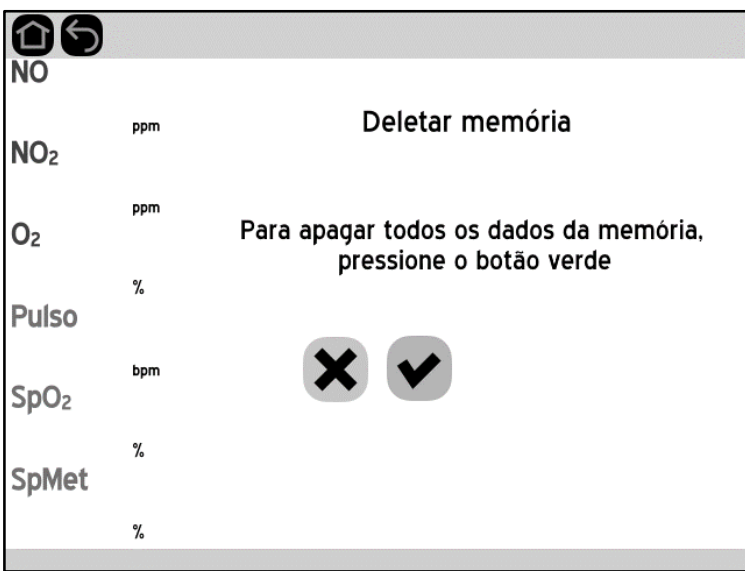

Para prosseguir, pressione a tecla CONFIRMAR verde. Uma nova confirmação é exigida para garantir que há a intenção de se apagar toda a memória:

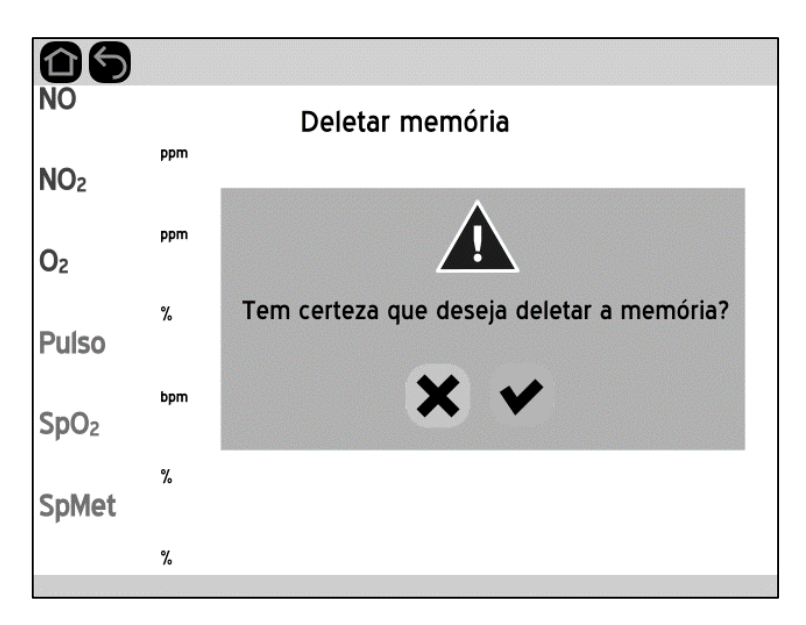

Novamente, para prosseguir é necessário apertar o botão de confirmação. Ao continuar, o processo de apagar toda a memória de armazenamento interno é iniciado. O tempo que leva essa ação depende da quantidade de dados disponíveis. A seguinte tela aparece:

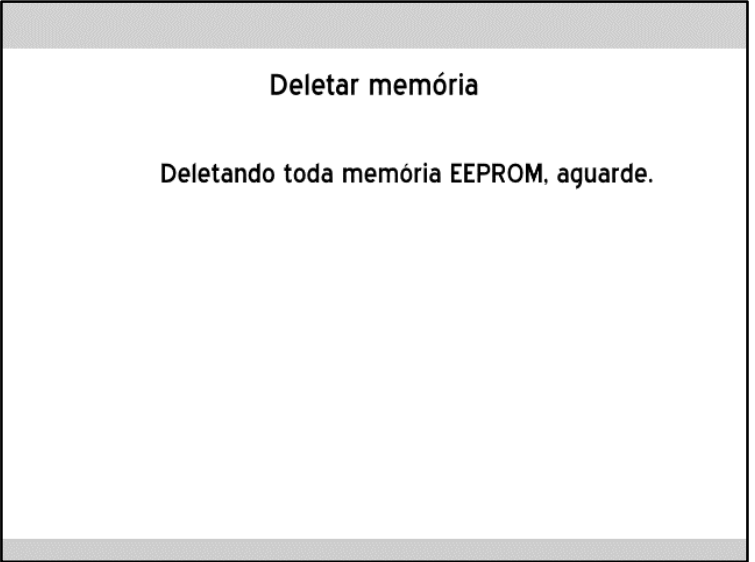

Não há barra de progresso. Durante esse processo, o operador fica impossibilitado de utilizar o Equipamento e todas as funcionalidades de medição e alarmes ficam temporariamente suspensas. Após a conclusão do procedimento, o Equipamento informa se houve sucesso ou falha com uma tela adequada para cada situação:

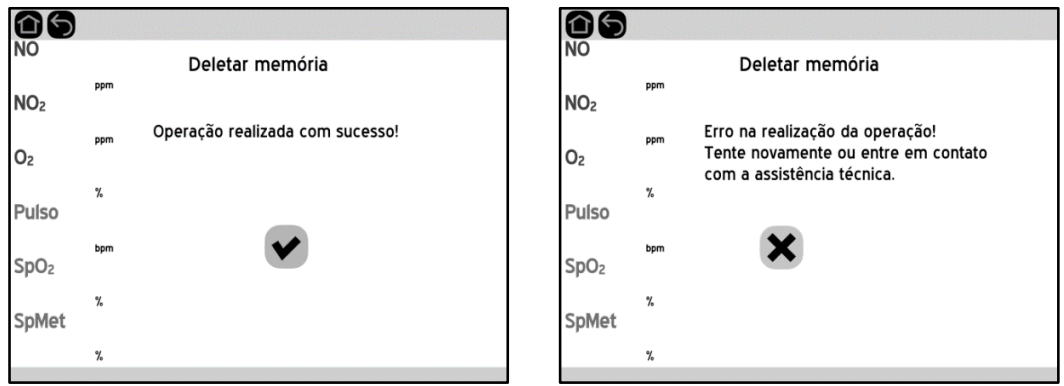

## **Status das células eletroquímicas**

A opção de "**Status das células"** eletroquímicas mostra na tela as datas de realização de zero e ajuste das células eletroquímicas, bem como as datas da última troca realizada e vencimento das células:

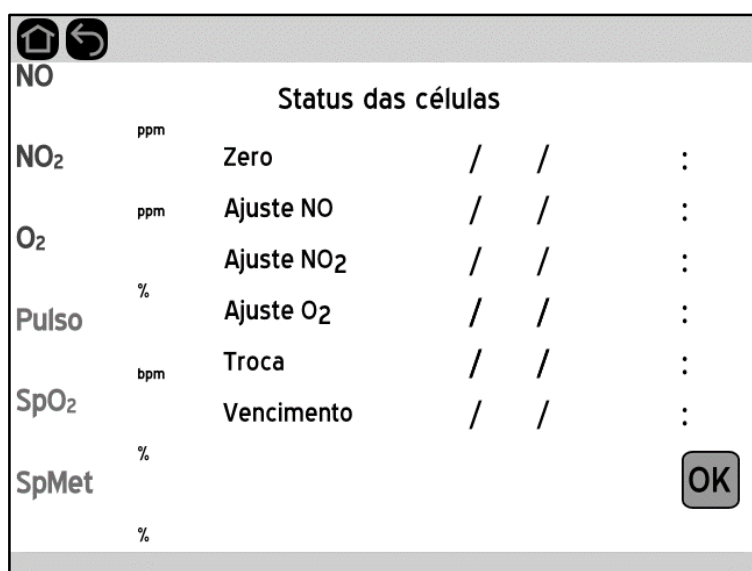

Vale a pena ressaltar que os modelos **1000** e **1000 S** não mostram a data de ajuste de O2, visto que não possuem este parâmetro.

Para voltar ao menu anterior, basta pressionar o botão OK ou VOLTAR. É possível, também, voltar para a tela principal com o botão INÍCIO.

### **Status da bateria interna recarregável**

Ao tocar sobre o ícone da bateria na barra superior de qualquer tela, ou ao selecionar a opção "Status da Bateria" no menu de configuração, a seguinte tela é aberta:

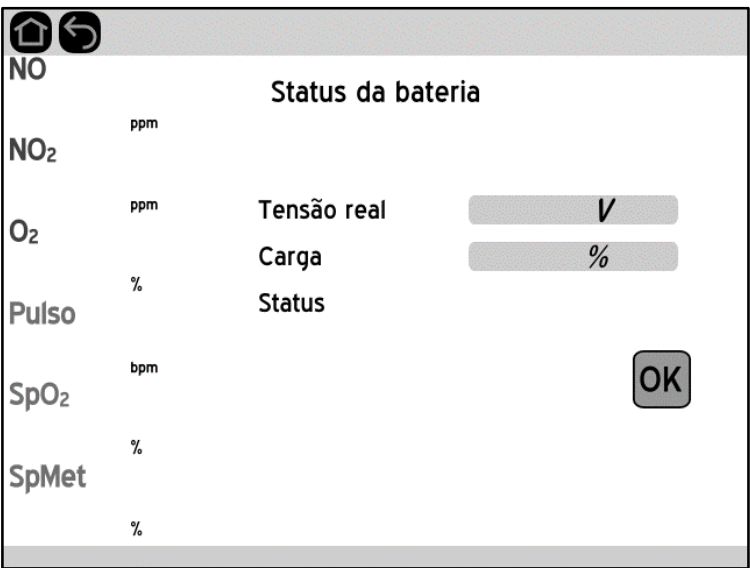
Essa tela mostra a tensão medida nos terminais da bateria, a carga calculada a partir dessa tensão (só aparece quando a fonte está desconectada) e o estado do sistema de bateria em geral. Esse estado pode descrever se a bateria está carregando ou completamente carregada, bem como se a fonte está desconectada ou se foi detectado um problema com a bateria, apontando a necessidade de manutenção.

Caso apareça um X vermelho sobre o ícone da bateria, ou se este mantém um nível baixo após ter carregado por algumas horas, a bateria pode estar danificada (o sistema às vezes não detecta a anomalia, pois a bateria pode mostrar sinais normais, então a mensagem de manutenção não aparece no campo status). Nesse caso, é recomendado que se leve o equipamento para a manutenção para que a troca das baterias seja realizada.

#### **Versão do Equipamento**

A opção de Versão do Equipamento apresenta a versão de firmware instalada, data de fabricação do Equipamento e os números de série do Equipamento e da placa analógica:

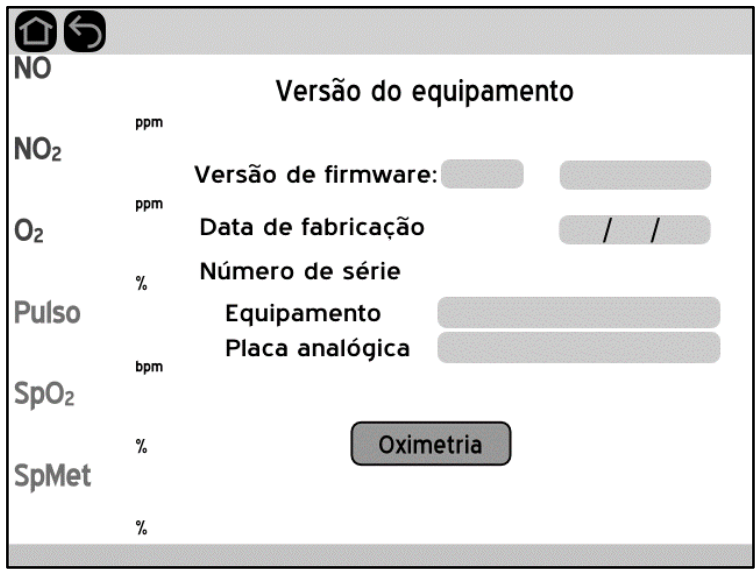

Vale a pena ressaltar que o botão Oximetria está disponível apenas nos modelos **Plus SpMet e Plus SpMet S**, visto que somente eles apresentam essa funcionalidade.

Ao apertar o botão de Oximetria, o Equipamento é transferido para uma outra tela que contém os dados da placa de oximetria da Masimo:

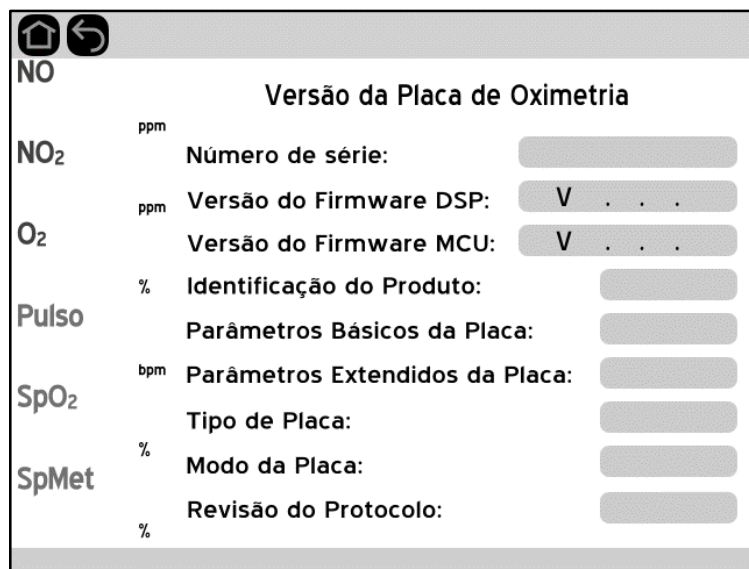

#### **Oximetria**

A opção "Oximetria" permite a configuração de algumas opções em relação à placa de oximetria. Este menu será detalhado no Capítulo 9, a seguir.

#### **Menu de serviço**

Para acessar o "Menu de serviço" é necessário conhecer a senha de acesso que é fornecida apenas a pessoas treinadas e capacitadas a operar as opções de configuração avançadas do Monitor. Este menu não é acessível ao usuário final do Equipamento. Informações mais detalhadas de seu funcionamento se encontram no capítulo 11.

## **Capítulo 9**

# **Oximetria**

#### **Parâmetros** Os parâmetros de oximetria são detalhados na seguinte figura. F1 đ 86 30/06/2020 22:20  $\begin{array}{c} 30.0 \\ 5.0 \\ 50.0 \end{array} \begin{array}{c} \text{NO} \\ \text{ppm} \end{array}$  $\frac{3.0}{5.0}$   $\frac{1}{2}$ Max Max Max 100.0 NΟ 42.0 Ajuste Min Valv Min ppm Valv Barras de confiança **Pulso**  $110$ Max  $3.0$ **Max**<br>Min  $\frac{110}{75}$  Sp  $rac{1}{80}$ Min. **Detector** Cont de pulso  $\mathbb P$ Fast<br>Sat:<br>ON  $2.0$ **S<sub>P</sub>Met** Índice de Perfusão: Curvas Numérico e S<sub>P</sub>O<sub>2</sub> pletismográfica e SIQ BarrasFrequência cardíaca (Pulso) Barra de

mensagem

#### **Configurações de oximetria**

Para acessar as configurações de oximetria, é necessário pressionar o botão **CONFIGURAÇÕES** e em seguida selecionar a opção "Oximetria".

#### **Tempo médio de SPO2 (SPO2 Averaging Time)**

A seleção do tempo médio – que equivale ao tamanho da janela da média dos dados – para filtragem do sinal de  $SpO<sub>2</sub>$ , possibilita ao operador selecionar o nível de visibilidade de variações sutis dos valores medidos. Utilizar médias mais curtas faz com que variações rápidas de leitura sejam mais perceptíveis. Utilizar médias mais longas permite obter uma leitura mais estável e melhor filtragem de ruídos.

O valor de média mais adequado depende do tratamento: uns necessitam de períodos mais curtos (exames de sono, por exemplo), e outros mais longos (telemetria e neonatos). Tempo de média de 8 segundos é considerado geralmente o intervalo mais comum e recomendado para a maioria dos pacientes, visto que é curto o suficiente para prover visibilidade de dessaturações sutis enquanto também é longo o suficiente para minimizar mudanças rápidas e transitórias da saturação de oxigênio. Embora tempos de médias superiores a 10 segundos estejam mais sujeitos a reduzir a visibilidade de dessaturações rápidas e transitórias, isto pode ser desejável em áreas onde estas dessaturações rápidas não requeiram intervenção clínica com frequência (por exemplo, UTI neonatal).

As opões possíveis para esta configuração são listadas abaixo.

- $-2-4$
- 4-6
- 8 (padrão)
- $-10$
- $-12$
- $-14$
- $-16$

Esta configuração é salva na memória do Equipamento e se mantém inalterada após o ciclo de desligar e ligar o Monitor. A configuração não afeta a operação dos demais parâmetros de oximetria.

#### **Modo de Sensibilidade (Sensitivity Mode)**

As três opções de sensibilidade permitem ao operador adaptar a sensibilidade da medição de  $SpO<sub>2</sub>$  à intensidade e qualidade de sinal do paciente no local de medição.

A configuração **NORMAL** é indicada para a maioria dos pacientes. Este modo resulta na melhor combinação de sensibilidade e resposta a uma soltura inadvertida do sensor.

A configuração **MAXIMUM (MAX)** é recomendada para uso em pacientes com sinais fracos (por exemplo, muito ruído luminoso no local ou paciente com perfusão muito baixa) ou quando o operador está em contato constante com o paciente.

A configuração **APOD (Adaptive Probe Off Detection)**, ou "detecção adaptativa de sensor fora do paciente", é utilizada para evitar medições errôneas de frequência de pulso e S<sub>P</sub>O<sub>2</sub> que podem ocorrer quando o sensor não está bem posicionado no usuário. Entretanto, este modo é o menos efetivo para pacientes com baixa perfusão, mas pode ser o ideal para pacientes que frequentemente ficam sem acompanhamento próximo.

Esta configuração é salva na memória do Equipamento e se mantém inalterada após o ciclo de desligar e ligar o Equipamento, exceto para o modo **MAXIMUM (MAX)**, que reinicia no modo **NORMAL**, conforme mostrado na tabela abaixo.

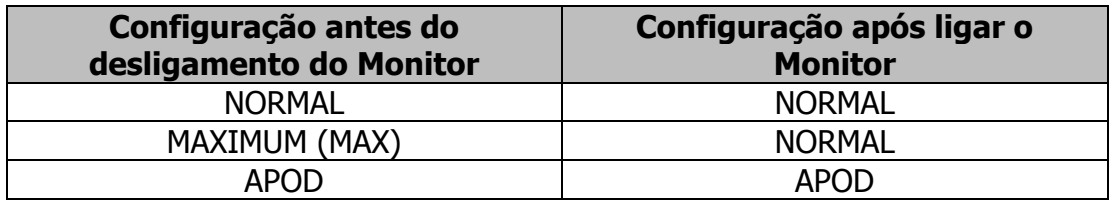

#### **Modo de saturação rápida (FastSat™ Mode)**

O modo FastSat™ habilita uma resposta mais rápida e apresentação de dados de mudanças bruscas na saturação de oxigênio  $(S_PO_2)$  na tela, dando preferência aos dados mais recentes. Isto pode auxiliar os operadores em situações que requeiram resposta rápida tais como intubação, estudos de sono e ressuscitação.

### **Onda de qualidade do sinal (Signal IQ)**

Esta forma de onda mostra a confiabilidade e tempo de cada pulso detectado da curva pletismográfica. Quanto mais alto o pico, mais confiável é a medida. Além desta onda se relacionar visualmente com o pico da onda pletismográfica, ela coincide com o bip sonoro de indicação de pulso. Caso haja movimento do paciente (e a opção Smart Tone esteja desligada), o bip sonoro será suprimido, mas a altura dos picos na curva Signal IQ continua indicando a confiança da medida.

Esta configuração é salva na memória do Equipamento e se mantém inalterada após o ciclo de desligar e ligar o Equipamento.

#### **Frequência de alimentação da rede (Line Frequency)**

Dependendo do país, a placa de oximetria precisa ser configurada para se adequar à frequência de alimentação da rede elétrica. Isto permite a correta seleção de filtros de sinais que atenuam ruído induzidos por luzes fluorescentes e outras fontes, melhorando a qualidade da medição de oximetria.

Como referência, segue abaixo uma lista de frequências de alimentação em diversos países. Ainda assim, é essencial que se verifique com a fornecedora de energia a frequência correta de rede na localidade do Equipamento.

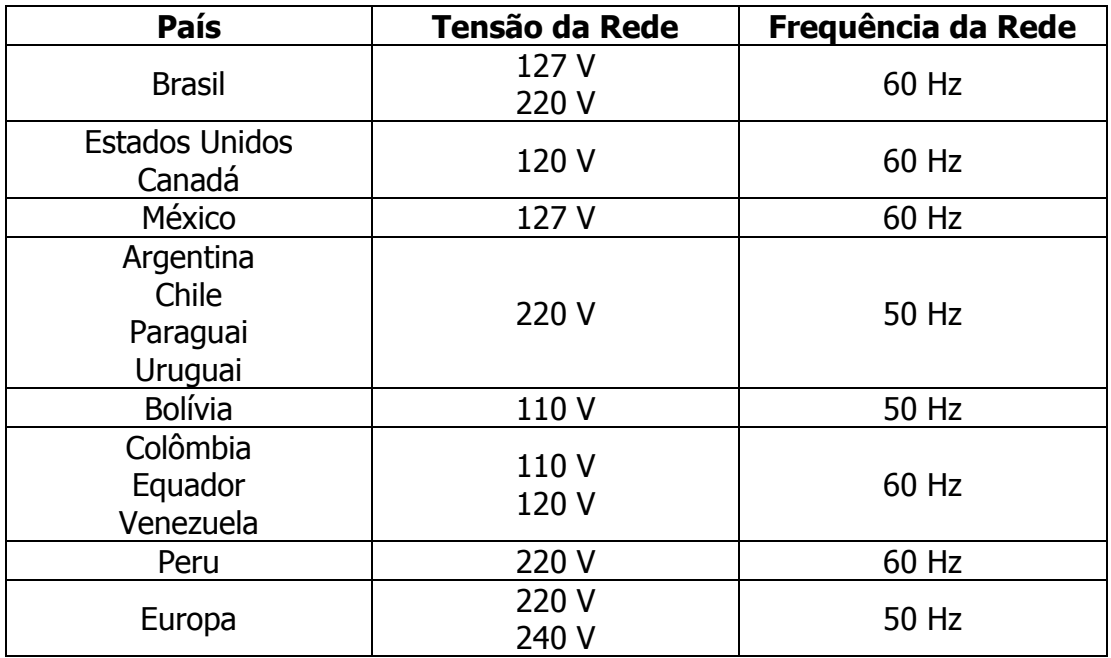

Esta configuração é salva na memória do Equipamento e se mantém inalterada após o ciclo de desligar e ligar o Equipamento.

#### **Smart Tone**

A opção Smart Tone afeta o som dos bipes de pulso e permite que os bipes continuem mesmo que a curva pletismográfica seja corrompida por movimentação do paciente. Quando esta opção está desligada, os bipes são silenciados se houver movimento do paciente.

Esta opção é útil em situações nas quais os operadores não podem observar a tela do Monitor (por exemplo, sala de operação, durante intubação de paciente, transporte, etc.). Quando a função Smart Tone está ativa, o Equipamento continua monitorando mudanças na saturação e pulsação do paciente, mesmo se houver movimentação e baixa perfusão.

Esta configuração é salva na memória do Equipamento e se mantém inalterada após o ciclo de desligar e ligar o Equipamento.

#### **Efeitos gerados por processamento de sinais**

Todos os parâmetros de oximetria (Pulso,  $SpO<sub>2</sub>$ , S<sub>P</sub>Met, Índice de Perfusão "IP" e Curva Pletismográfica) são obtidos pelo sensor de oximetria e analisados por modernos algoritmos de processamento de dados. Este processamento ocorre em tempo real e não chega a causar atrasos significativos na apresentação de dados ao operador. Ademais, o monitor conta com as barras de confiança para os principais parâmetros, que indicam ao operador sobre a confiabilidade da leitura. Mais detalhes sobre os efeitos do processamento nas leituras de oximetria podem ser verificados na tabela abaixo:

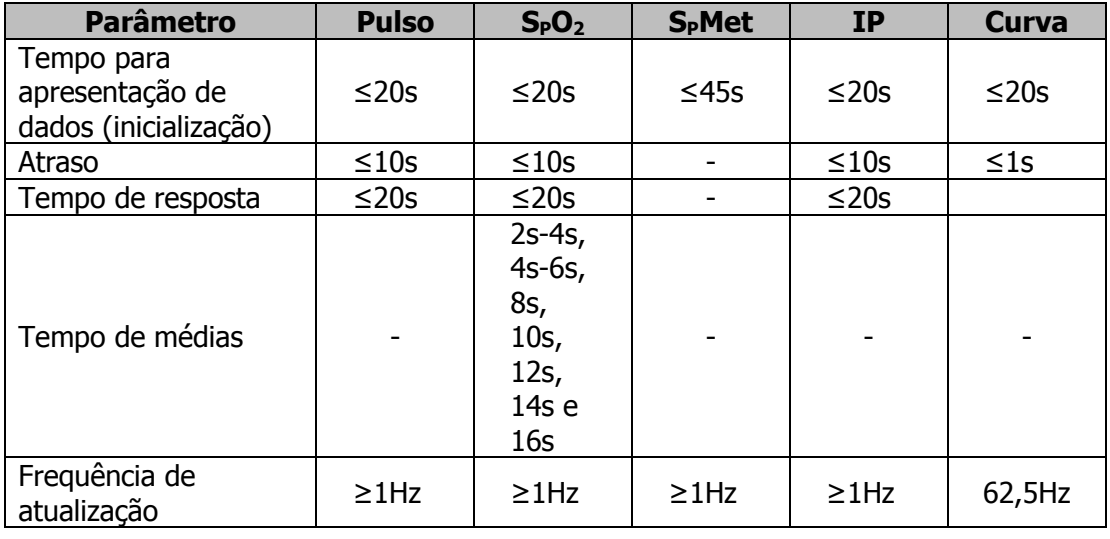

#### **Ajustes de alarmes recomendados**

A seguir, seguem alguns ajustes recomendados para configuração dos alarmes de oximetria.

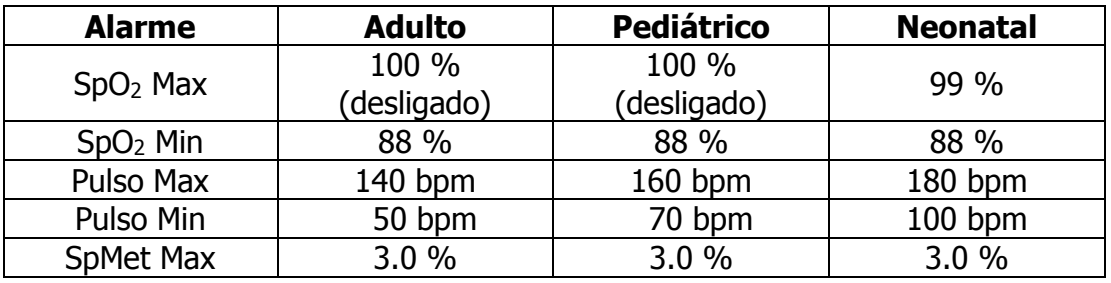

#### **Advertências e cuidados em relação à oximetria**

#### **Advertências**

- Assim como com todo equipamento médico, enrole cuidadosamente o cabeamento do paciente para reduzir a possibilidade de emaranhamento ou estrangulamento do paciente.
- Não coloque o co-oxímetro de pulso ou os acessórios em nenhuma posição que possa fazer com que caia sobre o paciente.
- Não inicie ou opere o co-oxímetro de pulso a menos que a configuração foi verificada e está correta.
- Não utilize o co-oxímetro de pulso durante estudos de ressonância magnética (MRI) ou em um ambiente de ressonância magnética.
- Não utilize o co-oxímetro de pulso se parece ou é suspeito de estar danificado.
- Perigo de explosão: Não utilize o co-oxímetro de pulso na presença de anestésicos inflamáveis ou de outra substancia inflamável em combinação com o ar, ambientes enriquecidos com oxigênio, ou óxido nitroso.
- Para garantir a segurança, evite empilhar vários dispositivos ou colocar qualquer coisa no aparelho durante a operação.
- Para se proteger contra danos, siga as instruções abaixo:
	- o Evite colocar o dispositivo em superfícies com derrames de líquidos visíveis.
	- o Não molhe ou mergulhe o aparelho em líquidos.
	- o Não tente esterilizar o dispositivo.
	- o Utilize soluções de limpeza somente conforme instruído neste manual do operador.
	- o Não tente limpar o dispositivo durante o monitoramento do paciente.
- Para se proteger contra choques eléctricos, remova sempre o sensor e desconecte completamente o co-oxímetro de pulso antes de banhar o paciente.
- Se qualquer medição parecer questionável, verifique primeiramente os sinais vitais do paciente por meios alternativos e, em seguida, verifique o bom funcionamento do co-oxímetro de pulso.
- Leituras imprecisas de SpMet podem ser causadas por:
	- o Aplicação inadequada do sensor.
	- o Corantes intravasculares, como a indocianina verde ou metileno azul.
	- o Níveis anormais de hemoglobina.
	- o Perfusão arterial baixa.
	- o Níveis de saturação de oxigênio arterial baixos, incluindo hipoxemia induzida de altitude.
	- o Níveis elevados de bilirrubina total.
	- o Artefato de movimento.
- Substancias interferentes: corantes ou substancias que contenham corantes, que mudam a pigmentação habitual do sangue podem causar leituras errôneas.
- O co-oxímetro de pulso é destinado somente como um dispositivo adjunto na avaliação do paciente. Não deve ser utilizado como a única base de diagnostico ou decisões de tratamento. Deve ser utilizado em conjunto com os sinais e sintomas clínicos.
- O co-oxímetro de pulso não é um monitor de apneia.
- O co-oxímetro de pulso pode ser utilizado durante a desfibrilação, mas isso pode afetar a exatidão ou disponibilização dos parâmetros e medições.
- O co-oxímetro de pulso pode ser utilizado durante o eletrocautério, mas isso pode afetar a exatidão ou disponibilização dos parâmetros e medições.
- O co-oxímetro de pulso não deve ser utilizado para a análise da arritmia.
- SpO2, e SpMet são empiricamente ajustados em voluntários adultos saudáveis com níveis normais de carboxi-hemoglobina (COHb) e metahemoglobina (MetHb).
- Não ajuste, repare, abra, desmonte ou modifique o co-oxímetro de pulso ou acessórios. Lesão ao pessoal ou danos ao equipamento podem ocorrer. Devolver o co-oxímetro de pulso para manutenção, se necessário.

#### **Precauções**

- Não coloque o co-oxímetro de pulso onde os controles podem ser alterados pelo paciente.
- Perigo de choque elétrico e inflamabilidade: Antes de limpar, desligue sempre o equipamento e desconecte qualquer fonte de energia.
- Quando os pacientes são submetidos a terapia fotodinâmica, eles podem ser sensíveis a fontes de luz. A oximetria de pulso só pode ser utilizada sob supervisão clínica cuidadosa e por períodos de tempo curtos, para minimizar a interferência com a terapia fotodinâmica.
- Não coloque o co-oxímetro de pulso em equipamentos elétricos que podem afetar o instrumento, impedindo seu correto funcionamento.
- Se os valores de SpO<sub>2</sub> indicam hipoxemia, uma amostra de sangue de laboratório deve ser tomada para confirmar a condição do paciente.
- Se a mensagem de Baixa Perfusão é frequentemente apresentada, encontrar um melhor local de monitoramento de perfusão. Nesse ínterim, avaliar o paciente e, se indicado, verificar o estado de oxigenação através de outros meios.
- Se a oximetria de pulso é utilizada durante a irradiação de corpo inteiro, manter o sensor para fora do campo de radiação. Se o sensor é exposto a radiação, a leitura pode ser imprecisa ou o instrumento pode indicar zero durante a duração do período de irradiação ativa.
- O instrumento deve ser configurado para combinar com sua frequência de linha de energia local para permitir o cancelamento de ruído introduzido por luzes fluorescentes e de outras fontes.
- Para garantir que os limites de alarme são apropriados para o paciente que está sendo monitorado, verifique os limites cada vez que o cooxímetro de pulso é utilizado.
- Variações nas medições de hemoglobina podem ser profundas e podem ser afetadas pela técnica de amostragem, bem como das condições fisiológicas do paciente. Quaisquer resultados que apresentam incompatibilidade com o estado clinico do paciente devem ser repetidos ou complementadas com dados de testes adicionais. Amostras de sangue devem ser analisadas por instrumentos de laboratório antes de tomar a decisão clínica para entender completamente a condição do paciente.
- Não mergulhe o co-oxímetro de pulso em nenhuma solução de limpeza ou tente esterilizar em autoclave, irradiação, vapor, gás, óxido de etileno ou qualquer outro método. Isso irá danificar seriamente o co-oxímetro de pulso.
- Perigo de choque elétrico: Realize exames periódicos para verificar se as correntes de fuga dos circuitos aplicados ao paciente e o sistema estão dentro dos limites aceitáveis, conforme especificados pelas normas de segurança aplicáveis. A soma das correntes de fuga deve ser verificado e estar em conformidade com a norma IEC 60601-1 e UL 60601-1. A corrente de fuga do sistema deve ser verificada ao conectar equipamentos externos ao sistema. Quando algum evento, tal como a queda de um componente de aproximadamente 1 metro ou mais, ou um derrame de sangue ou outros líquidos ocorrer, teste novamente antes de continuar a utilização. Lesão ao pessoal pode ocorrer.
- Eliminação do produto Cumpra com as leis locais referentes à eliminação do instrumento e / ou seus acessórios.
- Para minimizar a interferência de rádio, outros equipamentos elétricos que emitam transmissões de rádio frequência não devem estar em proximidade com o co-oxímetro de pulso.

#### **Notas**

- Um testador funcional não pode ser utilizado para avaliar a exatidão do co-oxímetro de pulso.
- Luzes extremas de alta intensidade (tais como luzes estroboscópicas pulsantes) dirigidos no sensor, pode não permitir o co-oxímetro de pulso obter leituras de sinais vitais.
- Ao ser utilizada a configuração de Sensibilidade Máxima, o desempenho da detecção "Sensor Off" pode ser comprometida. Se o instrumento se encontra nesta configuração e o sensor torna-se desalojado do paciente, o potencial para leituras falsas podem ocorrer devido a "ruído" ambiental tal como a luz, a vibração, e o movimento excessivo de ar.
- Alterações ou modificações não aprovadas expressamente pela Masimo irão anular a garantia deste equipamento.
- Este equipamento foi testado e considerado conforme com os limites da Classe B para dispositivos médicos de acordo com a EN 60601-1-2, Diretiva de Dispositivos Médicos 93/42/CEE. Estes limites são projetados para fornecer proteção razoável contra interferência prejudicial em uma instalação médica típica.
- A placa de controle da oximetria atualiza dados a cada 16 milissegundos. Esses dados são enviados imediatamente à tela, que leva no máximo 8 ms para responder. Portanto, pode-se dizer que há um atraso máximo de aproximadamente 25 milissegundos entre a mudança de uma leitura e sua apresentação na tela. É seguro dizer, portanto, que não há efeitos perceptíveis em consequência do período de atualização dos dados.
- O software do equipamento não adiciona nenhum atraso adicional para a detecção da condição de alarme e de sua geração para os parâmetros de oximetria. Portanto, assim que a placa de oximetria enviar valores fora dos limites estipulados, os alarmes devem ser acionados dentro de 1 segundo (que equivale ao período de refresh interno dos alarmes). A existência de uma condição de alarme não afeta os valores dos parâmetros de oximetria. A placa de controle da oximetria é responsável por ativar o bipe de pulso, e o faz quando detecta um pico na curva SIQ (gráfico de cor roxa sobreposto à curva pletismográfica).
- Para garantir visibilidade, o ícone indicador de pulso fica ativo por cerca de 200 milissegundos para cada batimento detectado.
- A onda pletismográfica é normalizada automaticamente, de forma que a curva inteira esteja visível na tela, ocupando o máximo de espaço possível.

#### **Mensagens de Oximetria**

#### **Estado do Sistema do CO-Oxímetro de Pulso**

A tabela a seguir contém todas as mensagens que podem ocorrer no canto inferior esquerdo do equipamento, bem como se a mensagem é tratada como um alarme (denominado "alarme de falha no sistema de oximetria" no Capítulo 4). A terceira coluna contém a solução recomendada aos problemas descritos nas mensagens:

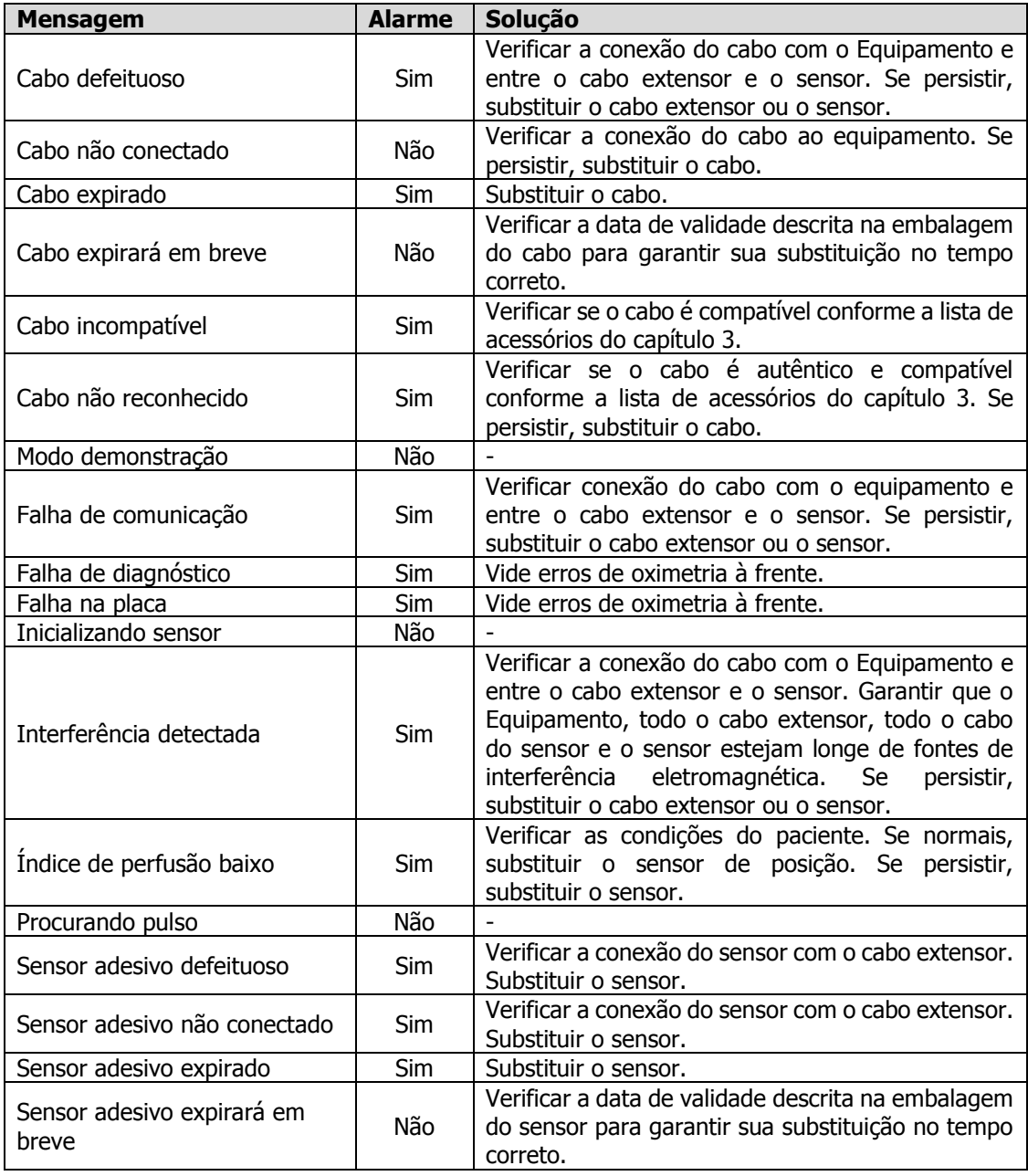

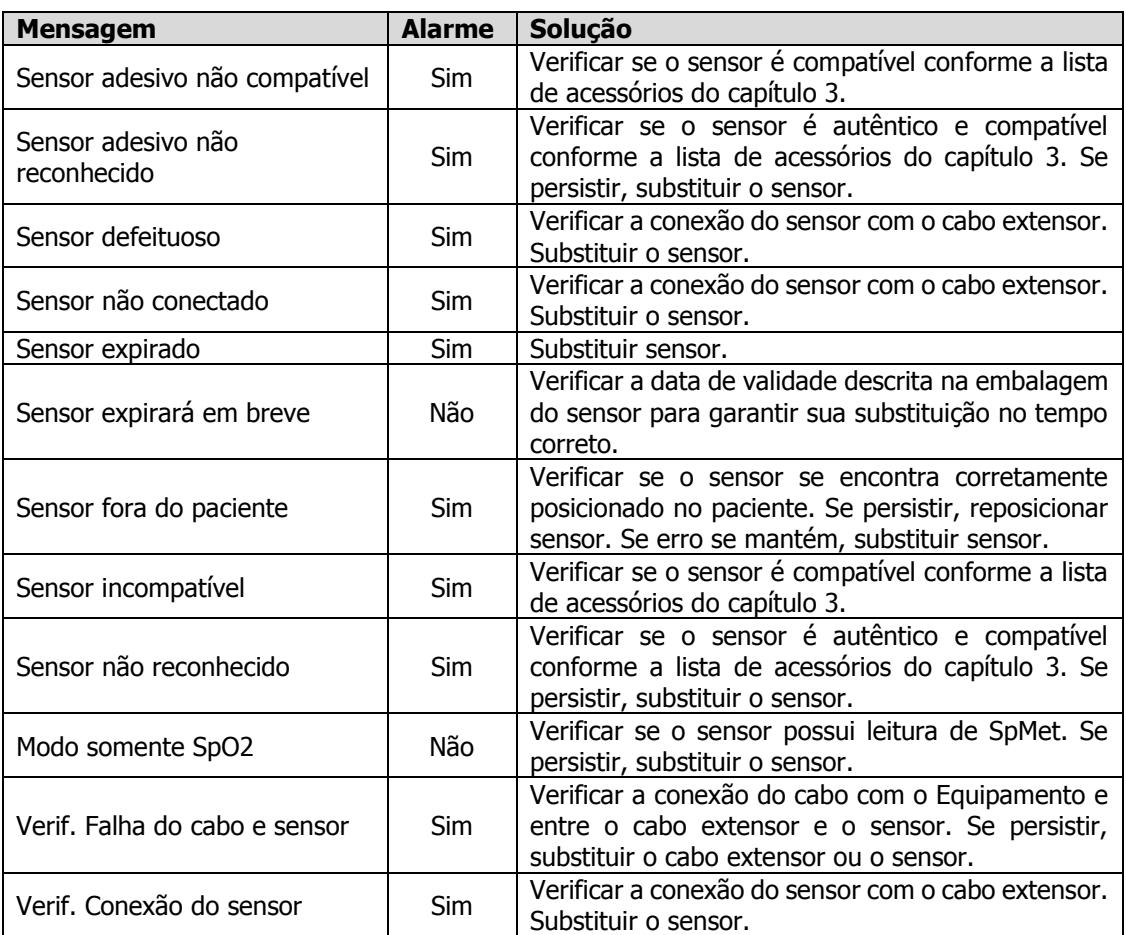

Sempre que um acessório apresentar muitas falhas, é recomendado o seu descarte imediato. Se o Equipamento apresentar mensagens de falha para diferentes configurações de cabo e sensor constantemente, pedimos que entre em contato com a assistência técnica autorizada, explicando com maior detalhe o problema.

#### **Mensagens de Configuração de Parâmetros**

As mensagens de configuração de parâmetros são exibidas na barra de mensagens no canto inferior direito da tela. Essas mensagens complementam as mensagens de estado de oximetria, mas não são consideradas alarmes.

#### **Configuração de SpO2 funcional**

S<sub>P</sub>O<sub>2</sub>: Sinal IQ baixo S<sub>P</sub>O<sub>2</sub>: Inicializando

#### **Configuração de Frequência Cardíaca**

Pulso: Confiança baixa Pulso: Inicializando

#### **Configuração de Índice de Perfusão**

IP: Confiança baixa IP: Inicializando

#### **Configuração de SpMet**

SPMet: Confiança baixa SPMet: Perfusão baixa SPMet: Inicializando

#### **Erros de Oximetria**

#### **Códigos de Falha na Placa**

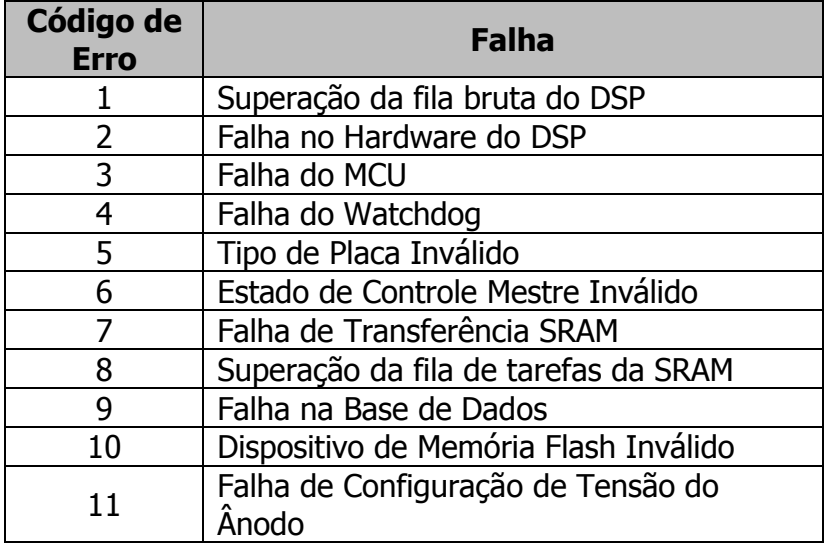

### **Códigos de Falha de Diagnóstico**

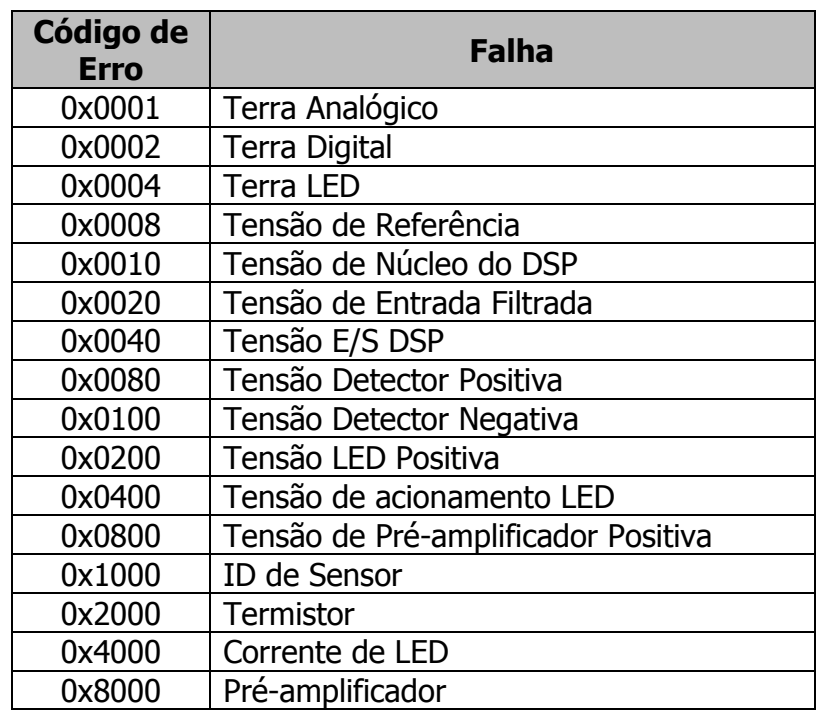

Se o Equipamento apresentar uma dessas mensagens de falha, pedimos que entre em contato com a assistência técnica autorizada, descrevendo o máximo de detalhes sobre as condições de uso antes da ocorrência do erro.

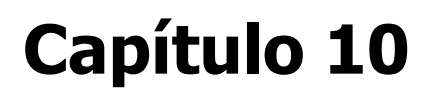

## **Cuidados e manutenção**

SMD 22-239 929.723 REV.B3 - 2022/10/18

#### **Manutenção**

#### **Ensaios diários**

É recomendado que o Monitor seja ensaiado diariamente a fim de verificar o estado geral do Equipamento.

Para realizar um ensaio simplificado, siga os passos indicados a seguir:

- Sem conectar o Equipamento à fonte externa, ligue-o e verifique a situação da bateria;
- Mesmo que a bateria esteja com a carga mínima, o Equipamento deve ser capaz de inicializar e indicar que será desligado em seguida;
- Desligue o Equipamento; conecte o Equipamento à fonte externa, e esta à rede elétrica; verifique que a tela indica que a bateria está sendo carregada;
- Ligue novamente o Equipamento; obstrua a entrada de gases (conector de engate rápido verde) e verifique que o Equipamento indica alarme de linha ocluída;

Se qualquer um dos testes indicados anteriormente apresentar falha, é necessário encaminhar o Equipamento para manutenção corretiva. Verifique adiante mais informações sobre manutenção corretiva.

#### **IMPORTANTE: NUNCA UTILIZE O EQUIPAMENTO CASO SEJA DETECTADA QUALQUER FALHA DE FUNCIONAMENTO.**

#### **Garantia do Desempenho Essencial**

Para garantir o desempenho essencial do Equipamento, é necessário que:

- A manutenção preventiva seja feita;
- Que os ensaios diários e os ensaios de alarme sejam realizados;
- Que as células estejam dentro da validade;
- Que os circuitos de amostra de gás estejam corretamente instalados;
- Que o sensor de oximetria esteja aplicado corretamente ao paciente.

#### **Manutenção Preventiva**

Uma manutenção preventiva deve ser realizada a cada 18 meses para assegurar o bom funcionamento do Equipamento. Em caso de dúvida ou problemas com o Equipamento, entre em contato com uma Assistência Técnica autorizada.

#### **Manutenção Corretiva**

O Monitor é dotado de circuitos complexos e programas específicos. Para sua manutenção corretiva, são necessários conhecimento e treinamento específicos, além da documentação técnica.

Sempre que for necessária a execução de uma manutenção corretiva, entre em contato com a **J.G. Moriya** para encaminhamento do Equipamento. A manutenção corretiva deve ser executada pela **J.G. Moriya** ou Assistência Técnica autorizada. Não existem partes internas que possam ser reparadas pelo usuário, portanto o Equipamento não deve ser aberto. Além disso, há o risco de choque elétrico, queimadura e ferimentos.

Para garantir a segurança do paciente, sempre que o Monitor for aberto, é obrigatória a realização de ensaios de segurança, embasados nas normas vigentes no país. A **J.G. Moriya** realiza os ensaios e mantém registros para todos os equipamentos fabricados e concertados.

Faça uma inspeção visual geral antes de cada utilização, para verificar se os acessórios fornecidos com o Equipamento apresentam qualquer tipo de dano, que possa comprometer o seu funcionamento.

A ausência ou danos aos lacres indicam que o Equipamento foi aberto sem autorização, consequentemente o funcionamento do Monitor e a segurança do paciente podem estar comprometidos.

Nos casos especiais em que haja necessidade, a **J.G. Moriya** mantém à disposição, mediante acordo, esquemas de circuitos, listas de peças, componentes e outras informações relevantes, para que o pessoal técnico qualificado possa efetuar adequadamente os reparos nas partes declaradas como reparáveis pela **J.G. Moriya**. A autorização para manutenção deverá ser expressa formalmente pela **J.G. Moriya**.

Não se deve realizar nenhuma manutenção enquanto o Monitor estiver sendo utilizado no tratamento de um paciente.

#### **Em caso de dúvida, consulte a J.G. Moriya**.

#### **Esterilização de circuitos**

Para fazer a esterilização dos circuitos, primeiramente é necessário desconectar o circuito do monitor e desmonta-lo, separando todas as suas peças. A figura abaixo detalha as partes dos circuitos:

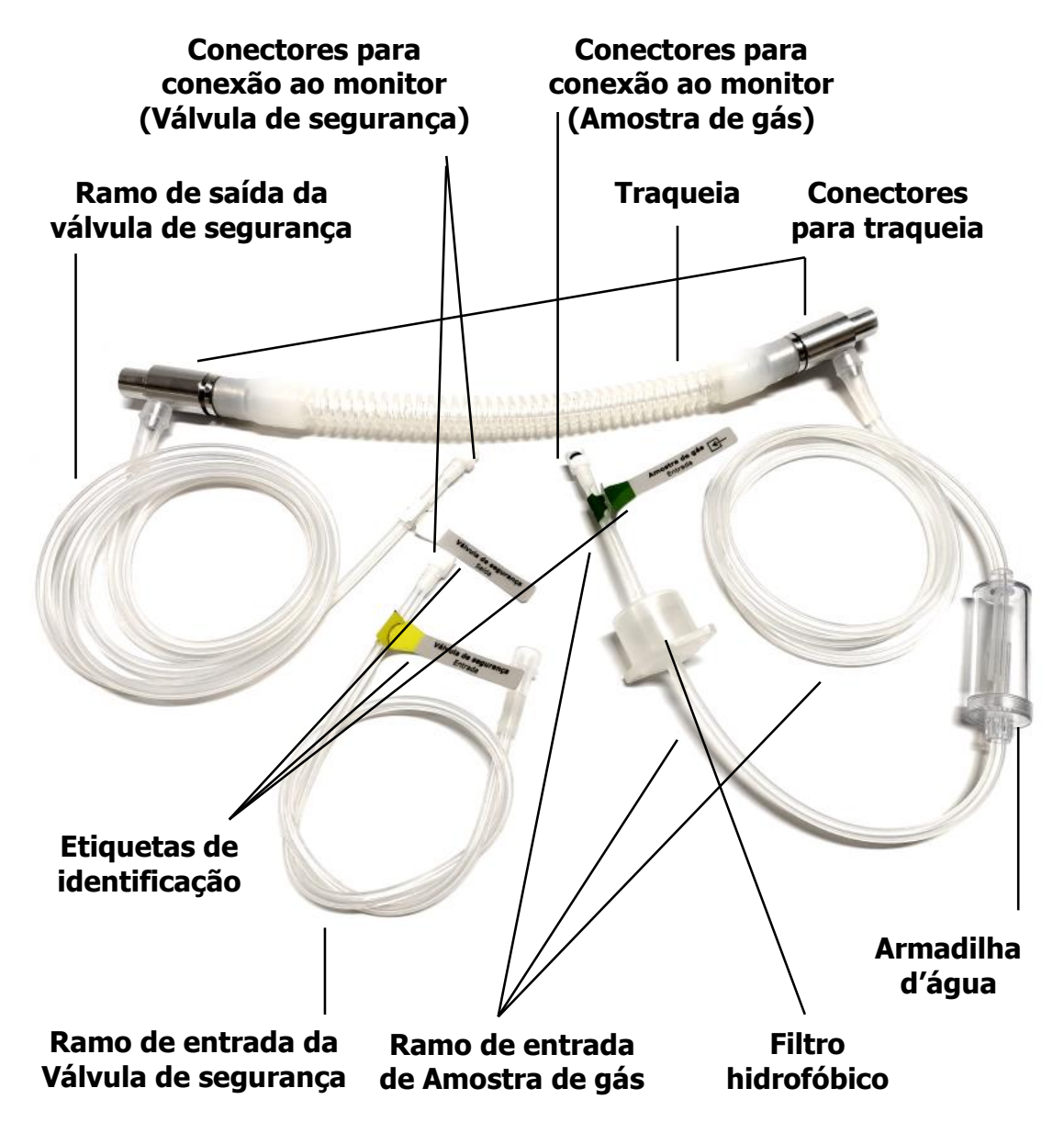

A seguir, são apresentados os métodos de esterilização indicados para os circuitos. Após a esterilização, deve-se montar novamente o circuito e armazenalo adequadamente.

**NOTA:** O filtro hidrofóbico não deve ser esterilizado.

### **Ácido Peracético**

Prepare a solução de Ácido Peracético à 1% para desinfecção de alto nível, de acordo com as instruções do fabricante; mantenha as peças totalmente imersas na solução por um período de 15 minutos; utilizando luvas, enxágue abundantemente em água estéril e deixe secar em temperatura ambiente, ou secadora por tempo máximo de 15 minutos; monte o produto e preserve-o de modo a mantê-lo protegido contra contaminação até a sua utilização. Para desinfecção de baixo risco, utilize Ácido Peracético à 0,5% por um período de 10 minutos, seguindo as demais instruções acima.

## **Óxido de Etileno**

A esterilização utilizando o gás Óxido de Etileno deve obedecer a temperatura de até 54 °C (130 °F). Após a esterilização em Óxido de Etileno, aguarde 48 horas antes de utilizar o material, para permitir a aeração e saída dos resíduos de gás.

### **Autoclave (apenas para circuitos autoclaváveis)**

Os circuitos autoclaváveis possuem peças em silicone (tubos e traqueia), alumínio (conectores para traqueia), acetal e polipropileno (conectores para conexão ao monitor) e policarbonato (armadilha d'água e etiquetas de identificação).

Os tubos de silicone e traqueia, conectores para traqueia e conectores para monitor podem ser autoclavados utilizando os seguintes parâmetros: temperatura: 134 °C; pressão: 103 kPa (15 psi); tempo do ciclo: 4 minutos; tempo de secagem: 20 minutos.

As duas peças da armadilha d'água podem ser autoclavadas (separadas) utilizando os seguintes parâmetros: temperatura: 121 °C; pressão: 103 kPa (15 psi); tempo do ciclo: 15 minutos; tempo de secagem: 20 minutos.

**NOTA:** As etiquetas de identificação **não devem ser autoclavadas**. Para esterilização destas, utilizar os métodos alternativos citados anteriormente.

Procedimento de esterilização em autoclave:

- Limpar as peças e enxaguar com água destilada em abundância (a presença de resíduos pode causar danos durante a autoclavagem);
- Embalar o produto e esterilizar cada peça individualmente;
- Não colocar as peças dentro da câmara sem embalagem adequada;
- Não encostar as peças na parede da câmara;
- Não colocar as peças umas sobre as outras.

As peças suportam 30 ciclos de autoclavagem. Ciclos posteriores aceleram a deterioração dos materiais, portanto a **J.G. Moriya** recomenda a substituição do circuito por um novo.

#### **Descarte**

Embora riscos de contaminação enquanto o Equipamento estiver em uso normal sejam baixos, os Monitores NOx contêm materiais perigosos ao meio ambiente e não podem ser descartados em lixo comum ao final de sua vida útil. Para minimizar os riscos associados ao descarte do Equipamento, entre em contato com a **J.G. Moriya** antes de descarta-lo.

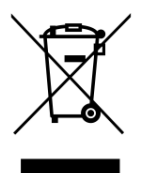

#### **Substâncias perigosas e partes energizadas**

O monitor apresenta em seu interior os seguintes itens perigosos que não podem ser descartados em lixo comum:

- Placas de circuito impresso;
- Display de LCD;
- Pack de baterias Ni-MH 9,6V;
- Bateria de Lítio 3,6V conectada à placa analógica;
- Sensores eletroquímicos conectados à placa analógica;
- Bateria de Lítio 3V conectada a um soquete na placa da tela;
- Bomba de vácuo:
- **ventoinha.**

#### **Reutilização de acessórios de uso único**

A utilização de acessórios de uso único nunca deve ser realizada, uma vez que pode comprometer a saúde do paciente e a eficácia da utilização do Equipamento, fazendo com que o sistema não atinja a segurança básica e o desempenho essencial. A **J.G. Moriya** não se responsabiliza por danos à saúde ou materiais que venham a ocorrer pelo descumprimento destas instruções.

#### **Descarte de fluidos acumulados**

Os Monitores NOx e seus acessórios não acumulam fluidos, exceto pela armadilha d'água dos circuitos respiratórios. Recomenda-se que este fluido seja descartado na rede de esgoto hospitalar.

### **Solução de Problemas (Troubleshooting)**

Abaixo é apresentada uma lista de possíveis causas e soluções de problemas com os **Monitores NOX**.

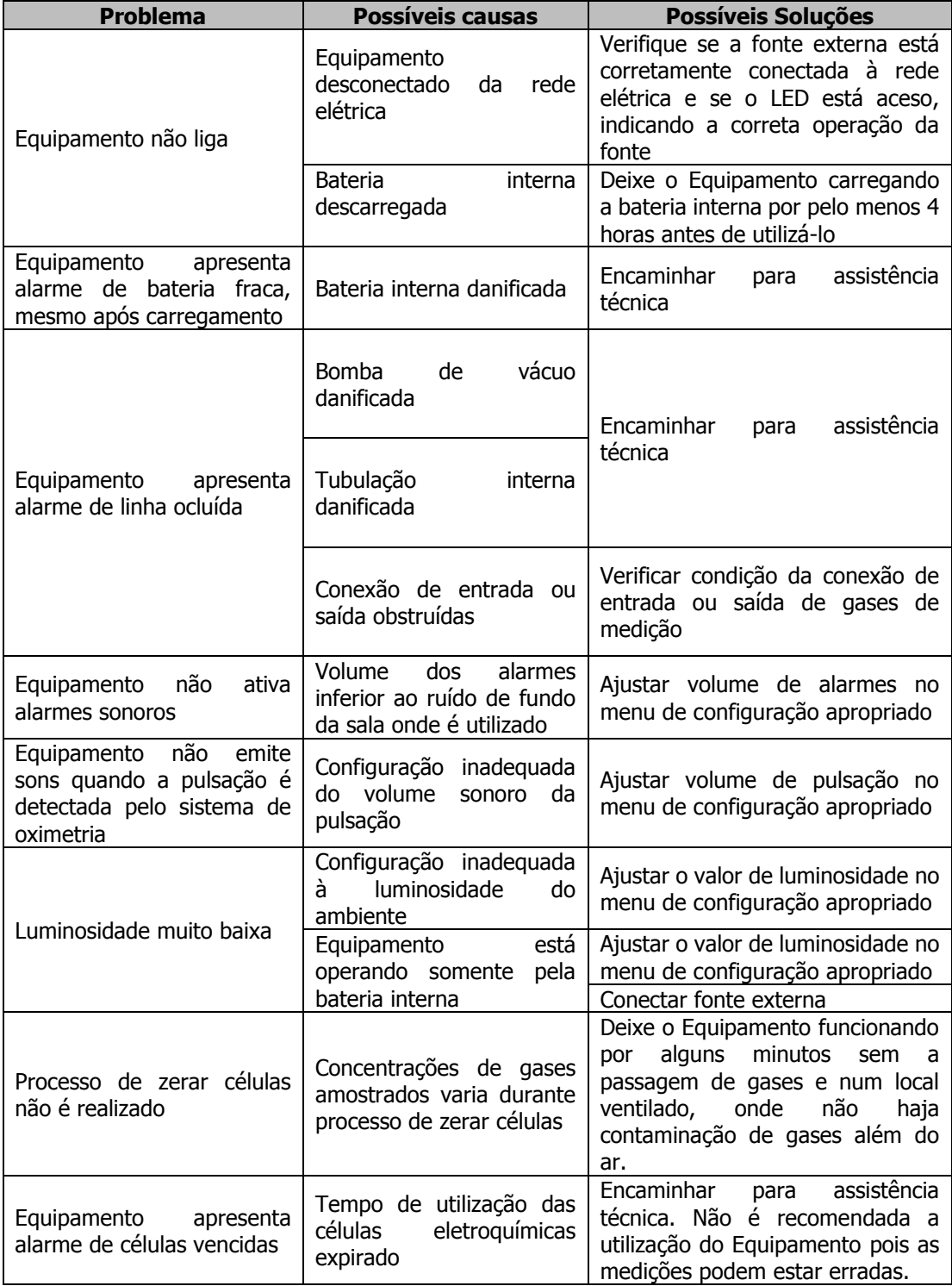

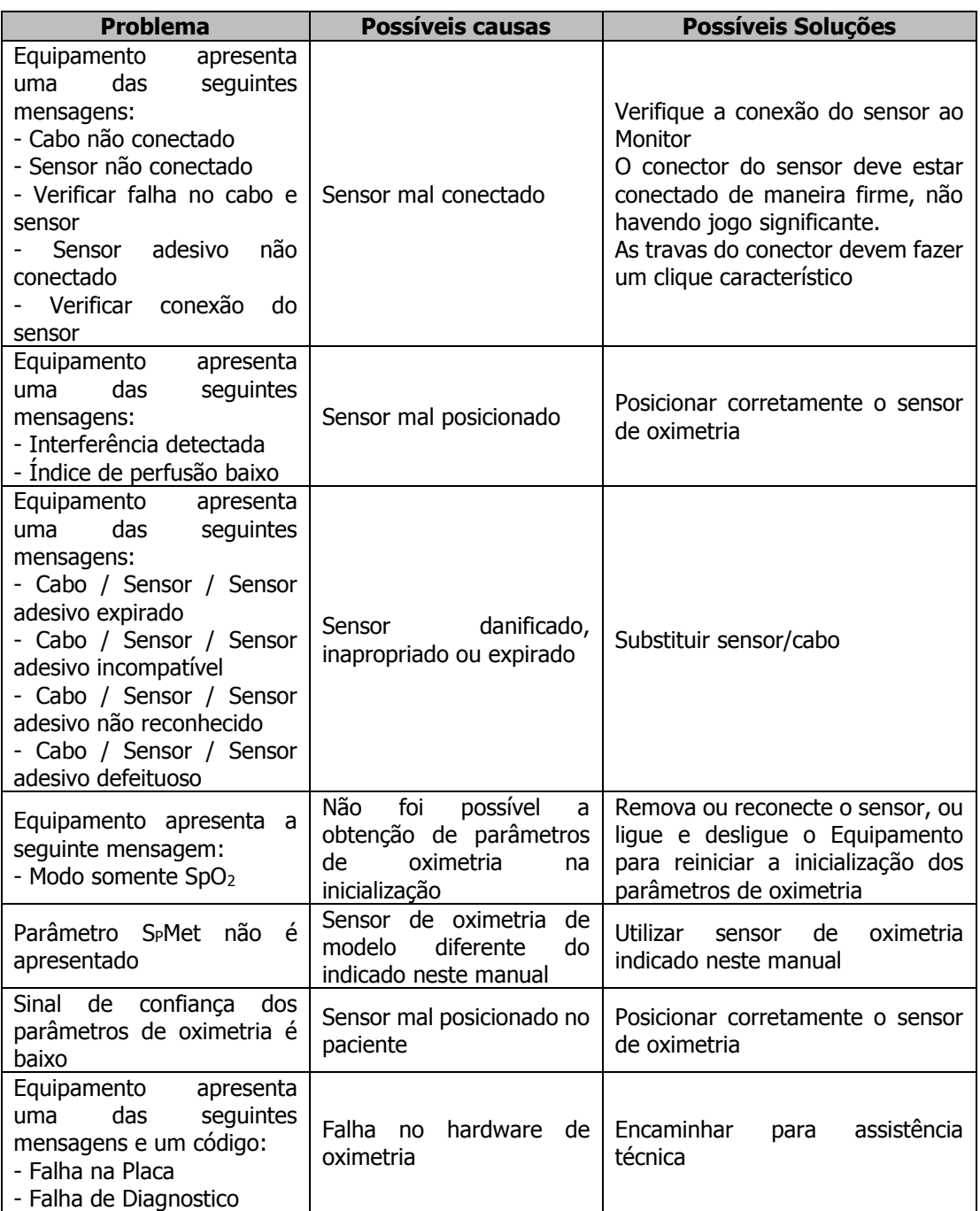

## **Capítulo 11**

## **Menu de serviço**

### **Acessando o menu de serviço**

Para acessar o menu de serviço é necessário conhecer a senha de acesso que é fornecida apenas a pessoas treinadas e capacitadas a operar as opções de configuração avançadas do Monitor.

Estando no menu principal, pressione o botão **CONFIGURAÇÃO** e em seguida selecione a opção "Menu de Serviço". Então, surge a tela abaixo:

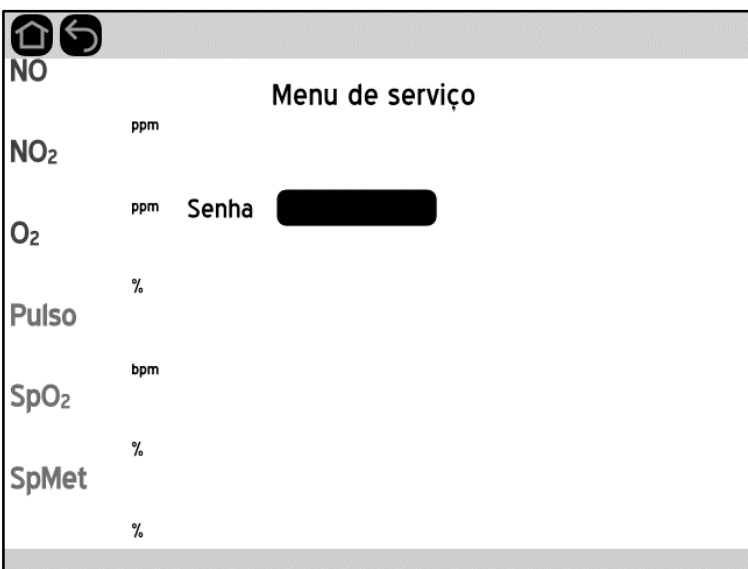

Assim que a senha correta for inserida, o operador é transferido para a tela do menu de serviço:

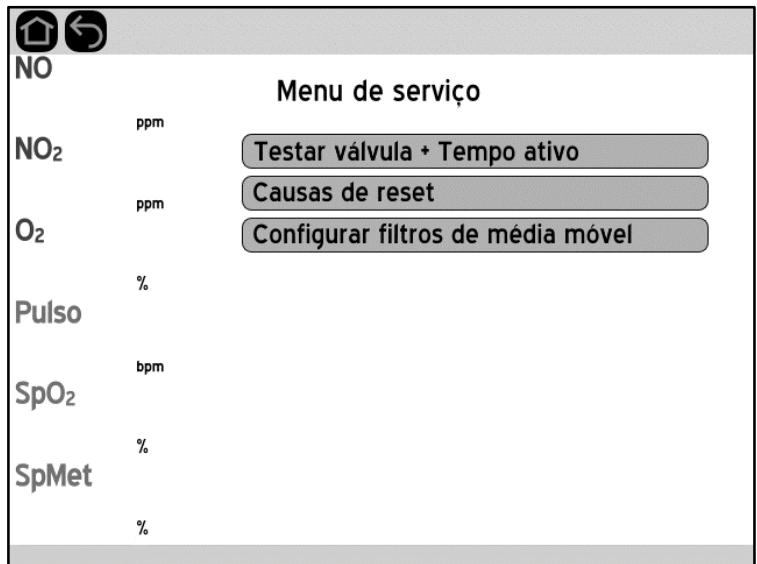

#### **Testar válvula de segurança e Tempo Ativo**

Nesta tela é possível testar a válvula de segurança e verificar por quanto tempo o equipamento permaneceu operando, em horas:

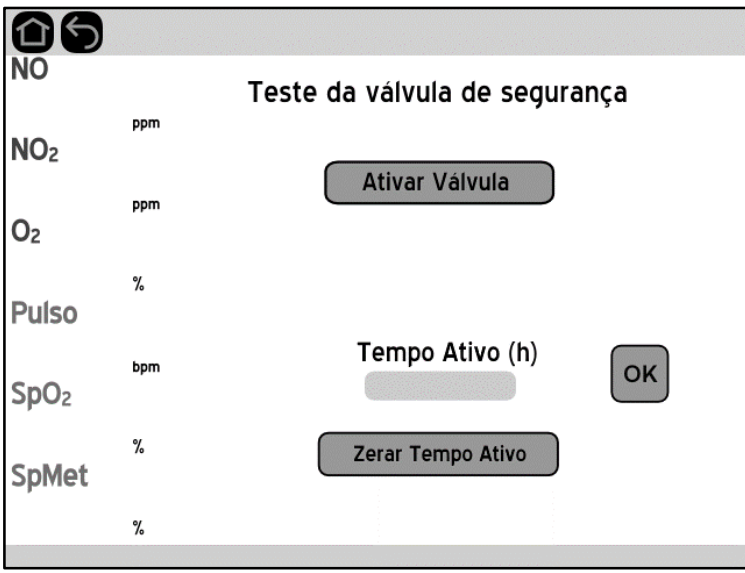

Ao apertar o botão "Ativar Válvula", a válvula de segurança irá fechar por alguns segundos e os alarmes correspondentes irão ativar durante o mesmo período. Um teste rápido para testar se a válvula está funcionando corretamente, é ligar a entrada de amostragem de gás com a saída da válvula. Se, após apertar o botão, o Equipamento se comportar da mesma forma que no teste de via ocluída, então a válvula está funcionando corretamente.

O campo Tempo Ativo equivale ao número de horas que o equipamento permaneceu ligado, somando todos os períodos de operação contínua. Para zerar essa contagem, basta apertar o botão "Zerar Tempo Ativo" e fornecer a senha correta para esta operação.

Para sair desta tela, basta apertar o botão OK ou um dos botões de navegação no canto direito da barra superior.

#### **Causas de Reset**

A tela a seguir é utilizada para auxiliar no diagnóstico de problemas no Equipamento:

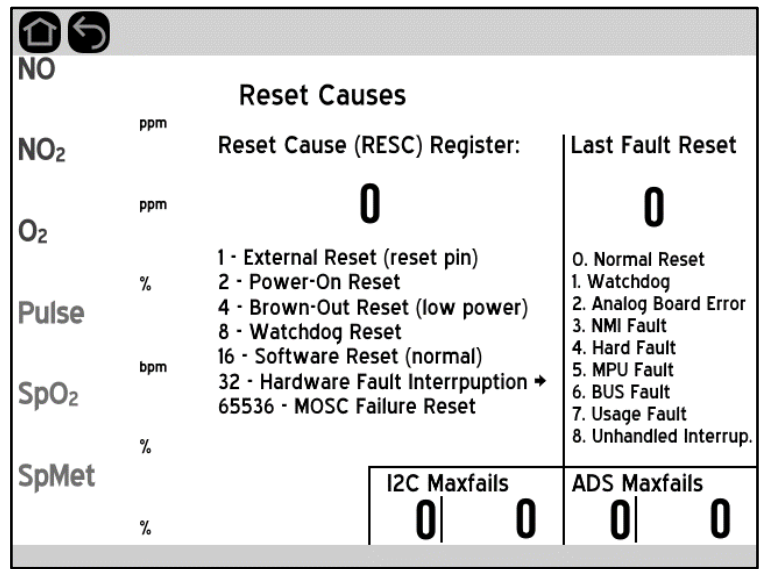

Os dois números de cima auxiliam na depuração das causas do último reset do equipamento, o que pode ajudar na depuração de possíveis problemas. Os quatro números de baixo são contadores internos, os quais auxiliam na identificação de problemas com a placa analógica.

### **Configurar filtros de média móvel**

É possível configurar os valores dos filtros de média móvel interno do Equipamento para os 3 gases medidos:

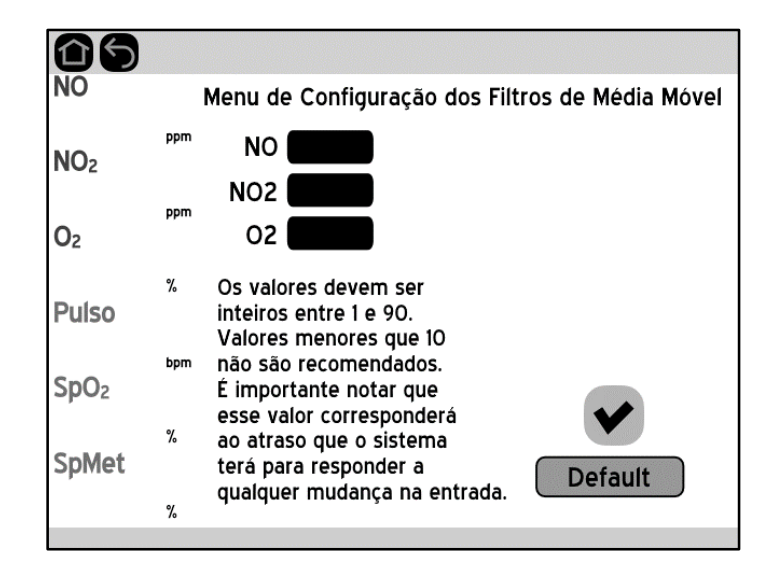

Valores maiores fazem o Equipamento ser menos sensível a variações abruptas no sinal de entrada, além de gerar um atraso maior para que o valor se estabilize.

## **Anexo A**

## **Compatibilidade eletromagnética**

Os **Monitores NO<sub>X</sub>** requerem precauções especiais em relação a sua COMPATIBILIDADE ELETROMAGNÉTICA e precisa ser instalado e colocado em funcionamento de acordo com as informações sobre COMPATIBILIDADE ELETROMAGNÉTICA fornecidas a seguir:

- Os **Monitores NO<sub>X</sub>** devem ser instalados longe de outros equipamentos que gerem campos eletromagnéticos intensos, tais como equipamentos de radiologia, tomógrafos e ressonância magnética, sistemas de ar condicionado e outros, evitando-se ainda a operação próxima a telefones celulares e linhas de alta tensão.
- Equipamentos de comunicação de rádio frequência móveis e portáteis podem afetar o funcionamento dos **Monitor NO<sub>X</sub>**. Convém que os equipamentos portáteis de comunicação por RF (incluindo periféricos como cabos de antenas e antenas externas) não sejam utilizados a menos de 30 cm de qualquer parte do Monitor e seus cabos.
- A utilização de ACESSÓRIOS, transdutores e cabos que não sejam os especificados, à exceção dos transdutores e cabos vendidos pelo fabricante do EQUIPAMENTO ou SISTEMA como peças de reposição para componentes internos, pode resultar em acréscimo de EMISSÕES ou decréscimo da IMUNIDADE do EQUIPAMENTO.
- O comprimento máximo do cabo de alimentação deverá ser de 3m. O comprimento máximo do cabo USB deverá ser de 2 m. Os sensores de oximetria e cabo extensor de sensor de oximetria tem comprimentos padrão, estabelecidos pelo fabricante.
- Os ACESSÓRIOS, transdutores e cabos citados neste documento devem ser utilizados apenas em conjunto com o Monitor.
- Os **Monitores NOX** não devem ser utilizados muito próximos ou empilhados sobre outros equipamentos. Caso isso seja necessário, recomenda-se que o Monitor seja observado para verificar sua operação normal nestas condições.

**NOTA:** As características de emissões deste equipamento o tornam adequado para uso em áreas industriais e hospitais (IEC/CISPR 11, Classe A). Se for utilizado em um ambiente residencial (para o qual normalmente é requerida a IEC/CISPR 11, Classe B), este equipamento pode não oferecer proteção adequada a serviços de comunicação por radiofrequência. O usuário pode precisar tomar medidas de mitigação, como realocar ou reorientar o equipamento.

#### **Diretrizes e declaração – EMISSÕES ELETROMAGNÉTICAS**

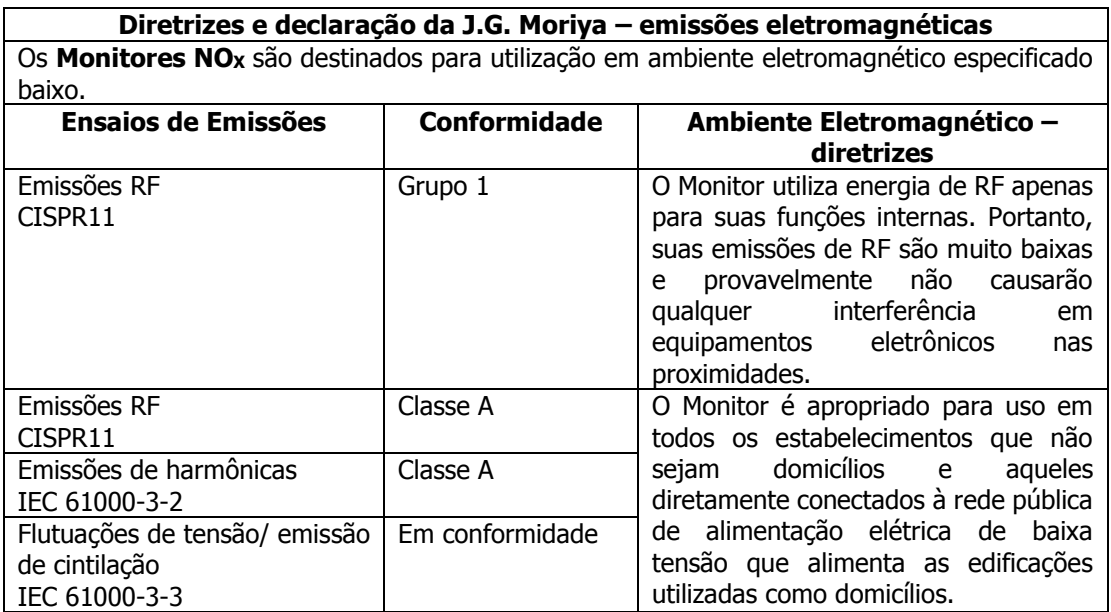

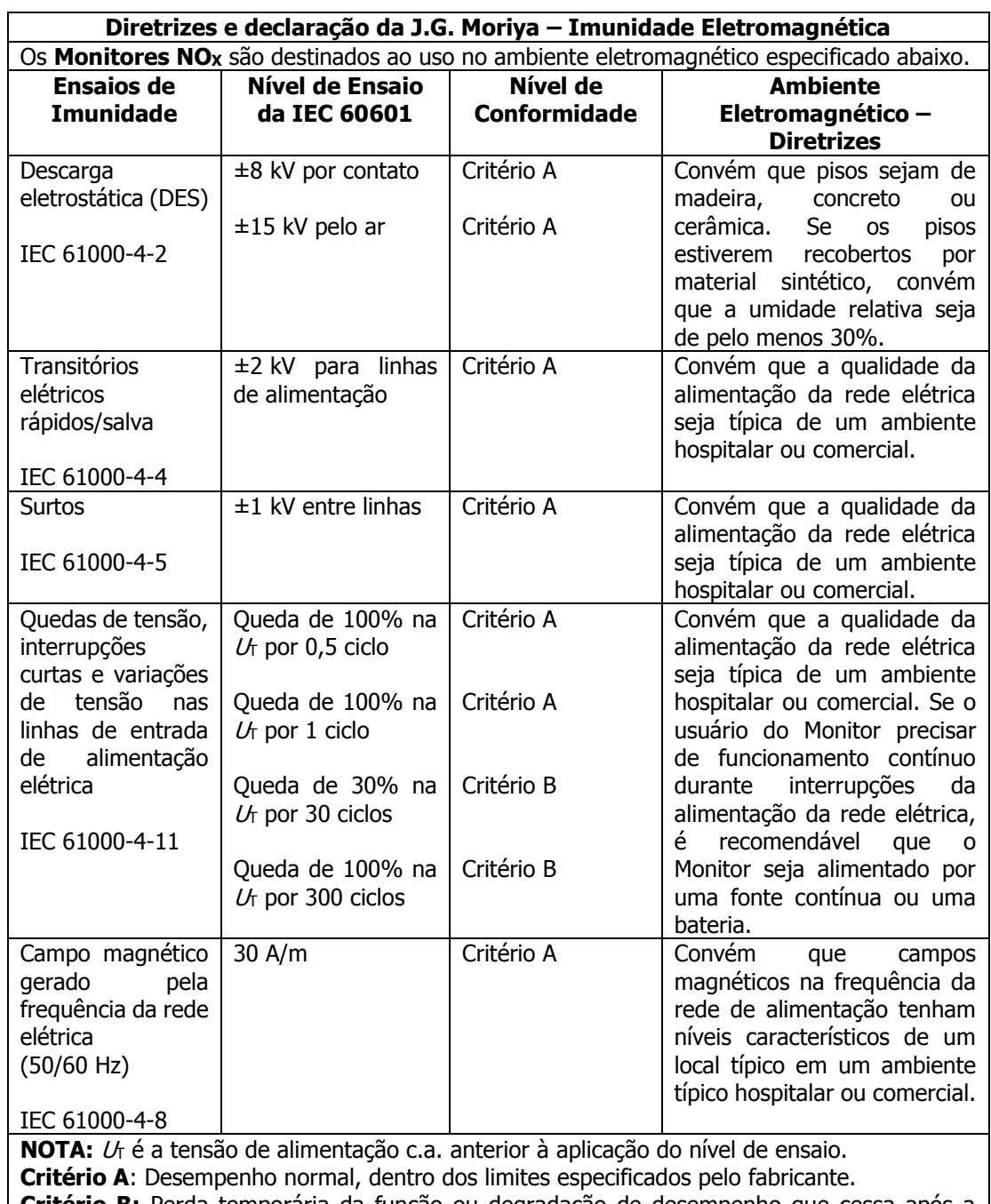

#### **Diretrizes e declaração de – IMUNIDADE eletromagnética**

**Critério B:** Perda temporária da função ou degradação de desempenho que cessa após a interrupção da perturbação, e da qual o equipamento em teste recupera seu desempenho normal sem intervenção do operador.

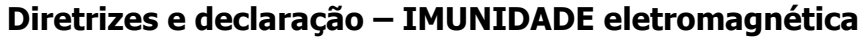

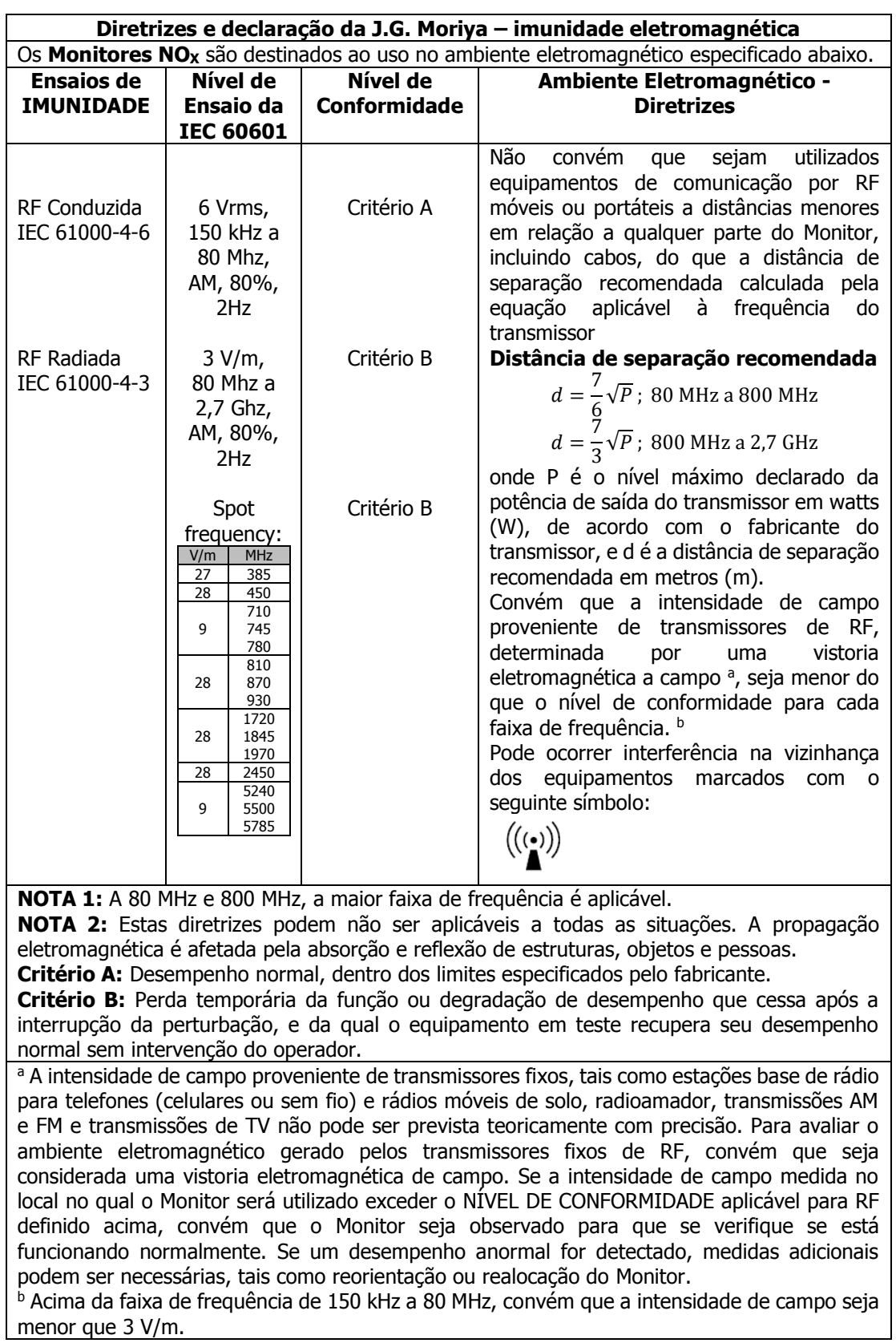
### **Distâncias de separação recomendadas entre equipamentos de comunicação por RF móveis ou portáteis e os EQUIPAMENTOS EM ou SISTEMAS EM**

#### **Distâncias de separação recomendadas entre os equipamentos de comunicação de RF portátil e móvel e os Monitores NOX**

Os **Monitores NO<sub>X</sub>** são destinados para uso em um ambiente eletromagnético no qual as perturbações por irradiação por RF são controladas. O usuário do Equipamento deve prevenir interferências eletromagnéticas mantendo a distância mínima entre os equipamentos de comunicação por RF móveis ou portáteis (transmissores) e o Monitor como recomendado abaixo, de acordo com a potência máxima de saída do equipamento de comunicação.

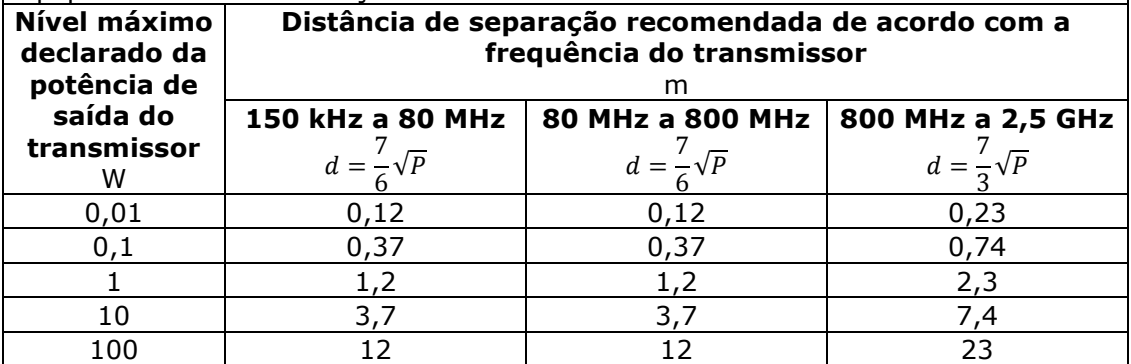

Para transmissores com um nível máximo declarado de potência de saída não listado acima, a distância de separação recomendada *d* em metros (m) pode ser determinada utilizando-se a equação aplicável à frequência do transmissor, onde *P* é a potência máxima declarada de saída do transmissor em watts (W), de acordo com o fabricante do transmissor.

NOTA 1 A 80 MHz e 800 MHz, a distância de separação para a maior faixa de frequência é aplicável.

NOTA 2 Estas diretrizes podem não ser aplicáveis a todas as situações. A propagação eletromagnética é afetada pela absorção e reflexão de estruturas, objetos e pessoas.

## **Anexo B**

# **Certificado de Garantia**

A **J.G. Moriya** Representação Importadora Exportadora e Comercial Ltda. assegura, ao proprietário-consumidor do produto aqui identificado, garantia contra defeitos de fabricação, desde que constatado por técnico autorizado pela **J.G. Moriya** Representação Importadora Exportadora e Comercial Ltda., pelo prazo de 365 dias, a partir da data de aquisição pelo primeiro comprador-consumidor, do produto constante da Nota Fiscal de Compra.

A **J.G. Moriya** Representação Importadora Exportadora e Comercial Ltda. executará a mão-de-obra e a substituição de peças com defeitos de fabricação, em uso normal do aparelho. Serão gratuitas dentro do período de garantia.

A **J.G. Moriya** Representação Importadora Exportadora e Comercial Ltda. declara a garantia nula e sem efeito, se o produto sofrer qualquer dano provocado por acidentes, agentes da natureza (raios, inundações, desabamentos, queda, mau uso, etc.), uso em desacordo com o Manual de Instruções, por ter sido ligado à rede elétrica imprópria ou sujeita a flutuações excessivas, ou ainda no caso de apresentar sinais de violação ou conserto por técnicos não autorizados pela **J.G. Moriya** Representação Importadora Exportadora e Comercial Ltda.

A considerar, o consumidor que não apresentar a representação numérica do código de barras e a Nota Fiscal de Compra do produto, será também considerada nula sua garantia, bem como se a Nota Fiscal contiver rasuras ou modificações em seu teor.

A **J.G. Moriya** Representação Importadora Exportadora e Comercial Ltda. obriga-se a prestar os serviços acima referidos. O proprietário-consumidor será o único responsável pelas despesas e riscos de transporte do produto (ida e volta).

### **ESTE PRODUTO DESTINA-SE EXCLUSIVAMENTE AO USO ODONTO-MÉDICO-HOSPITALAR**

### **Fabricante/Assistência Técnica**

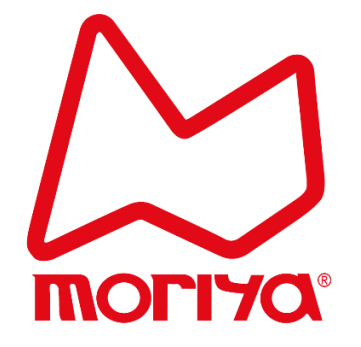

**J.G. Moriya Representação Importadora Exportadora e Comercial Ltda. Rua Colorado, 279 – Vila Carioca – Ipiranga – São Paulo – SP CEP 04225-050 – Telefones: (11) 2914.9716 – Fax: (11) 2914.1943**

**CNPJ: 67.882.621/0001-17 Inscrição Estadual 113.497.753.111 Registro no Ministério da Saúde: 10349590143 Técnico Responsável: Eng. Karine Moriya – CREA 5060945351**

**Para poder usufruir com segurança da garantia do seu Monitor NOX, é necessário que a ficha abaixo seja completamente preenchida e enviada à J.G. Moriya Ltda., por meio de fax (11 2914 1943), e-mail (jgmoriya@jgmoriya.com.br) ou correio.**

### **FICHA DE REGISTRO DO PRODUTO**

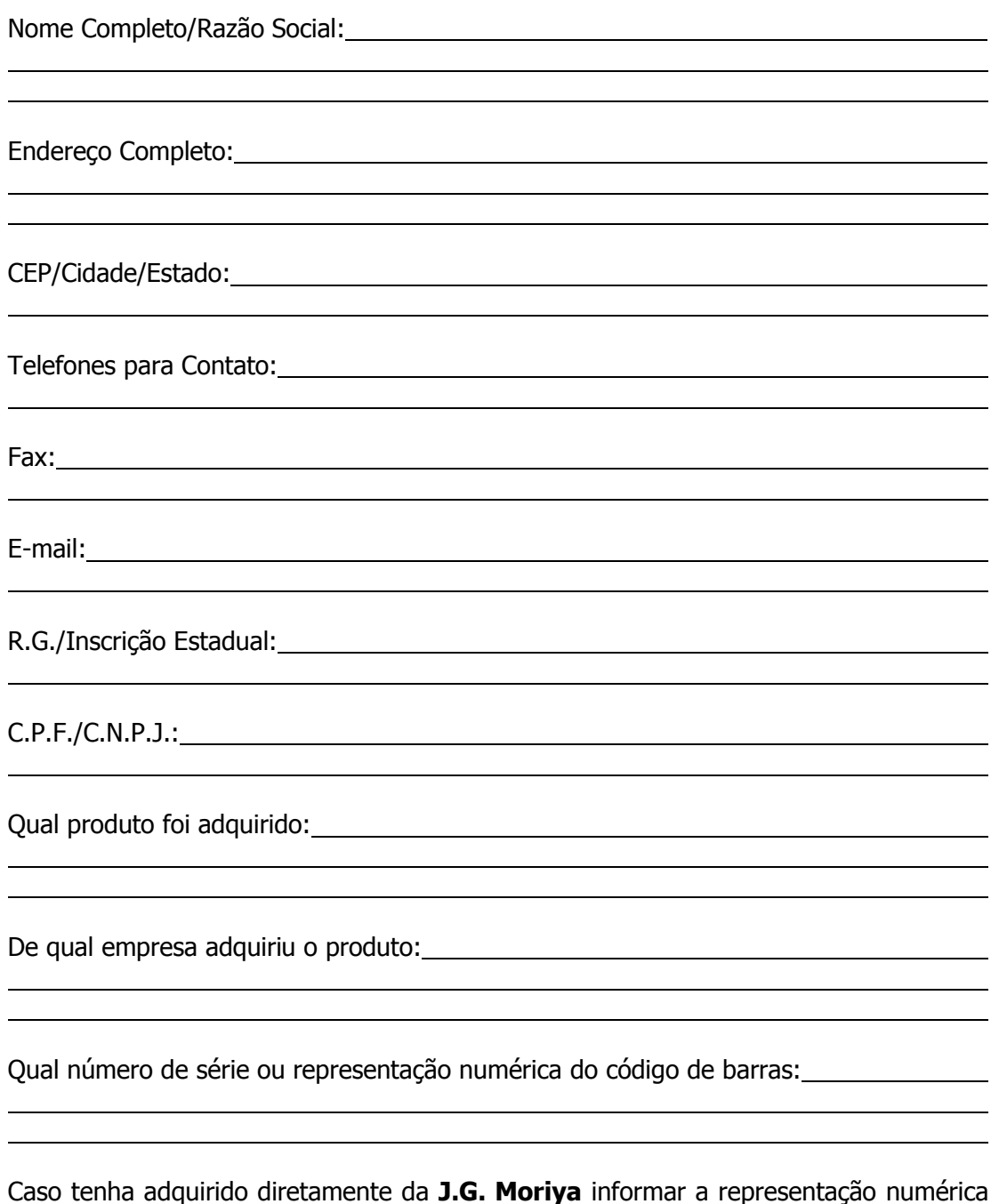

Caso tenha adquirido diretamente da **J.G. Moriya** informar a representação numérica do código de barras e/ou o número de série e número da Nota Fiscal: